# ESP8266 AT Instruction Set

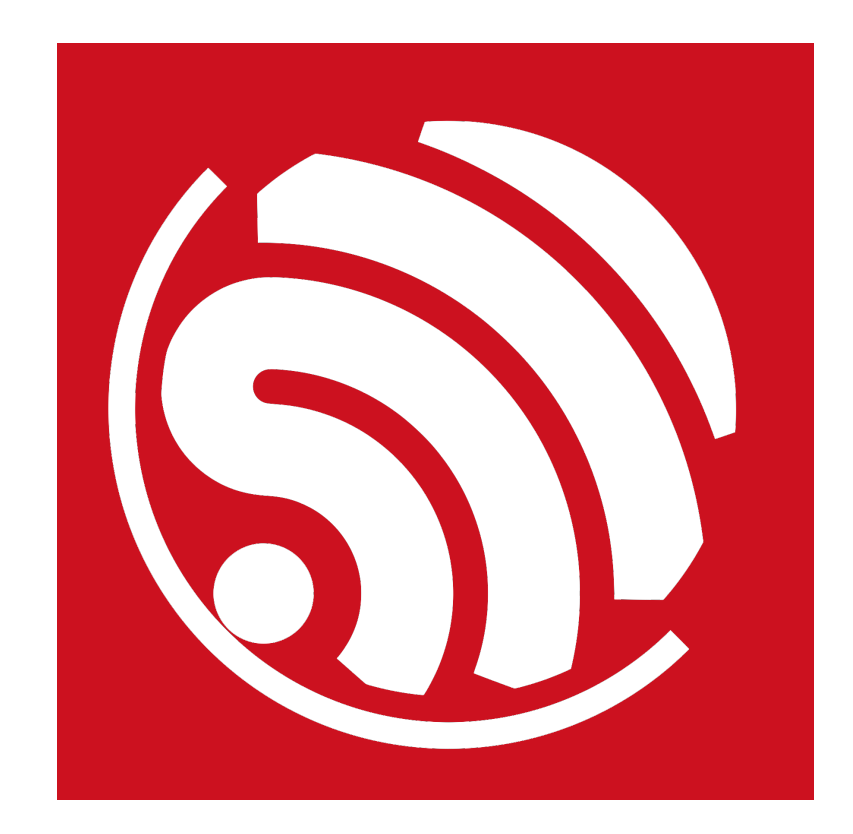

Version 2.1.0 Copyright © 2017

# About This Guide

This document provides AT commands list based on ESP8266\_NONOS\_SDK.

The document is structured as follows:

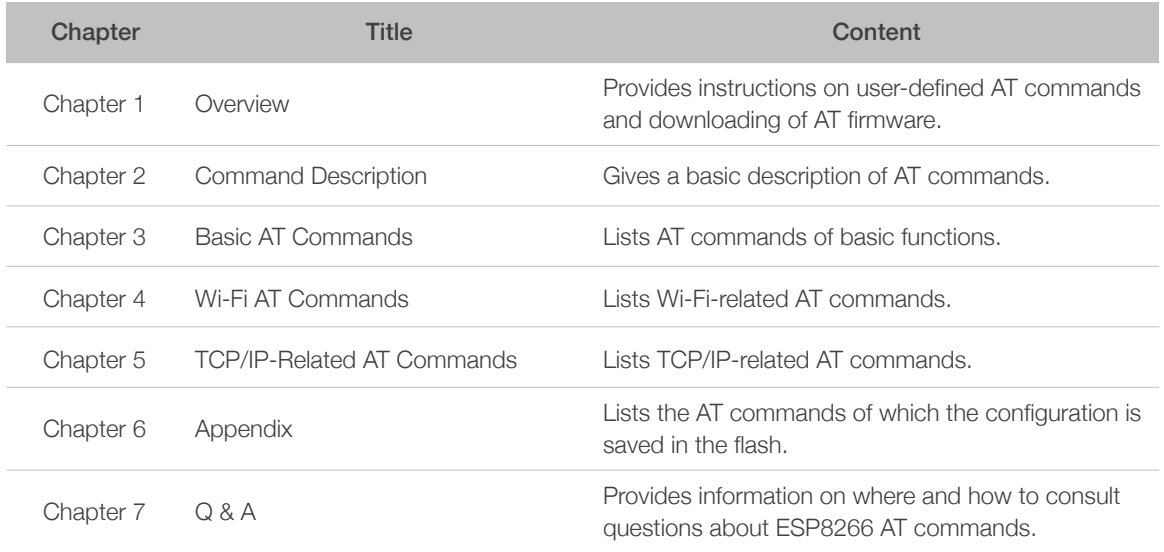

## Release Notes

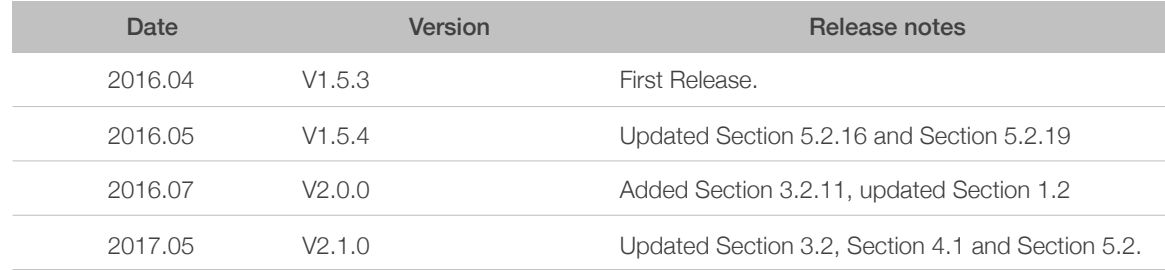

# 目录

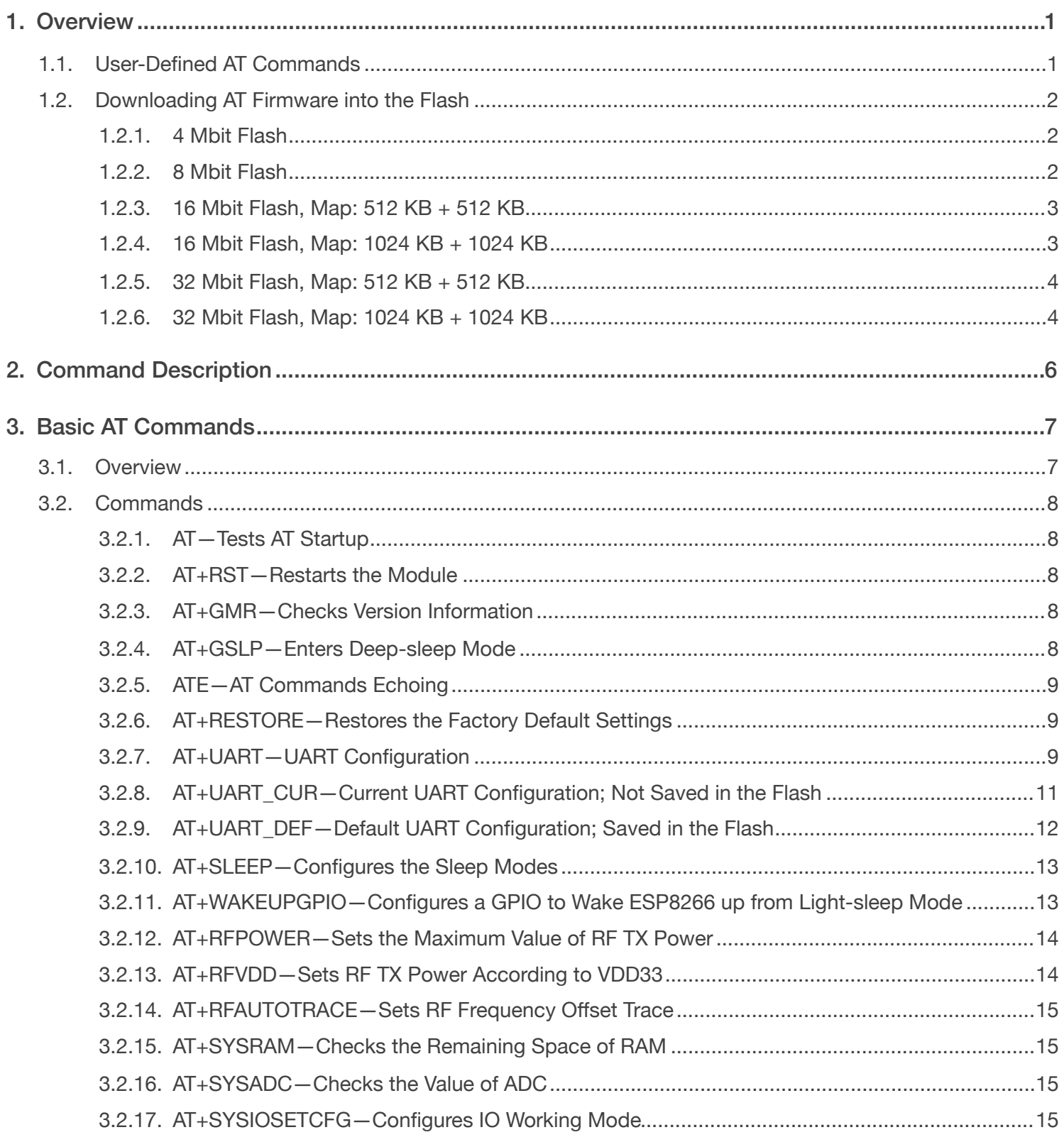

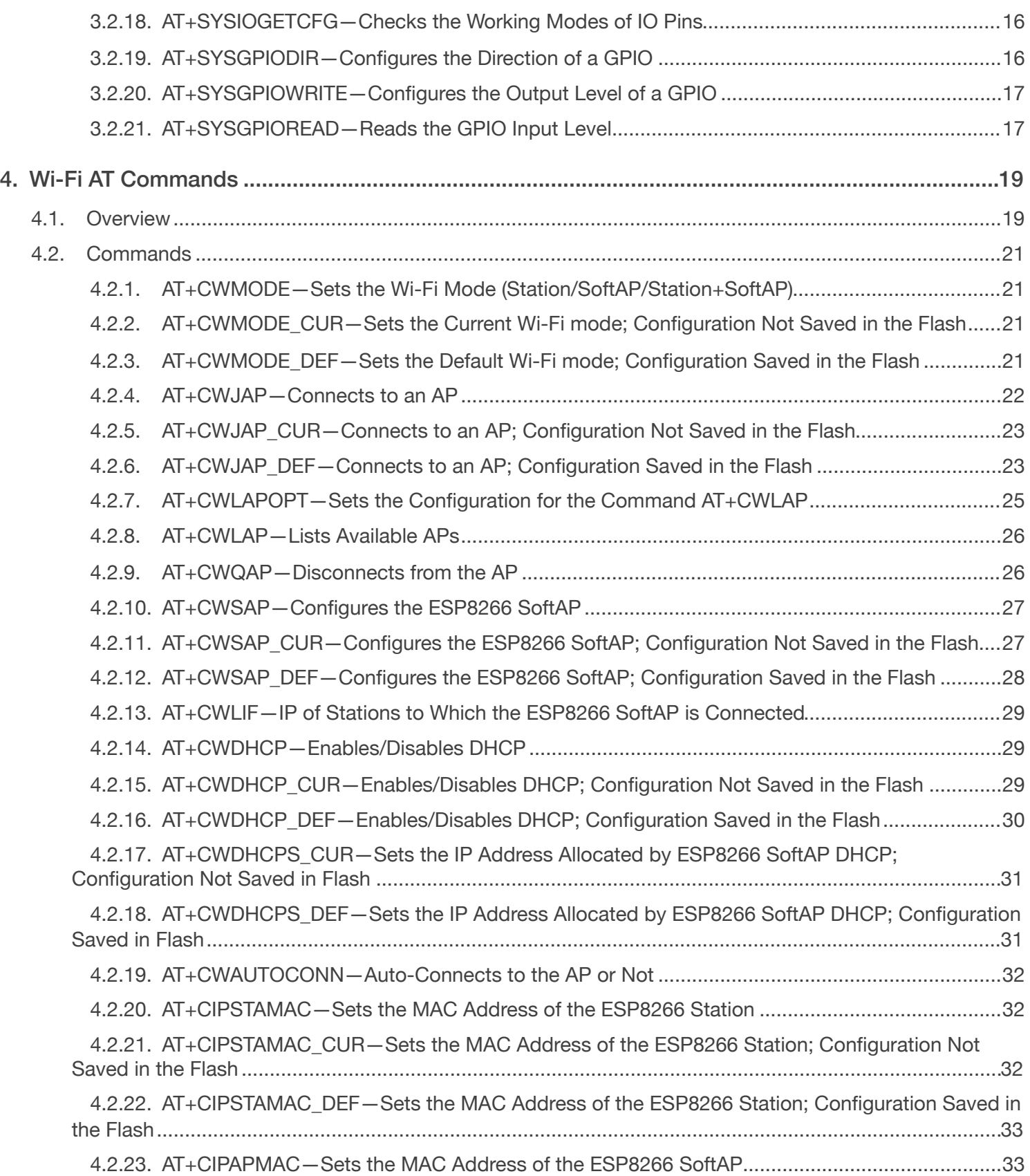

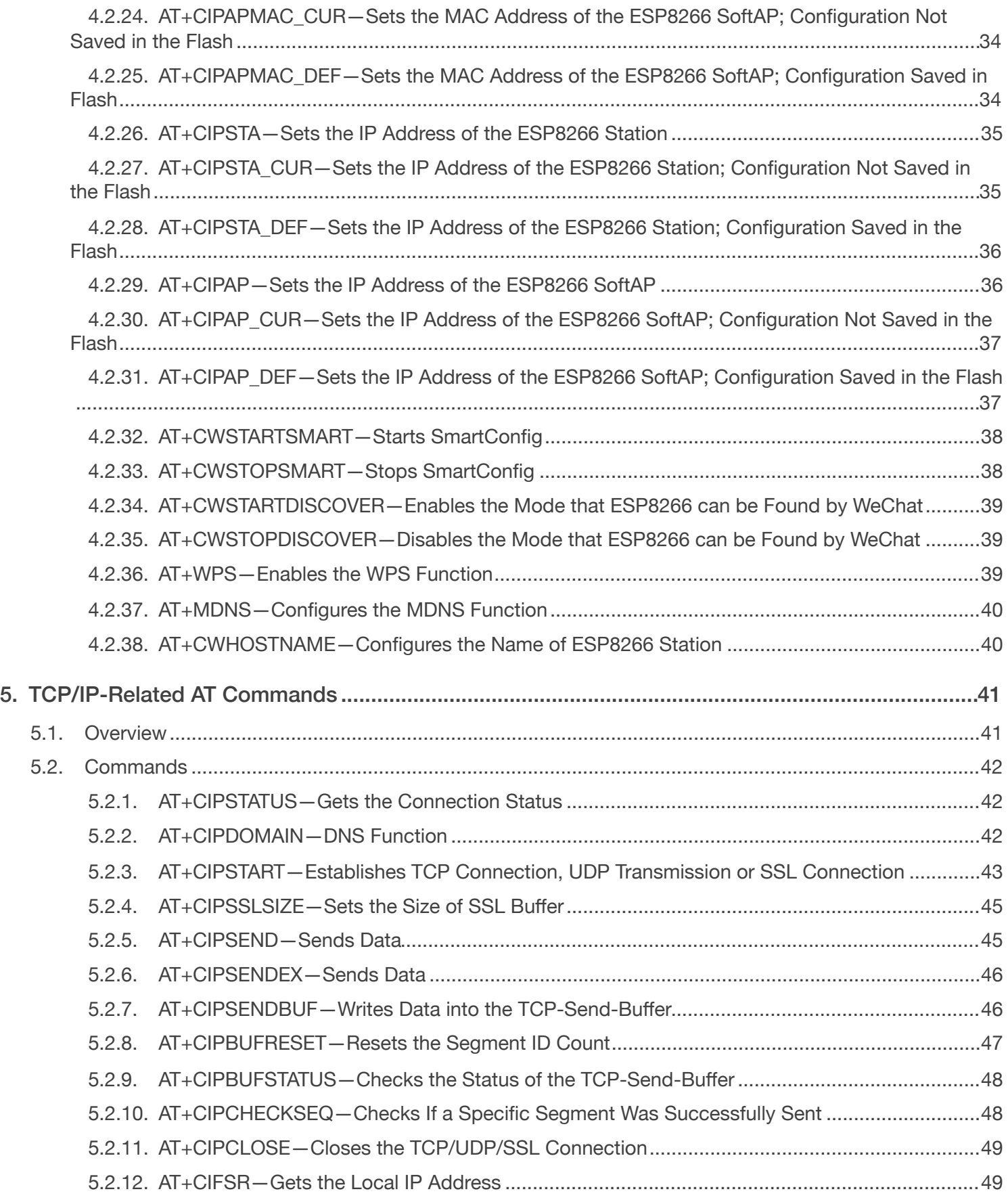

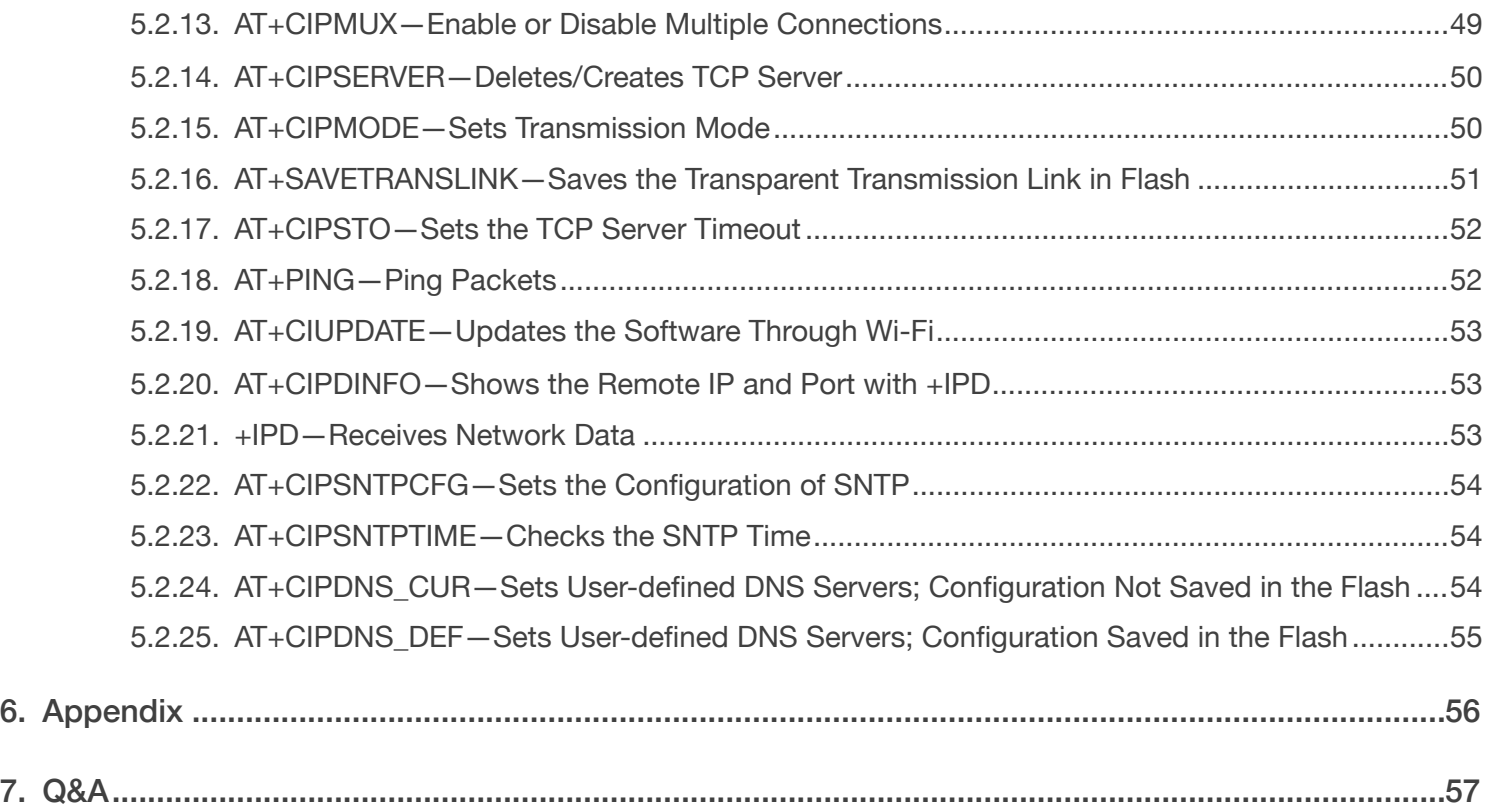

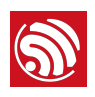

# <span id="page-6-0"></span>**Overview**

This document provides AT commands based on ESP8266\_NONOS\_SDK and explain how to use them. AT command set is divided into: Basic AT commands, Wi-Fi AT commands, and TCP/IP AT commands.

# 1.1. User-Defined AT Commands

<span id="page-6-1"></span>Please use only English letters when naming user-defined AT commands. The AT command name must NOT contain characters or numbers.

AT firmware is based on ESP8266\_NONOS\_SDK. Espressif Systems' AT commands are provided in *libat.a*, which is included in the AT BIN firmware. Examples of customized, user-defined AT commands are provided in *ESP8266\_NONOS\_SDK/example/at*.

Examples of implementing user-defined AT commands are provided in */ESP8266\_NONOS\_SDK/ examples/at/user/user\_main.c*. The structure, at\_funcationType, is used to define four types of a command, for details of which please refer to the following table.

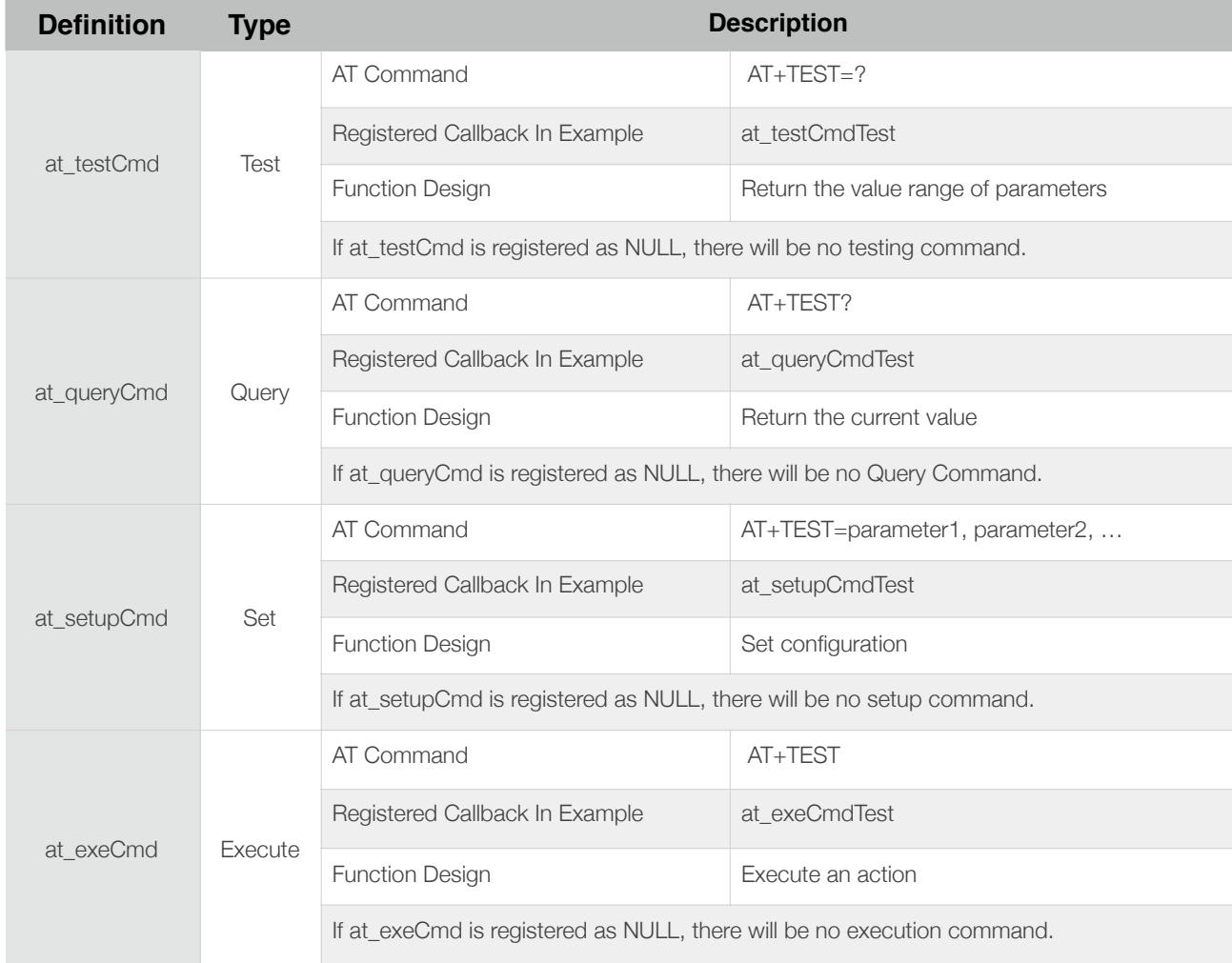

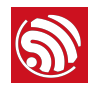

All the files in folder *at* should be copied to the folder *app* in *ESP8266\_NONOS\_SDK* if users need to compile the AT firmware.

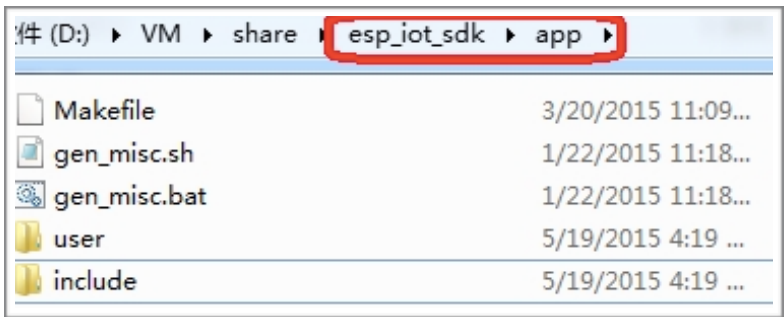

<span id="page-7-0"></span>For details please refer to *[ESP8266 Getting Started Guide](http://www.espressif.com/en/support/explore/get-started/esp8266/getting-started-guide)*.

# 1.2. Downloading AT Firmware into the Flash

Please refer to **ESP8266\_NONOS\_SDK/bin/at/readme.txt** for instructions on how to download AT firmware into flash. Please use Espressif's official Flash Download Tools to download the firmware. Make sure you select the corresponding flash size.

Espressif's official Flash Download Tools: *[http://espressif.com/en/support/download/other-tools?keys=&field\\_type\\_tid%5B%5D=14](http://espressif.com/en/support/download/other-tools?keys=&field_type_tid%5B%5D=14)*.

## 1.2.1. 4 Mbit Flash

<span id="page-7-1"></span>With the release of ESP8266\_NONOS\_SDK\_V2.0.0, AT\_V1.3, AT firmware can use 4-Mbit flash but does not supports FOTA (upgrade AT firmware through Wi-Fi) function.

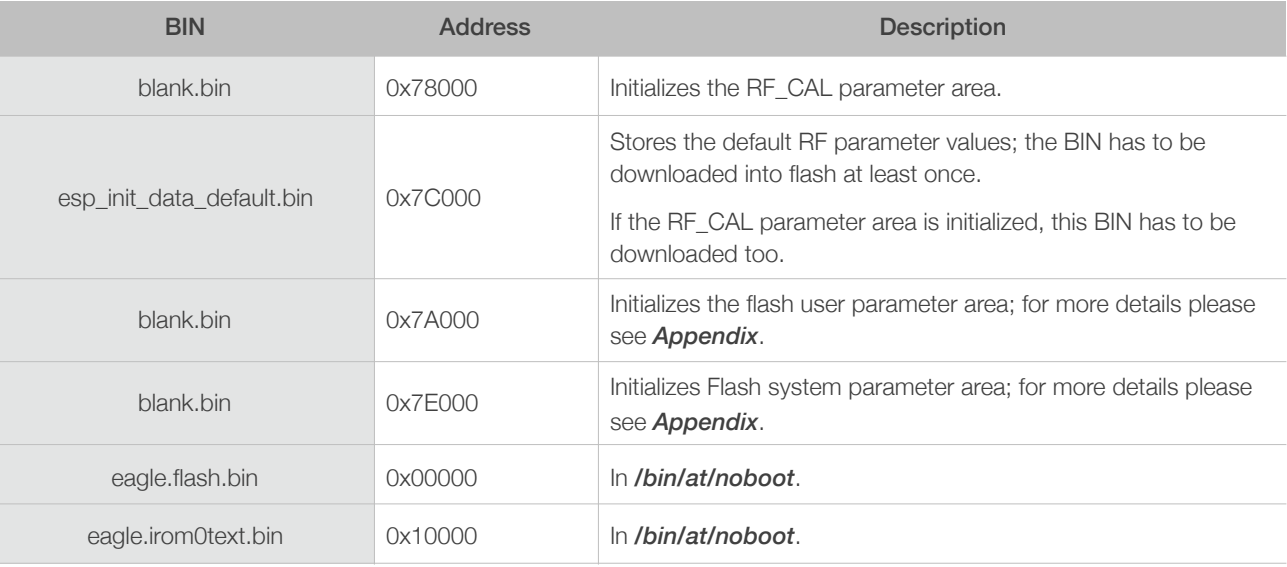

# 1.2.2. 8 Mbit Flash

<span id="page-7-2"></span>If the flash size is 8 Mbit or larger, users can use boot mode which supports AT firmware upgrade feature through Wi-Fi by command AT+CIUPDATE. Use Espressif Flash download tool and select flash size: 8 Mbit.

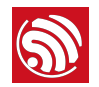

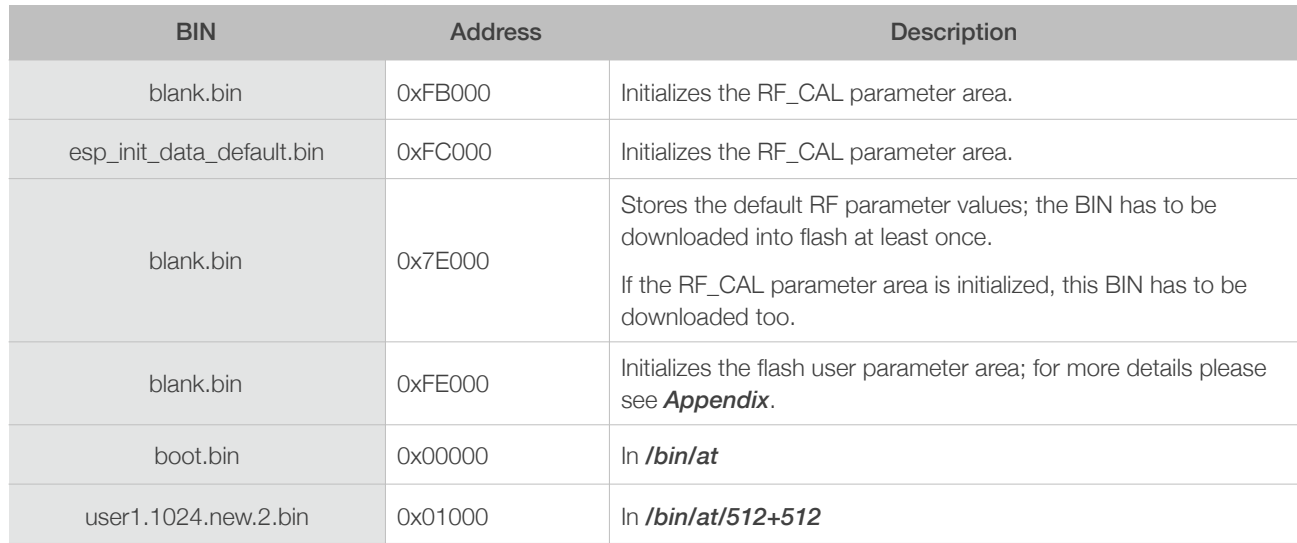

# 1.2.3. 16 Mbit Flash, Map: 512 KB + 512 KB

<span id="page-8-0"></span>Use Espressif Flash download tool and select flash size: 16 Mbit.

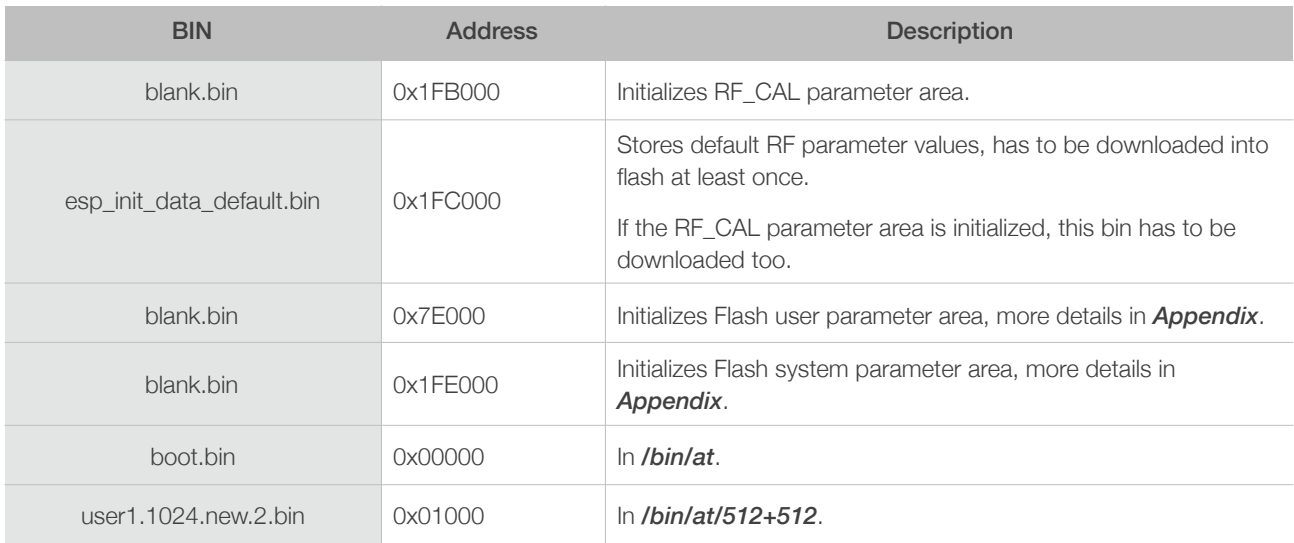

# 1.2.4. 16 Mbit Flash, Map: 1024 KB + 1024 KB

<span id="page-8-1"></span>Use Espressif Flash download tool and select flash size: 16 Mbit-C1.

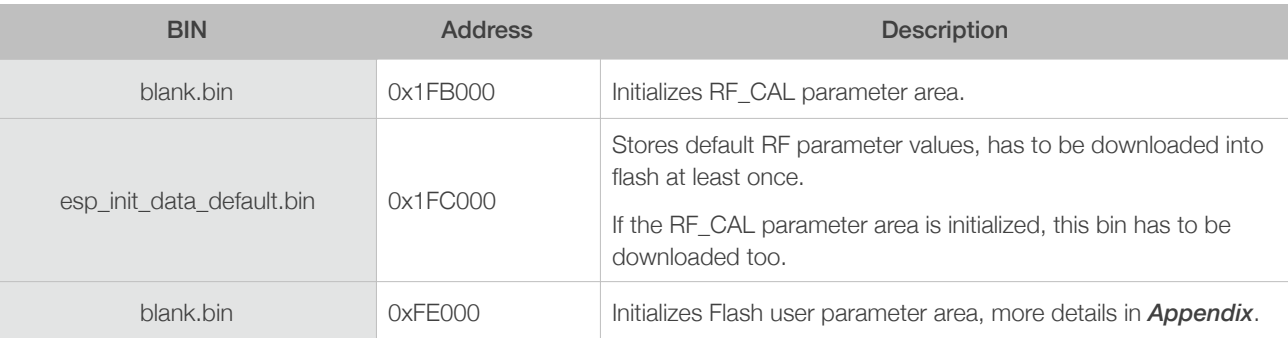

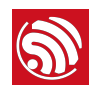

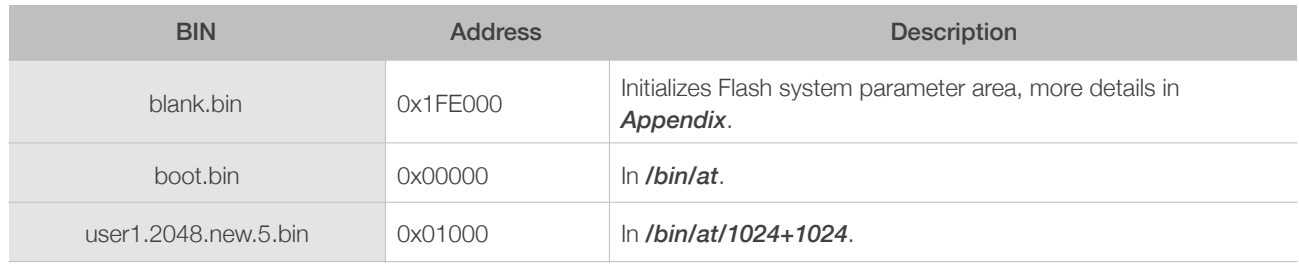

# 1.2.5. 32 Mbit Flash, Map: 512 KB + 512 KB

<span id="page-9-0"></span>Use Espressif Flash download tool and select flash size: 32 Mbit.

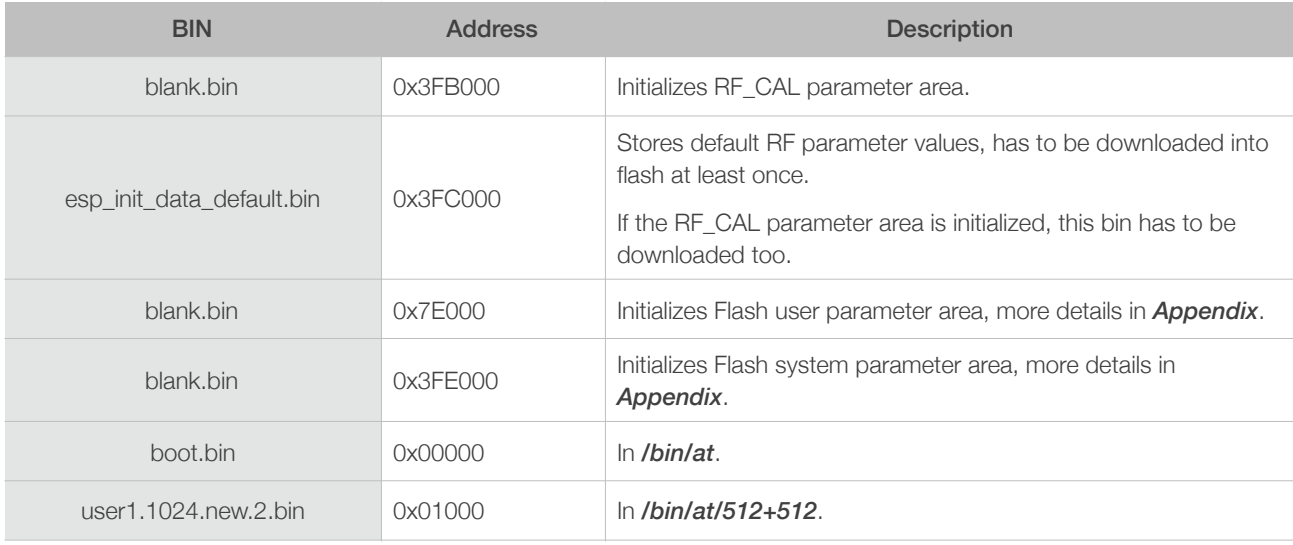

### 1.2.6. 32 Mbit Flash, Map: 1024 KB + 1024 KB

<span id="page-9-1"></span>Use Espressif Flash download tool and select flash size: 32 Mbit-C1.

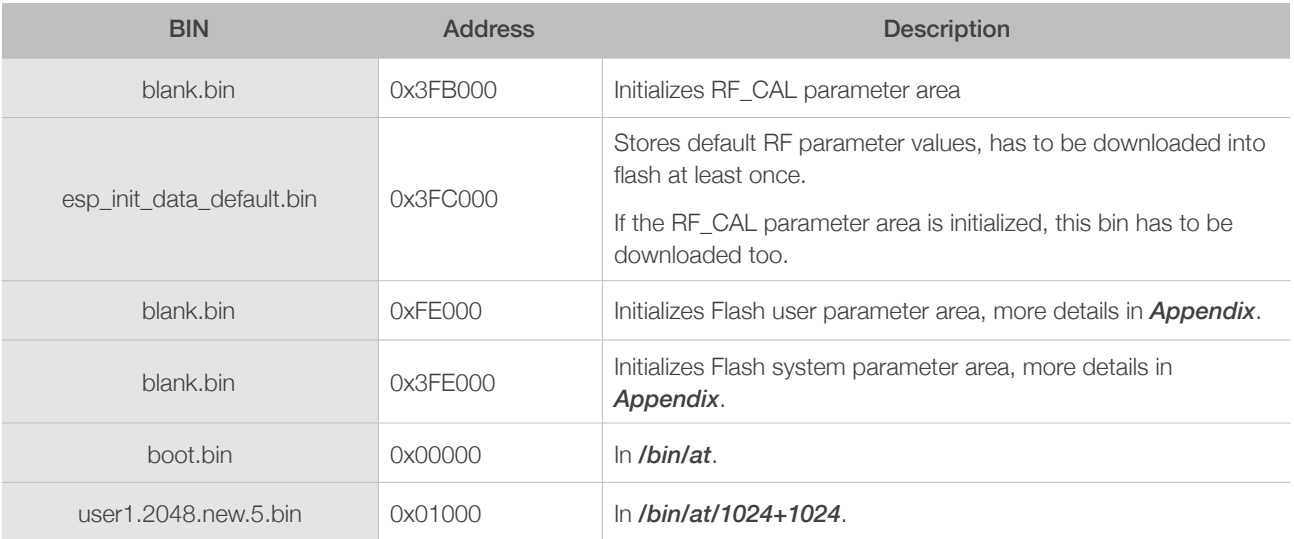

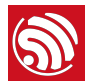

### ⚠ *Notes:*

- *• Please make sure that correct BIN (/ESP8266\_NONOS\_SDK/bin/at) is already in the chip (ESP8266) before using the AT commands listed in this document.*
- AT firmware uses priority levels 0 and 1 of system\_os\_task, so only one task of priority 2 is allowed to be set up by *the user.*
- *• AT returns messages below to show status of the ESP8266 Station's Wi-Fi connection.* 
	- ‣ Wi-Fi CONNECTED*: Wi-Fi is connected.*
	- ‣ Wi-Fi GOT IP*: the ESP8266 Station has got the IP from the AP.*
	- ‣ Wi-Fi DISCONNECT*: Wi-Fi is disconnected.*

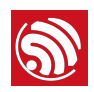

# **Solution**<br> **2. Command Description**

<span id="page-11-0"></span>Each command set contains four types of AT commands.

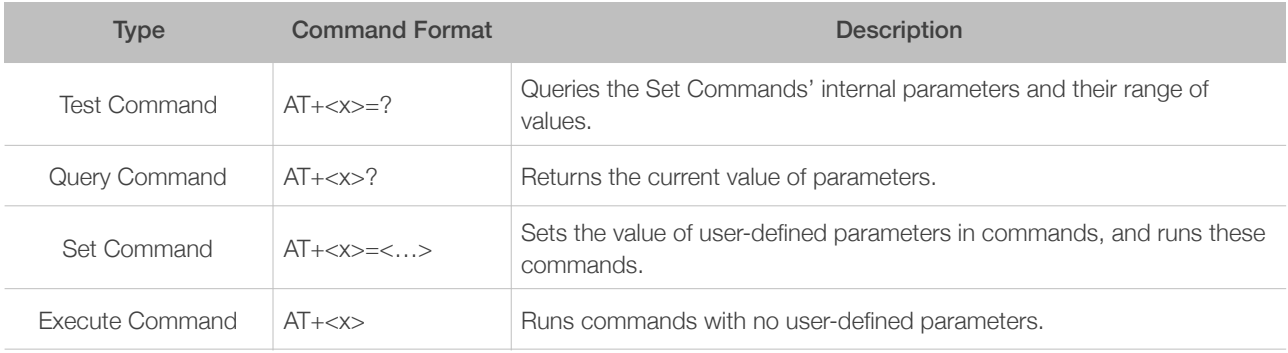

#### ⚠ *Notice:*

- *• Not all AT commands support all four variations mentioned above.*
- *• Square brackets [ ] designate the default value; it is either not required or may not appear.*
- *• String values need to be included in double quotation marks, for example:* AT+CWSAP="ESP756290","21030826", 1,4*.*
- *• The default baud rate is 115200. The configuration of serial options is shown in Figure 2-1.*
- AT commands have to be capitalized, and must end with /r/n, as Figure 2-2 shows.

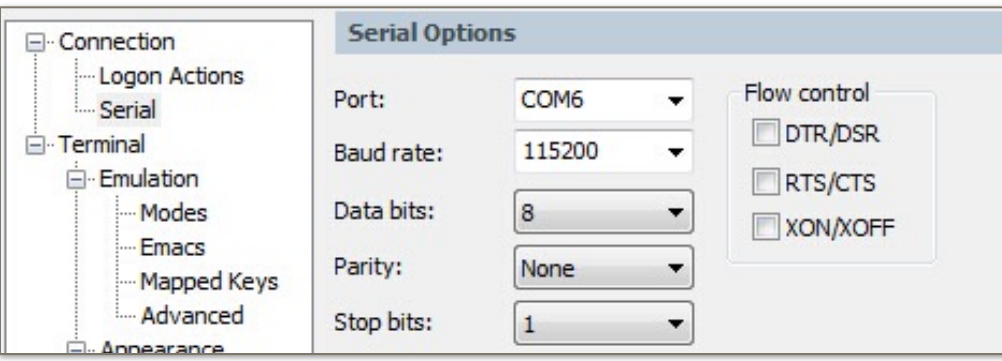

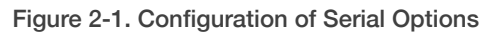

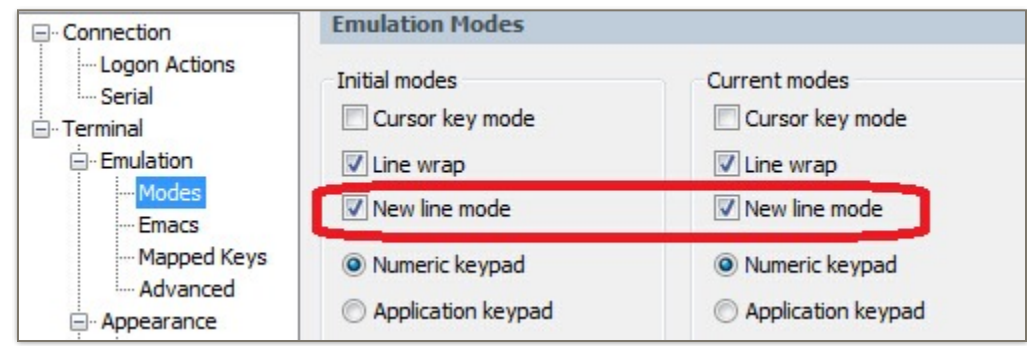

Figure 2-2. New Line Mode

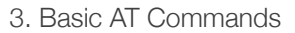

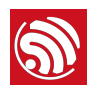

# 3. Basic AT Commands

# 3.1. Overview

<span id="page-12-1"></span><span id="page-12-0"></span>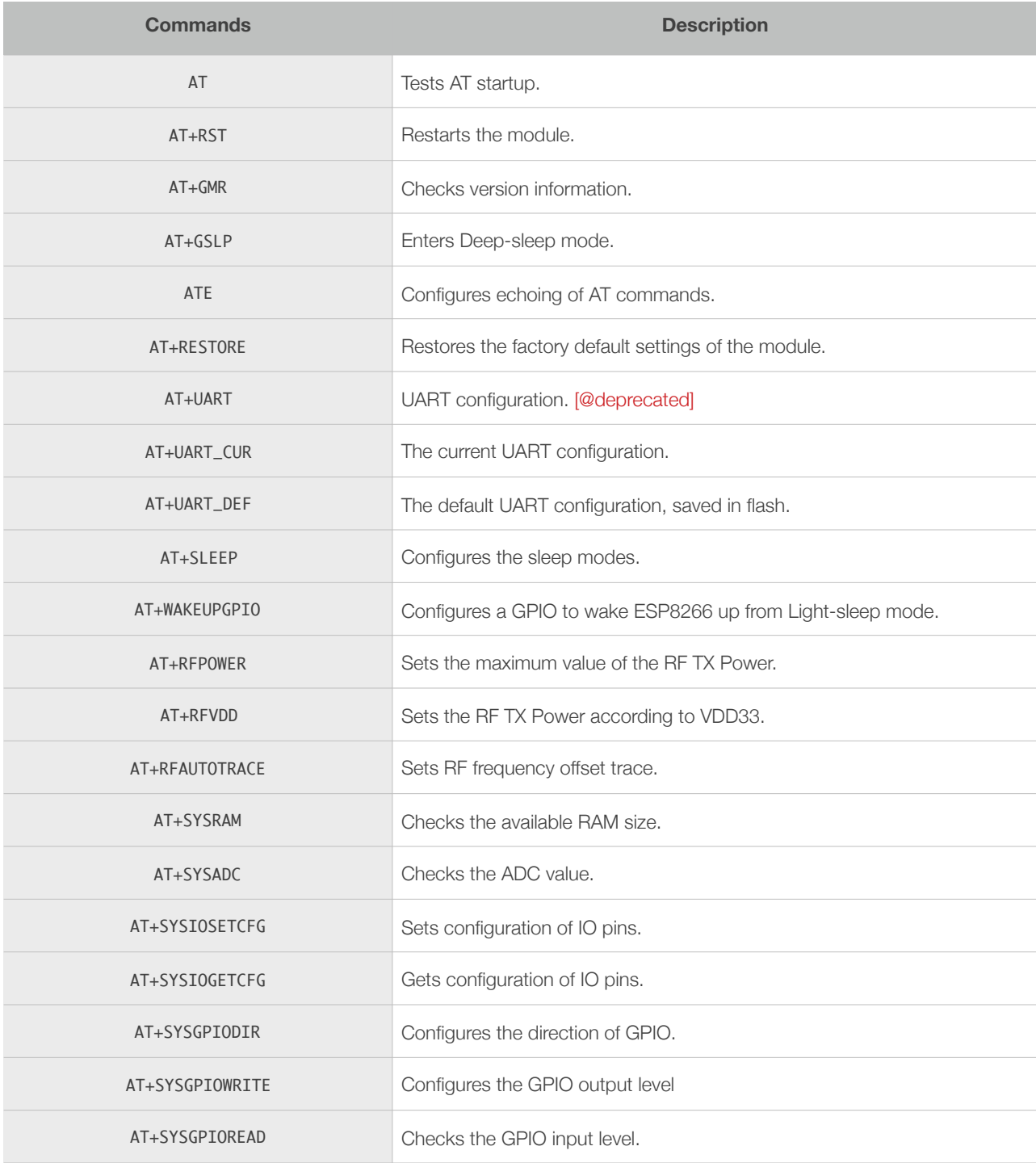

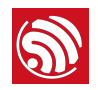

# <span id="page-13-0"></span>3.2. Commands

# 3.2.1. AT—Tests AT Startup

<span id="page-13-1"></span>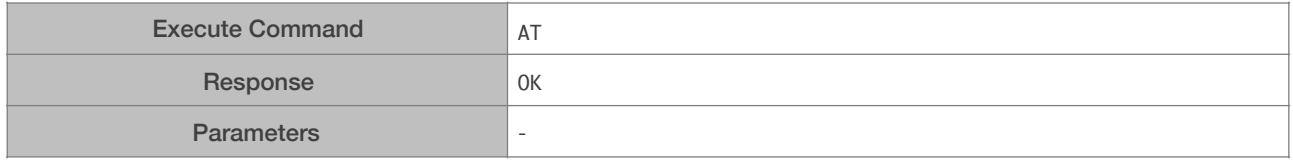

### 3.2.2. AT+RST—Restarts the Module

<span id="page-13-2"></span>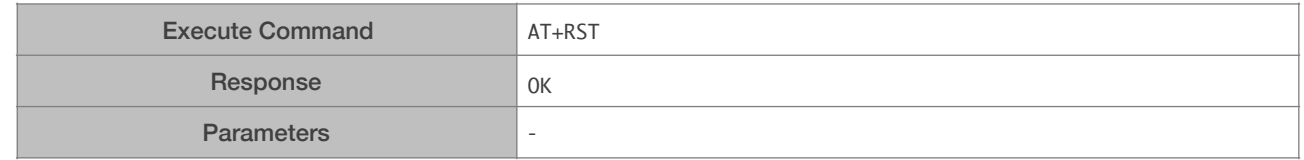

# 3.2.3. AT+GMR—Checks Version Information

<span id="page-13-3"></span>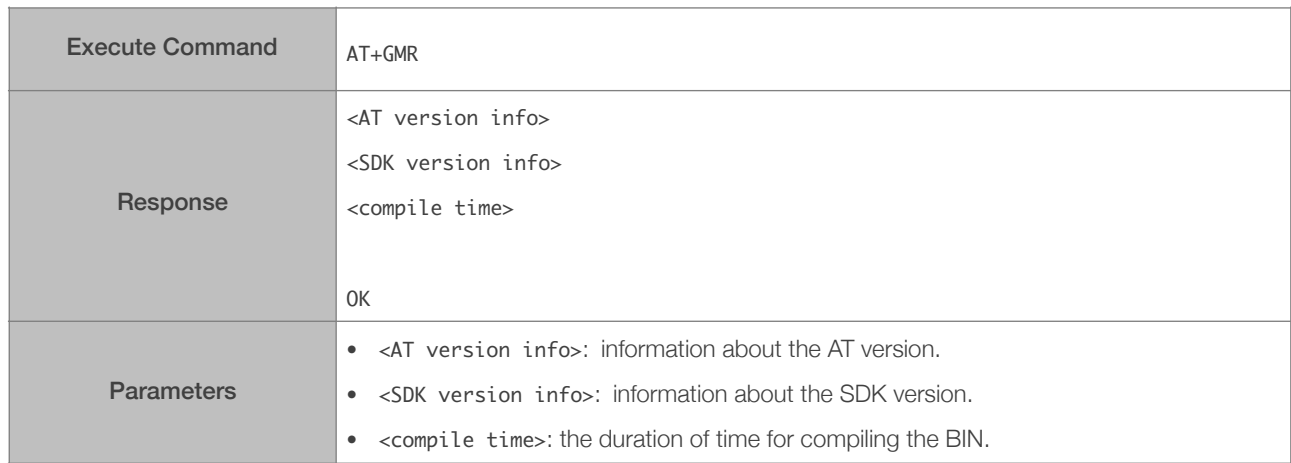

## 3.2.4. AT+GSLP—Enters Deep-sleep Mode

<span id="page-13-4"></span>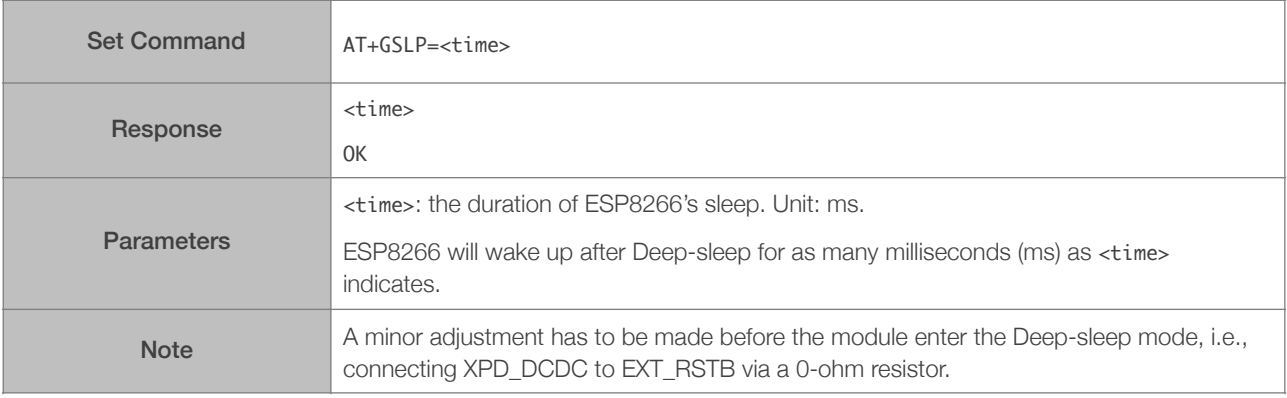

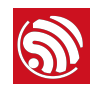

# 3.2.5. ATE—AT Commands Echoing

<span id="page-14-0"></span>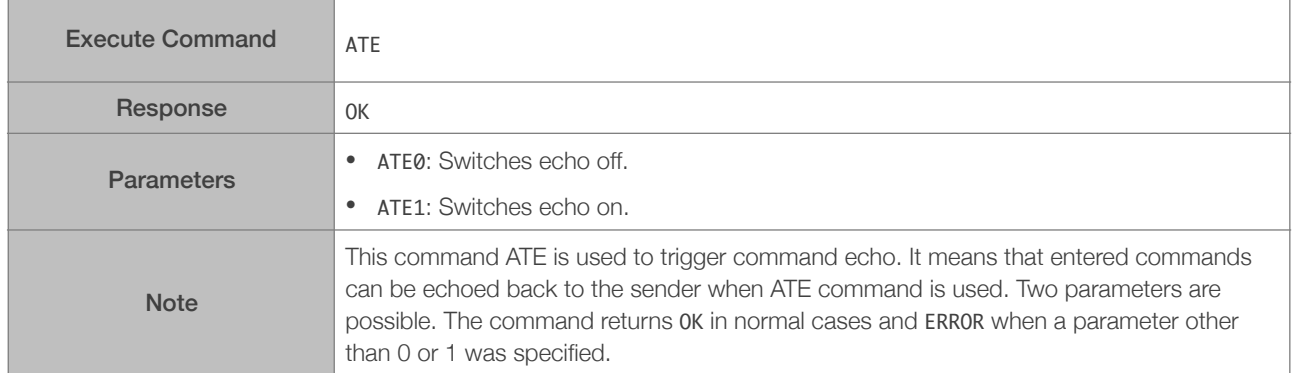

# 3.2.6. AT+RESTORE—Restores the Factory Default Settings

<span id="page-14-1"></span>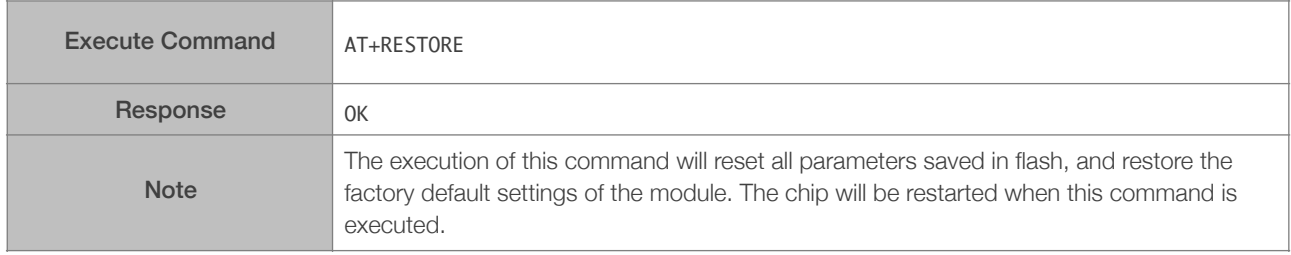

# 3.2.7. AT+UART—UART Configuration

<span id="page-14-2"></span>[@deprecated] This command is deprecated. Please use AT+UART\_CUR or AT+UART\_DEF instead.

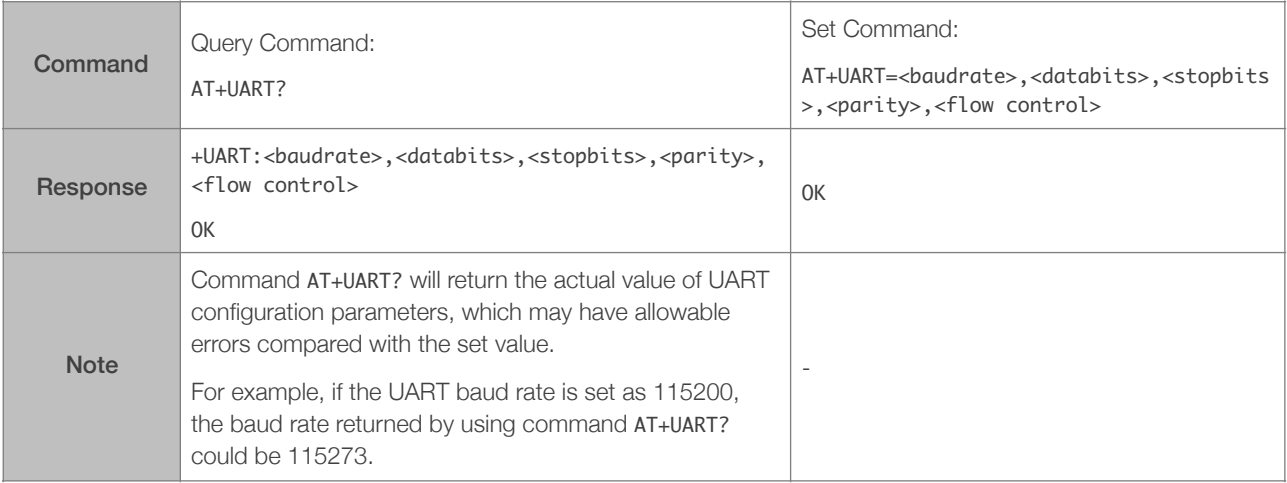

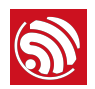

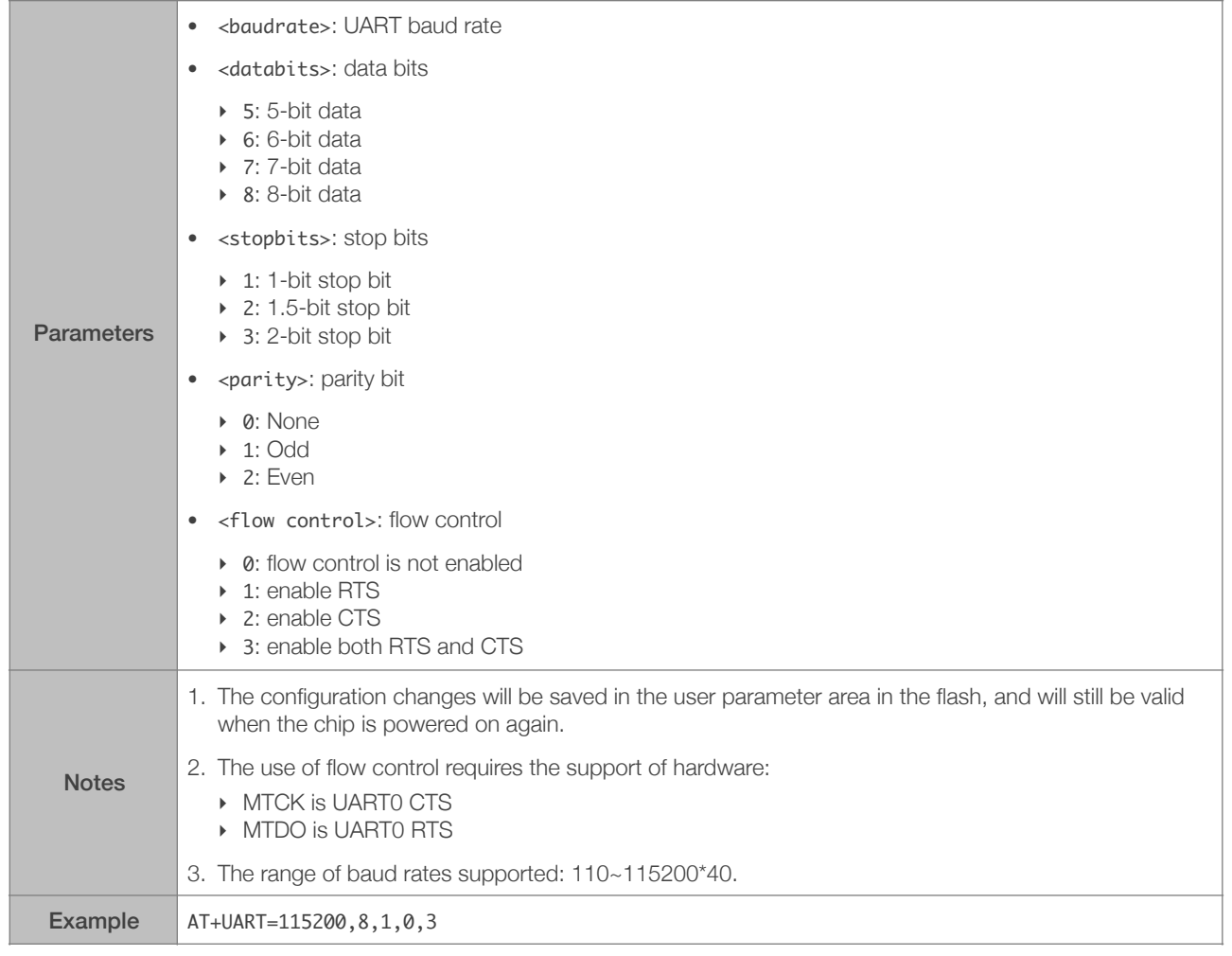

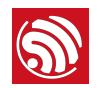

# 3.2.8. AT+UART\_CUR—Current UART Configuration; Not Saved in the Flash

<span id="page-16-0"></span>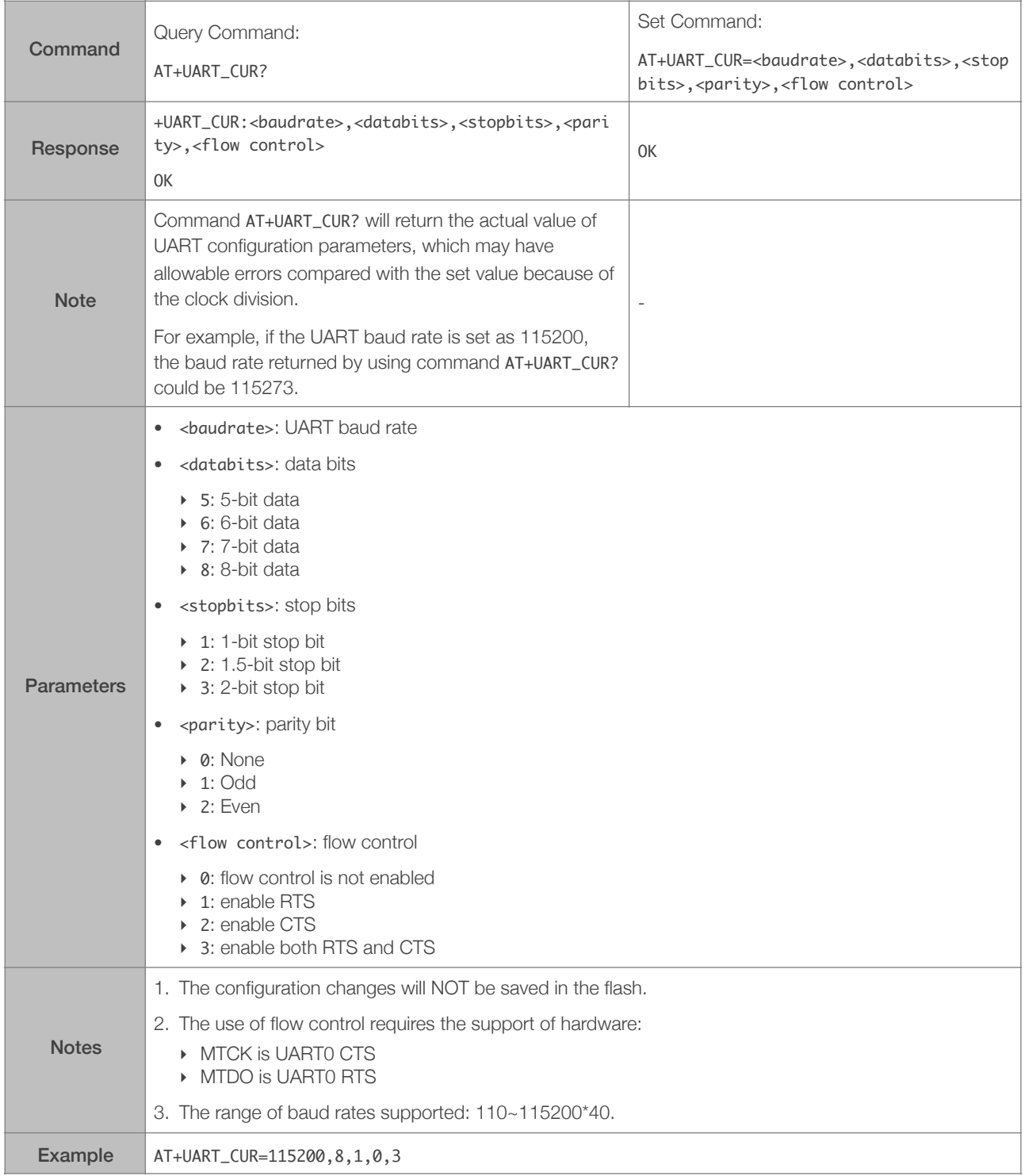

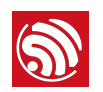

# 3.2.9. AT+UART\_DEF—Default UART Configuration; Saved in the Flash

<span id="page-17-0"></span>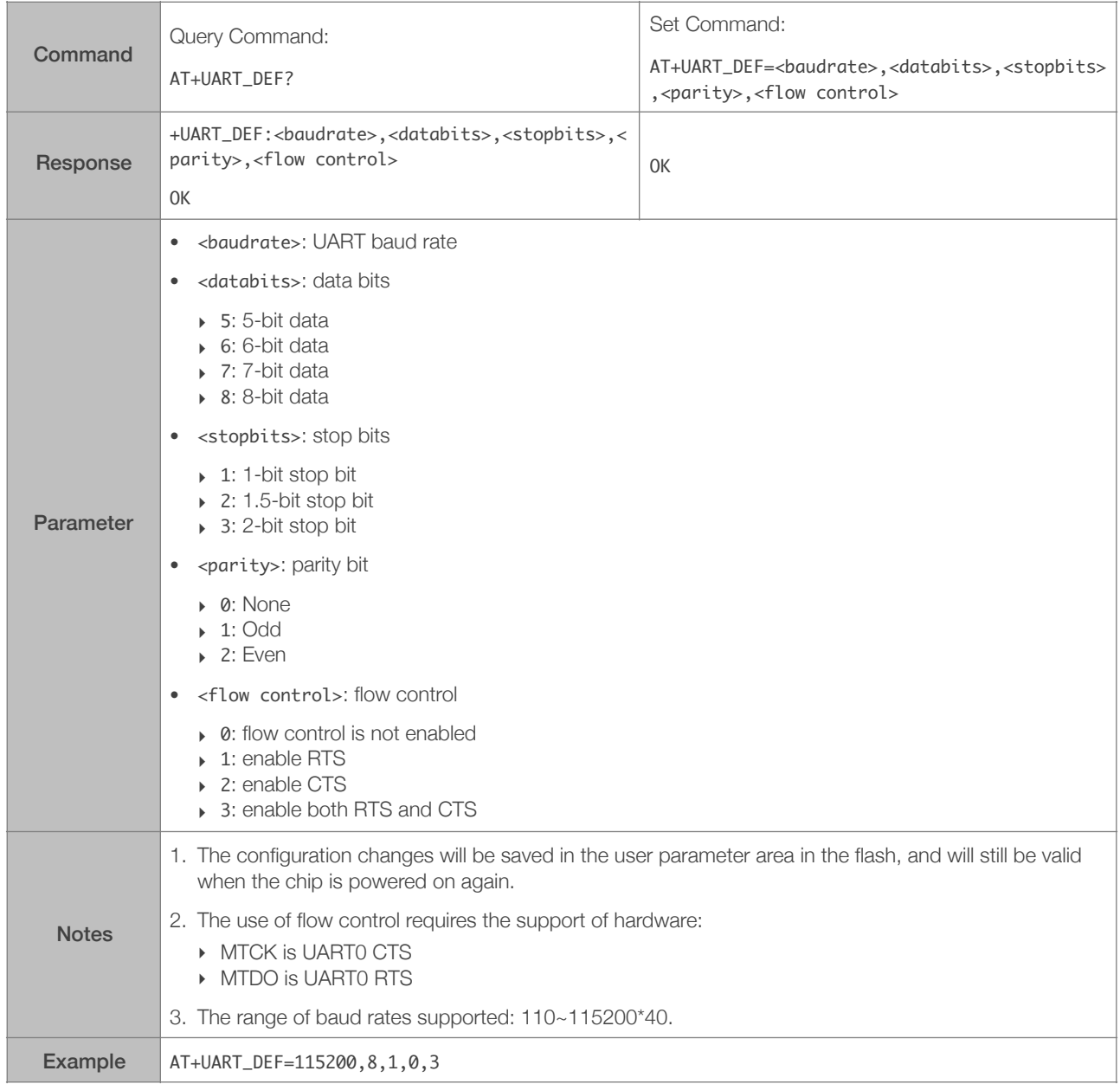

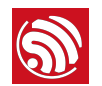

# 3.2.10. AT+SLEEP—Configures the Sleep Modes

<span id="page-18-0"></span>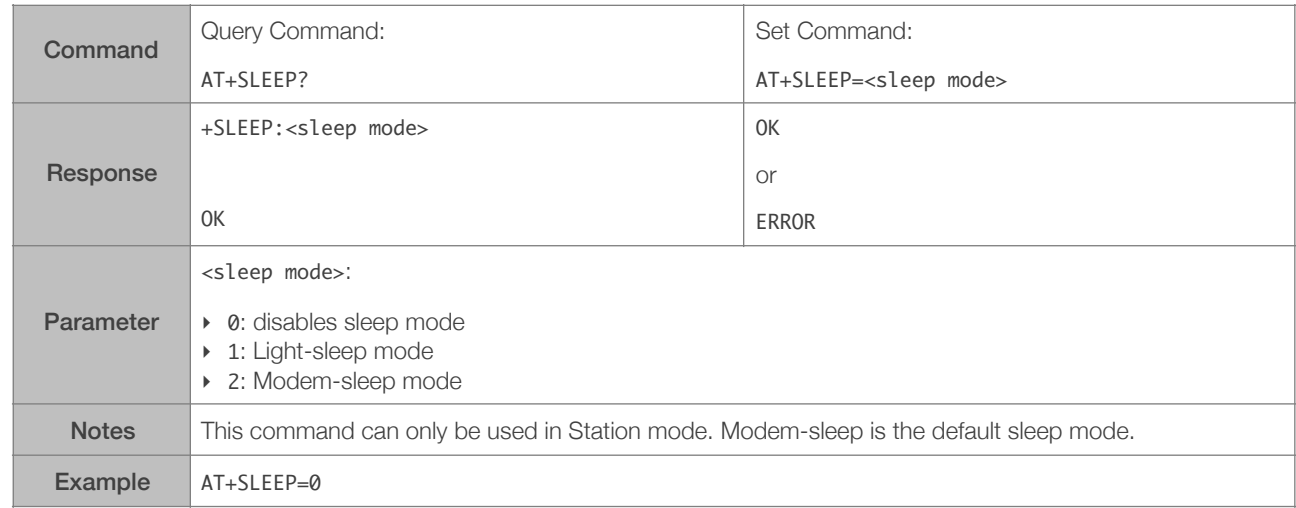

# 3.2.11. AT+WAKEUPGPIO—Configures a GPIO to Wake ESP8266 up from Light-sleep Mode

<span id="page-18-1"></span>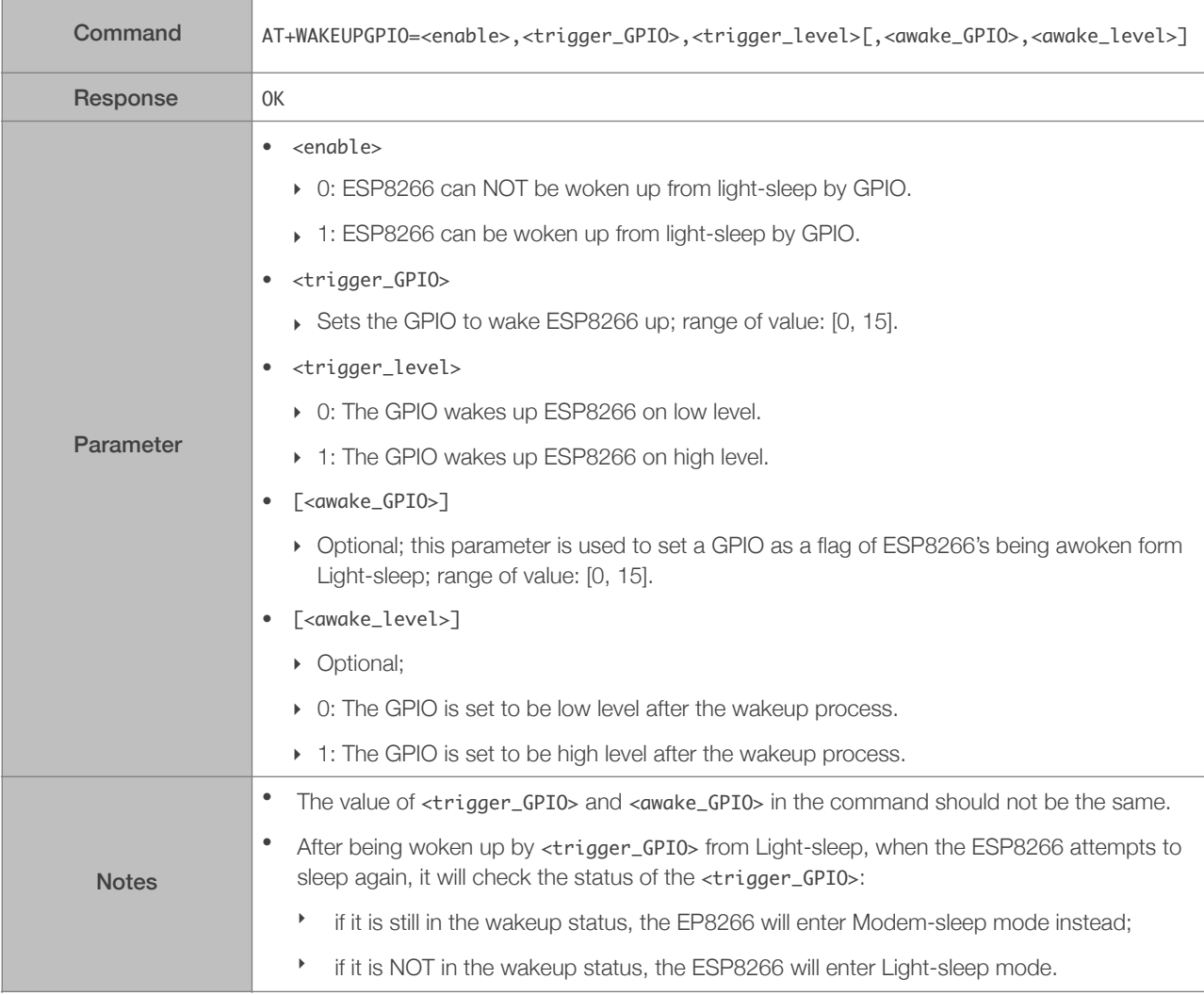

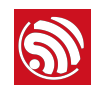

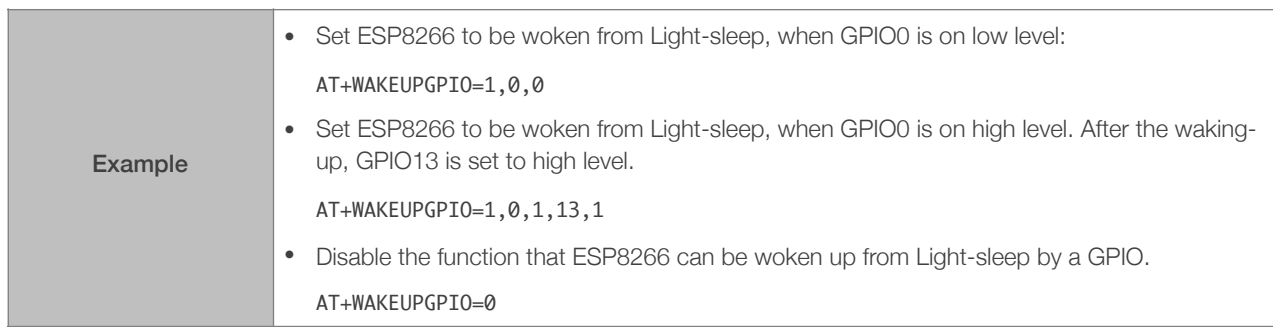

# 3.2.12. AT+RFPOWER—Sets the Maximum Value of RF TX Power

<span id="page-19-0"></span>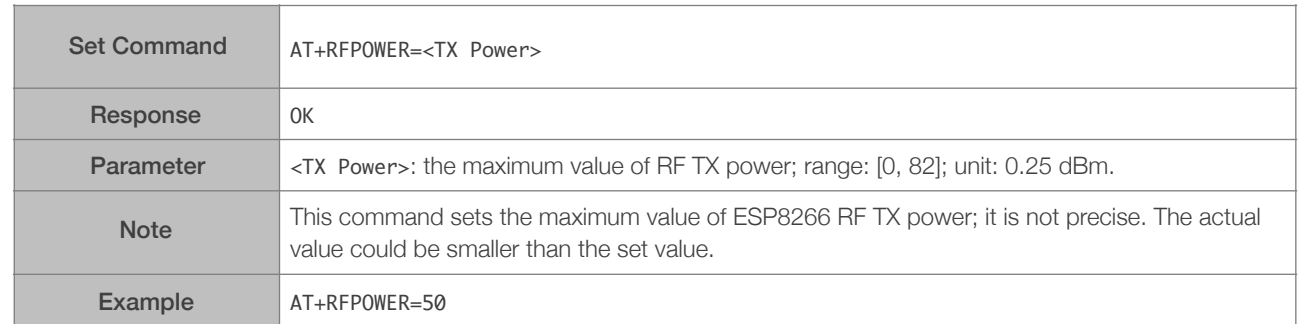

# 3.2.13. AT+RFVDD—Sets RF TX Power According to VDD33

<span id="page-19-1"></span>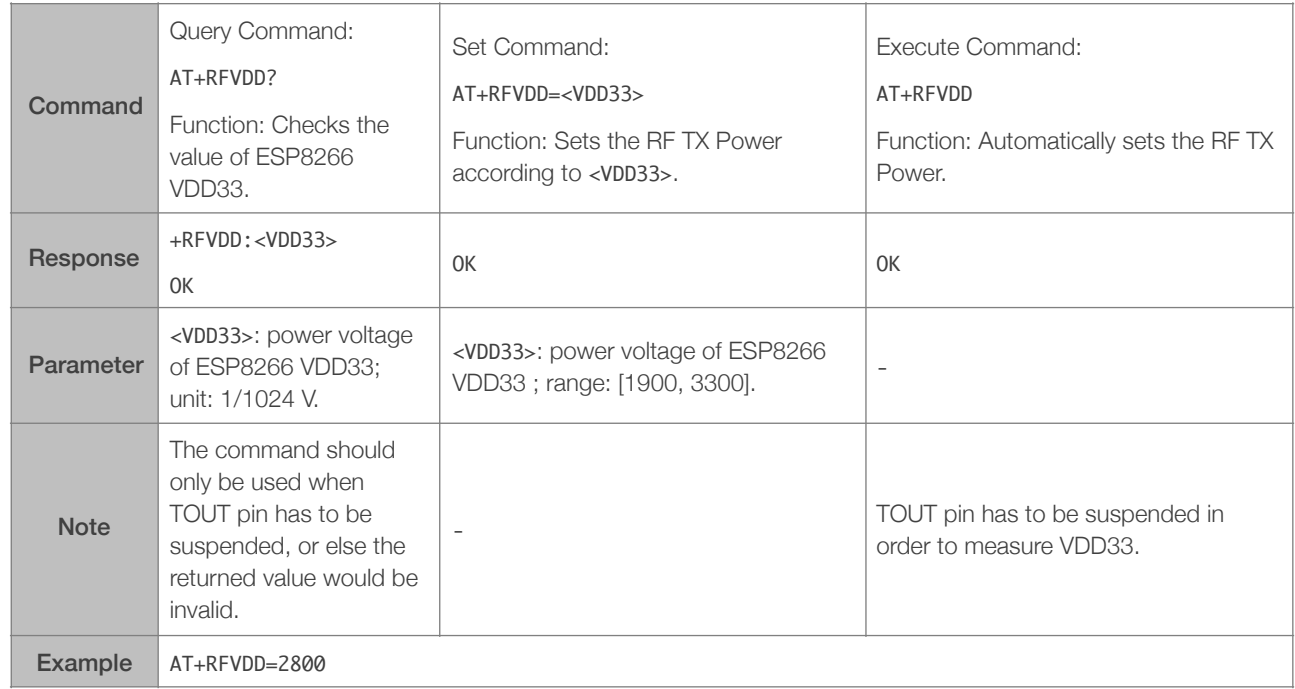

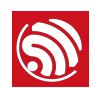

# 3.2.14. AT+RFAUTOTRACE—Sets RF Frequency Offset Trace

<span id="page-20-0"></span>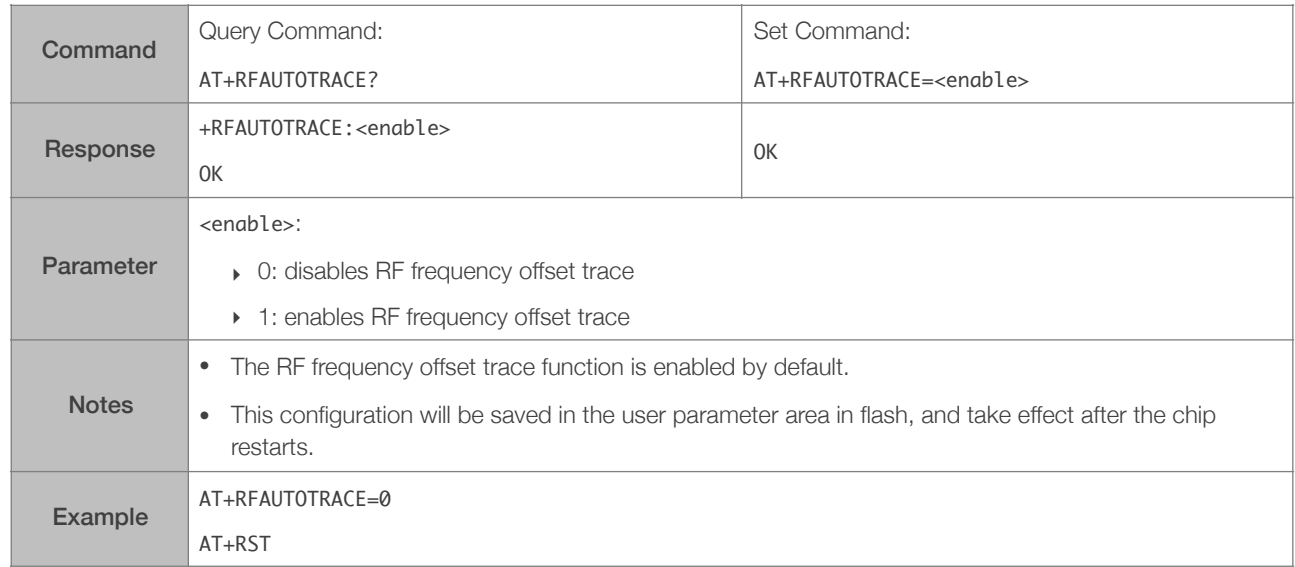

# 3.2.15. AT+SYSRAM—Checks the Remaining Space of RAM

<span id="page-20-1"></span>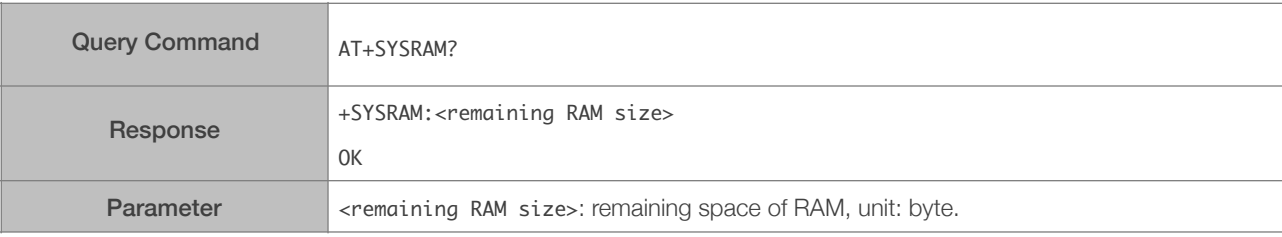

# 3.2.16. AT+SYSADC—Checks the Value of ADC

<span id="page-20-2"></span>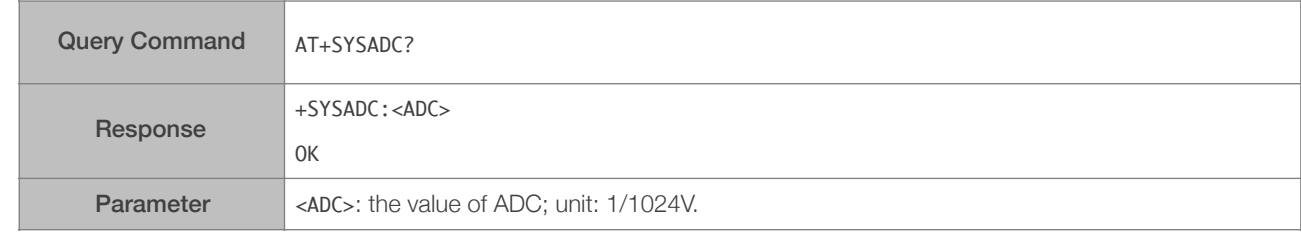

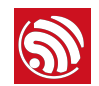

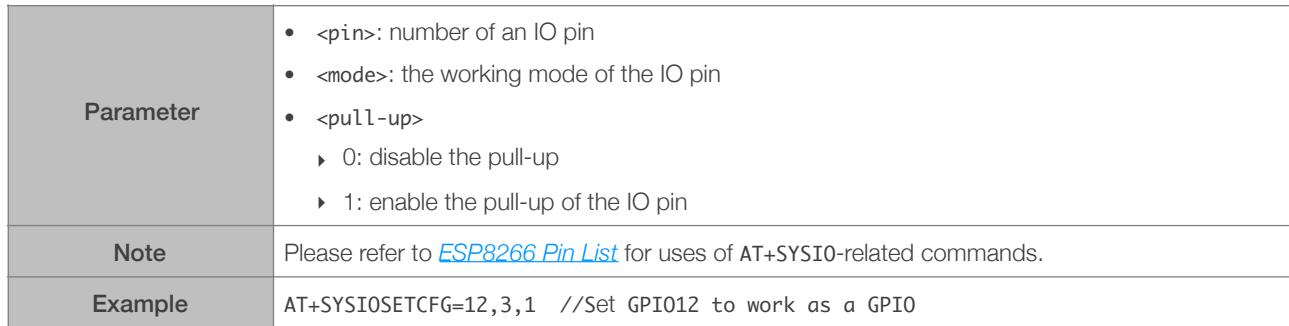

# 3.2.18. AT+SYSIOGETCFG—Checks the Working Modes of IO Pins

<span id="page-21-0"></span>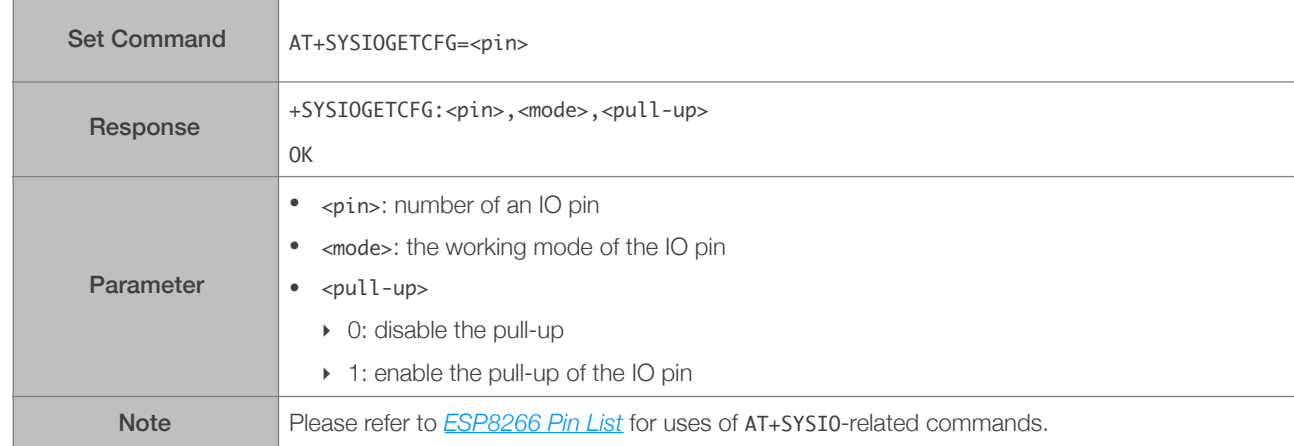

# 3.2.19. AT+SYSGPIODIR—Configures the Direction of a GPIO

<span id="page-21-1"></span>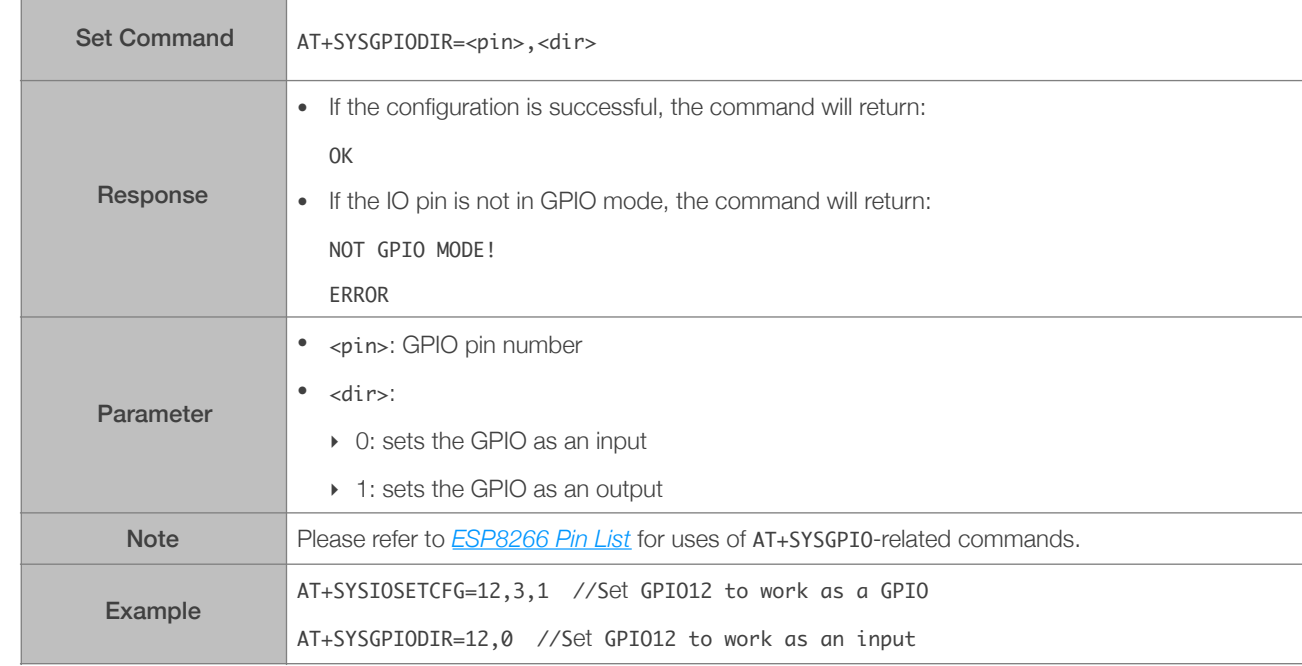

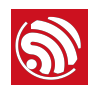

# 3.2.20. AT+SYSGPIOWRITE—Configures the Output Level of a GPIO

<span id="page-22-0"></span>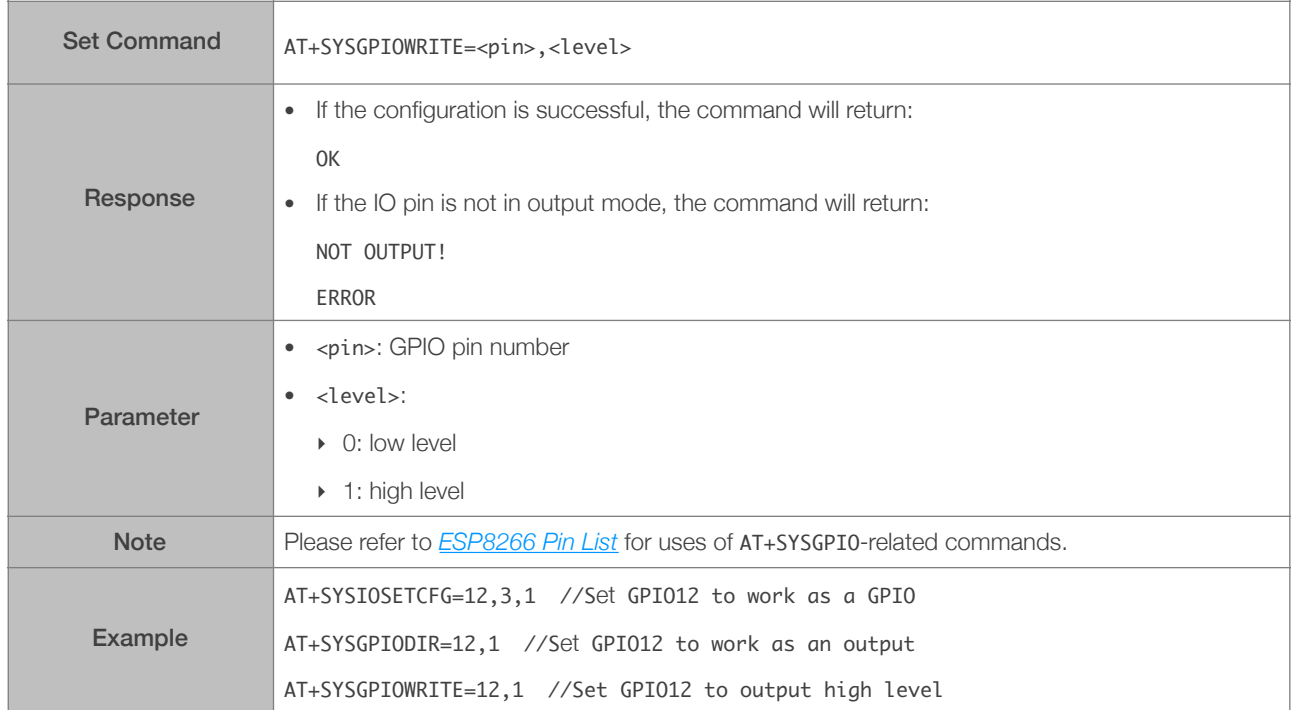

# 3.2.21. AT+SYSGPIOREAD—Reads the GPIO Input Level

<span id="page-22-1"></span>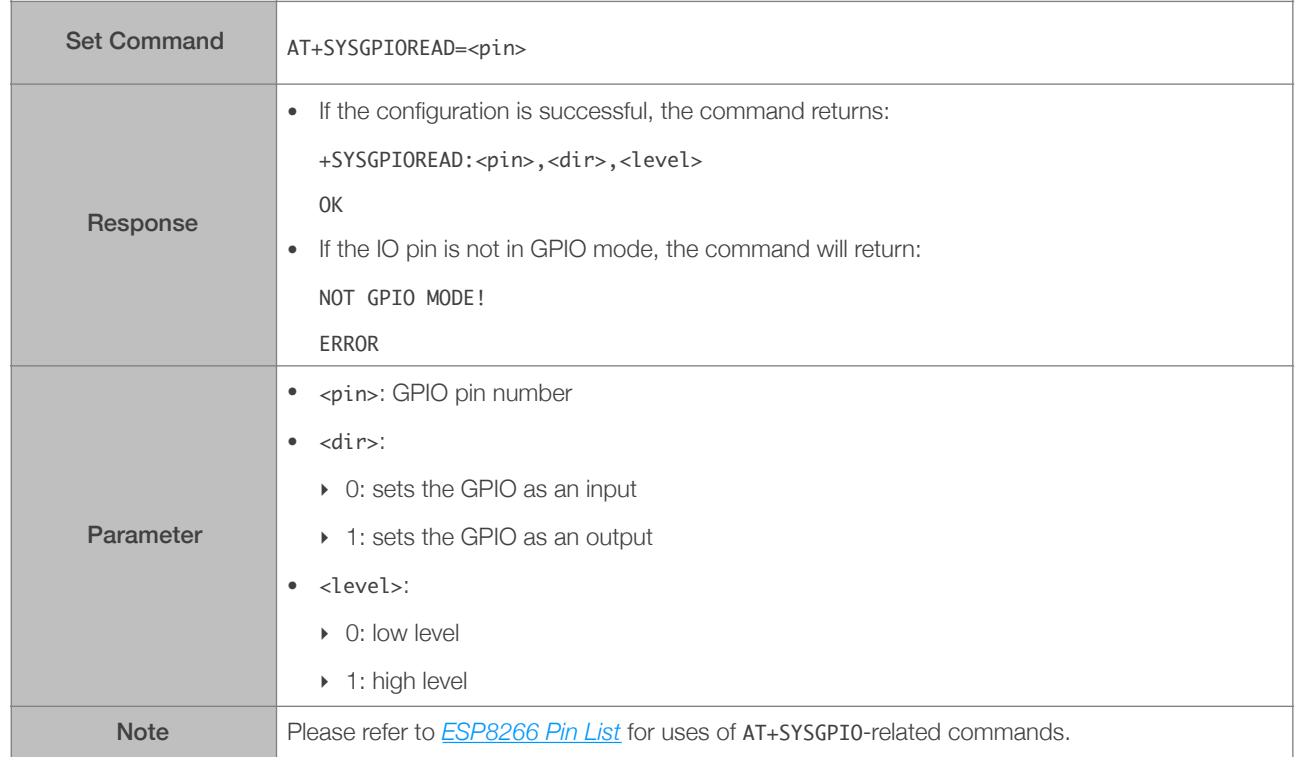

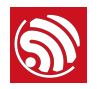

Example AT+SYSIOSETCFG=12,3,1 //Set GPIO12 to work as a GPIO AT+SYSGPIODIR=12,0 //Set GPIO12 to work as an input AT+SYSGPIOREAD=12

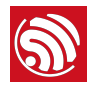

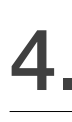

# **SO ALL ANGLES AND ALL ANGLES AT COMMANDS**

# 4.1. Overview

<span id="page-24-1"></span><span id="page-24-0"></span>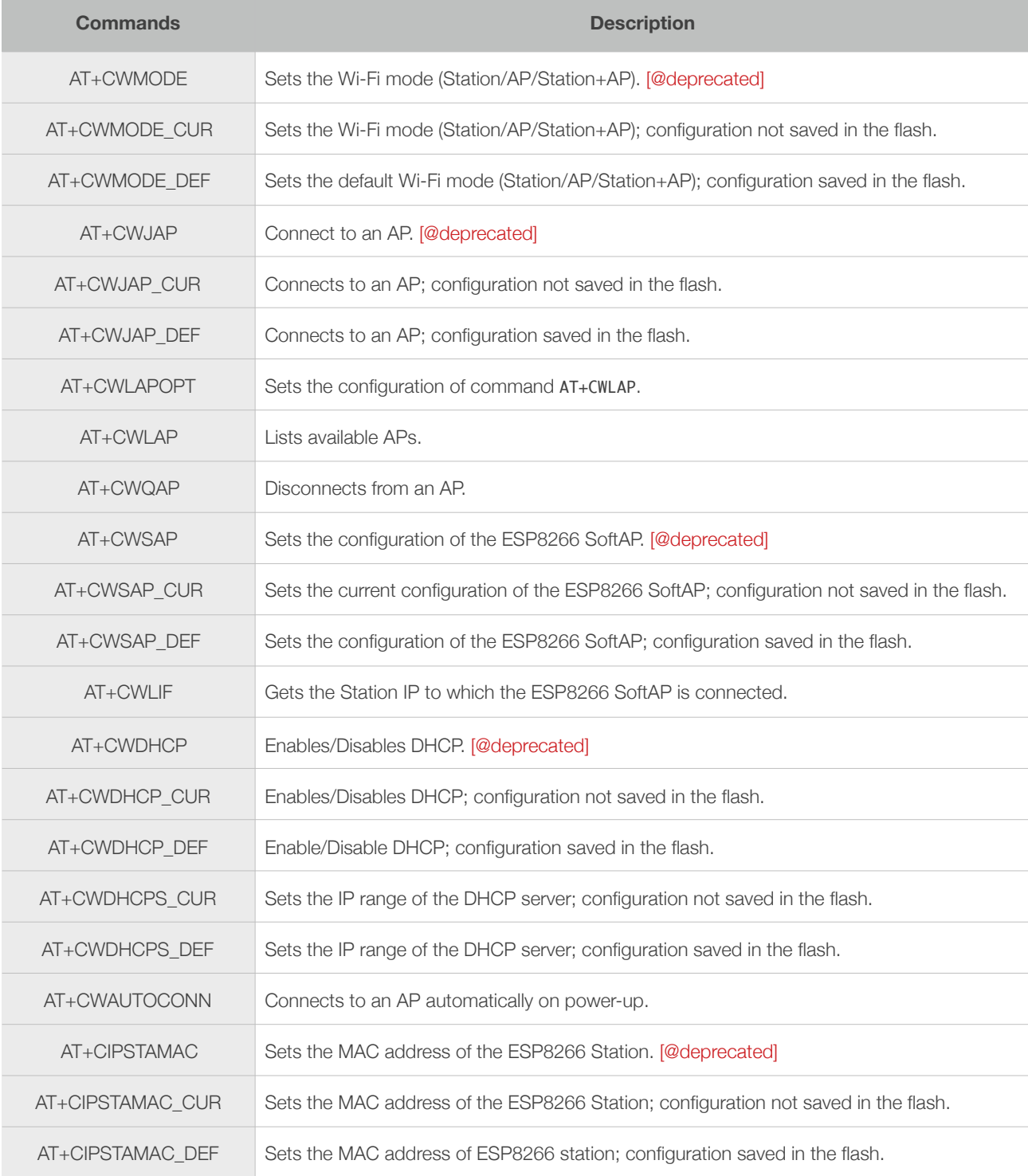

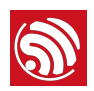

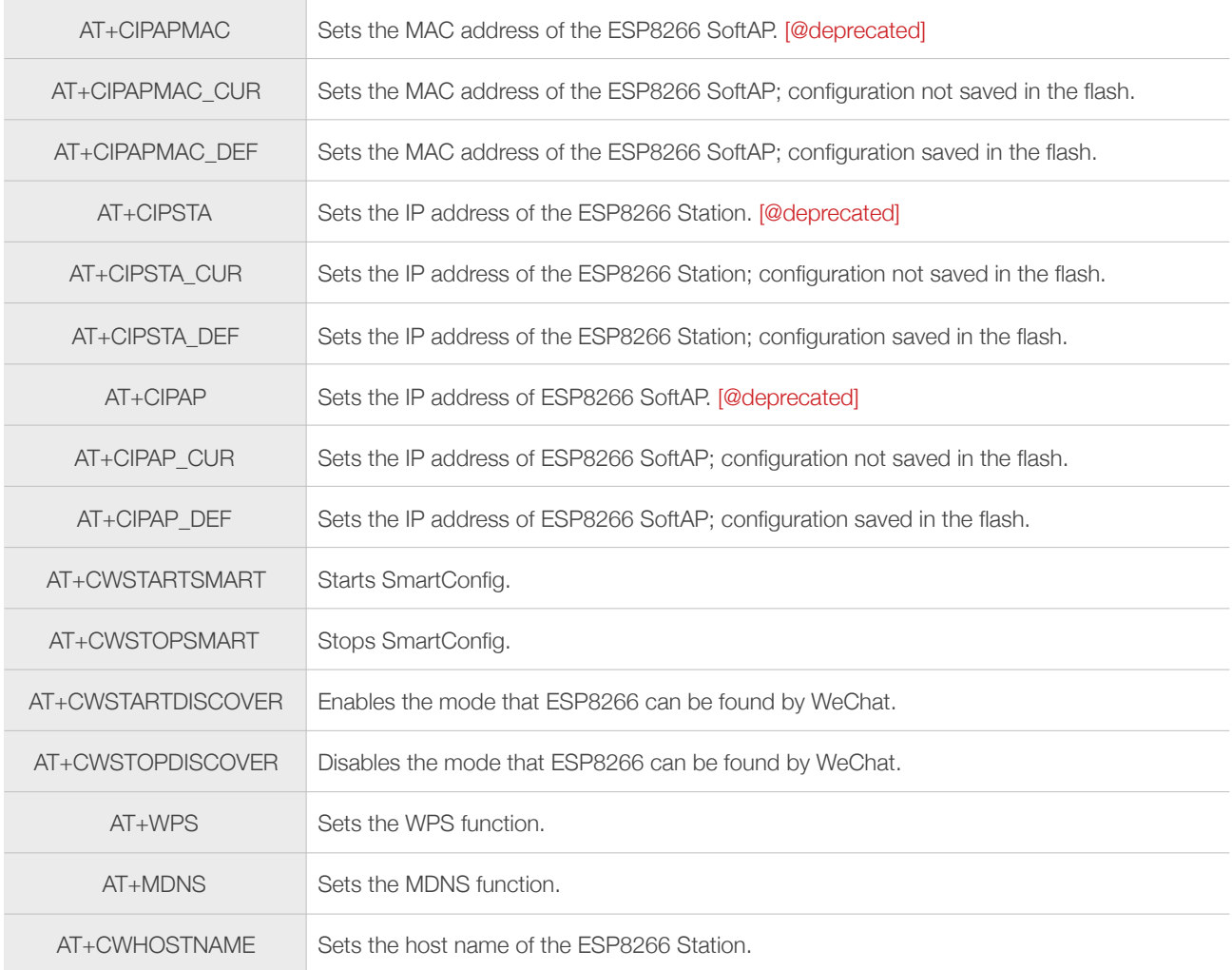

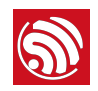

# <span id="page-26-0"></span>4.2. Commands

# 4.2.1. AT+CWMODE—Sets the Wi-Fi Mode (Station/SoftAP/Station+SoftAP)

<span id="page-26-1"></span>[@deprecated] This command is deprecated. Please use AT+CWMODE\_CUR or AT+CWMODE\_DEF instead.

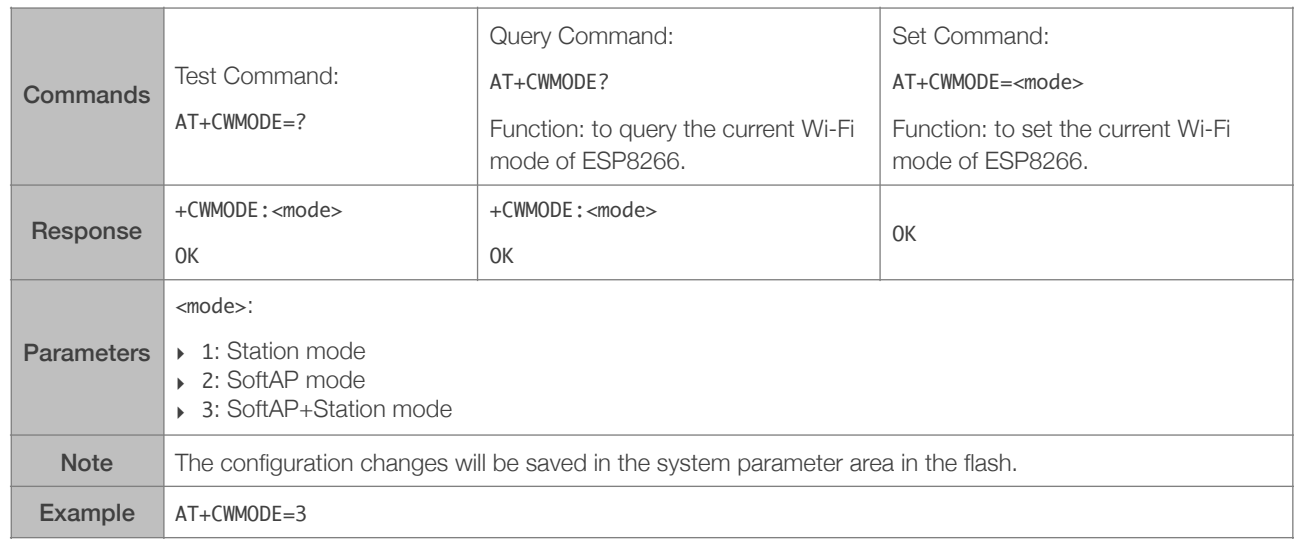

# 4.2.2. AT+CWMODE\_CUR—Sets the Current Wi-Fi mode; Configuration Not Saved in the Flash

<span id="page-26-2"></span>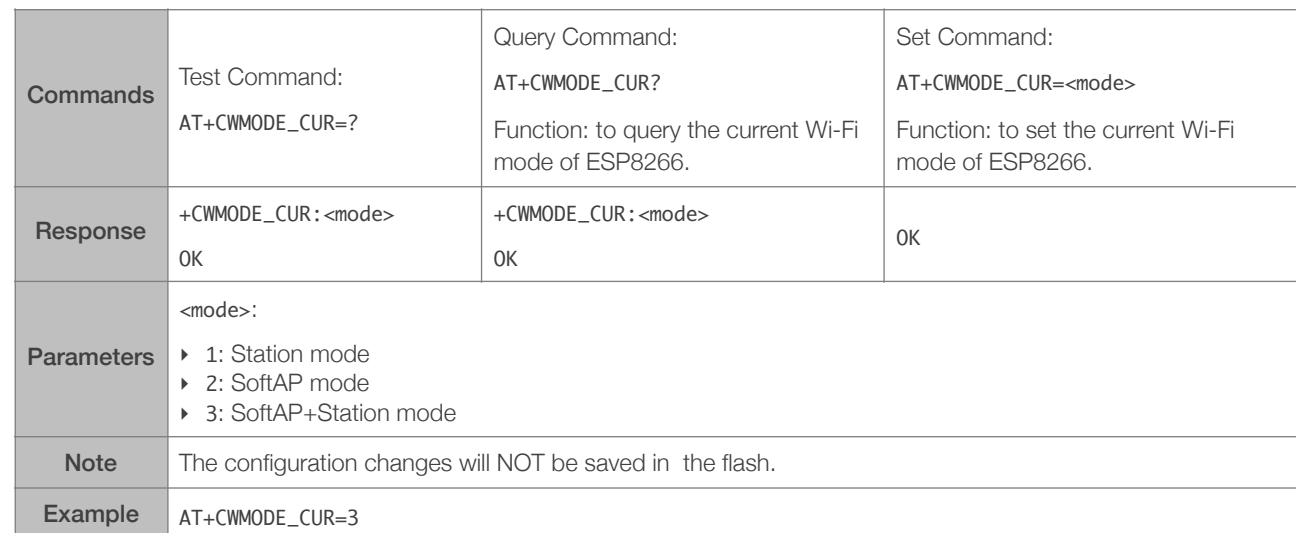

# 4.2.3. AT+CWMODE\_DEF—Sets the Default Wi-Fi mode; Configuration Saved in the Flash

<span id="page-26-3"></span>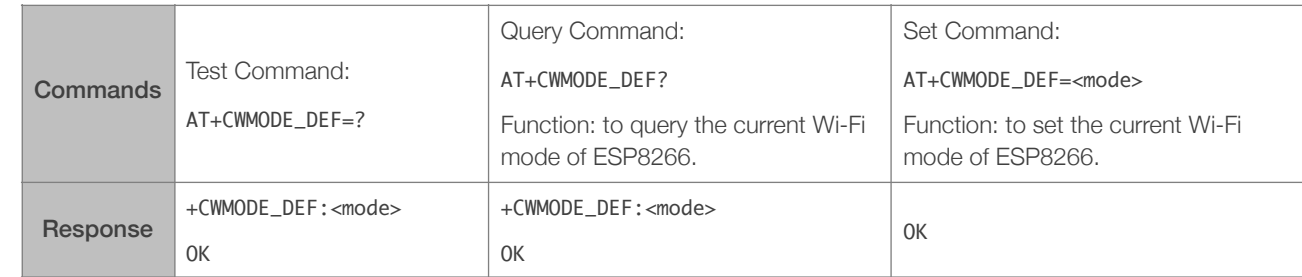

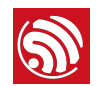

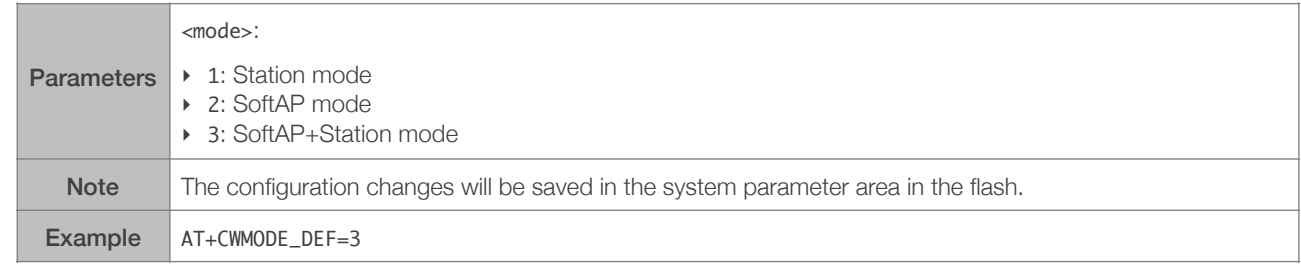

# 4.2.4. AT+CWJAP—Connects to an AP

<span id="page-27-0"></span>[@deprecated] This command is deprecated. Please use AT+CWJAP\_CUR or AT+CWJAP\_DEF instead.

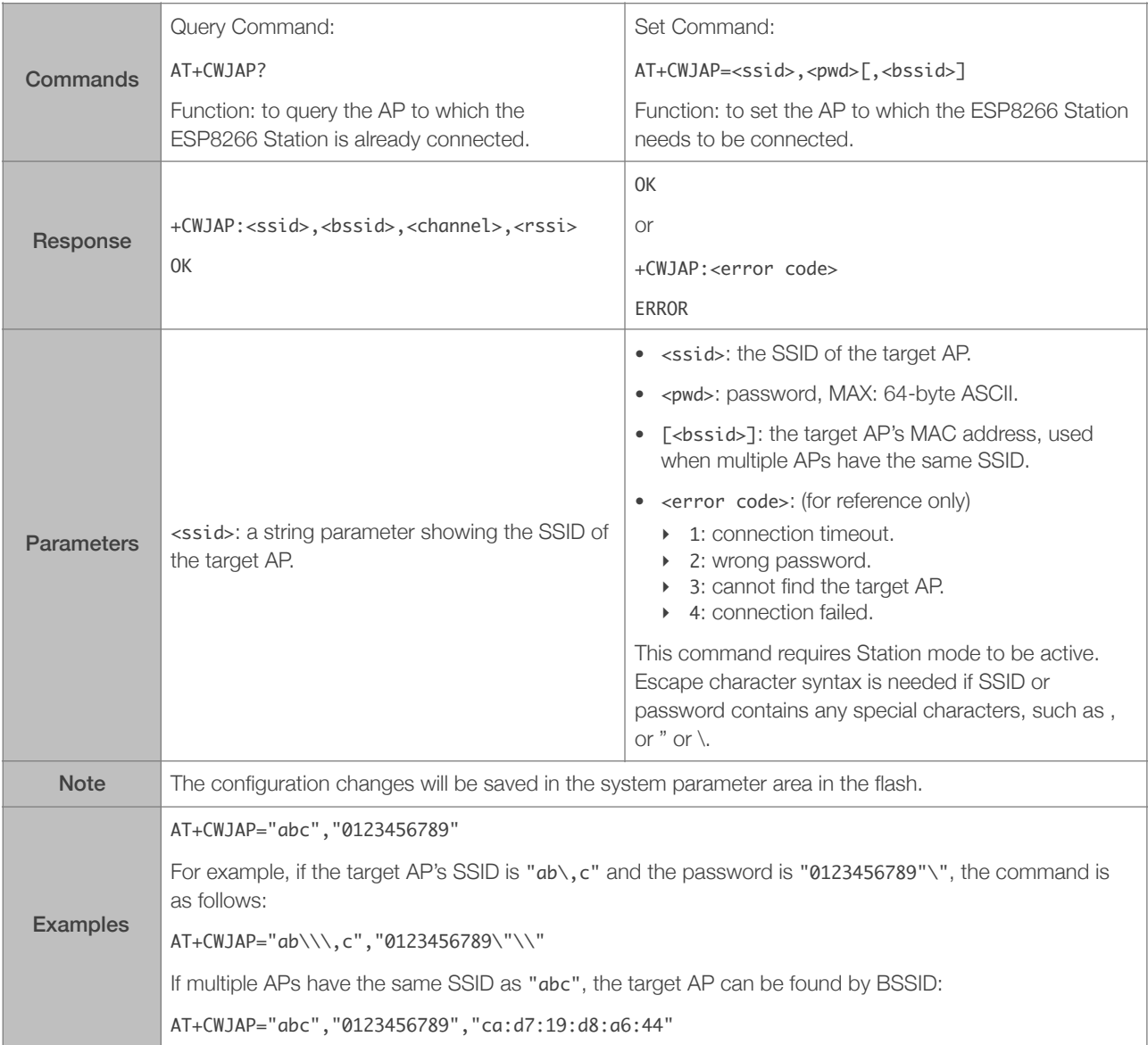

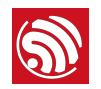

# 4.2.5. AT+CWJAP\_CUR—Connects to an AP; Configuration Not Saved in the Flash

<span id="page-28-0"></span>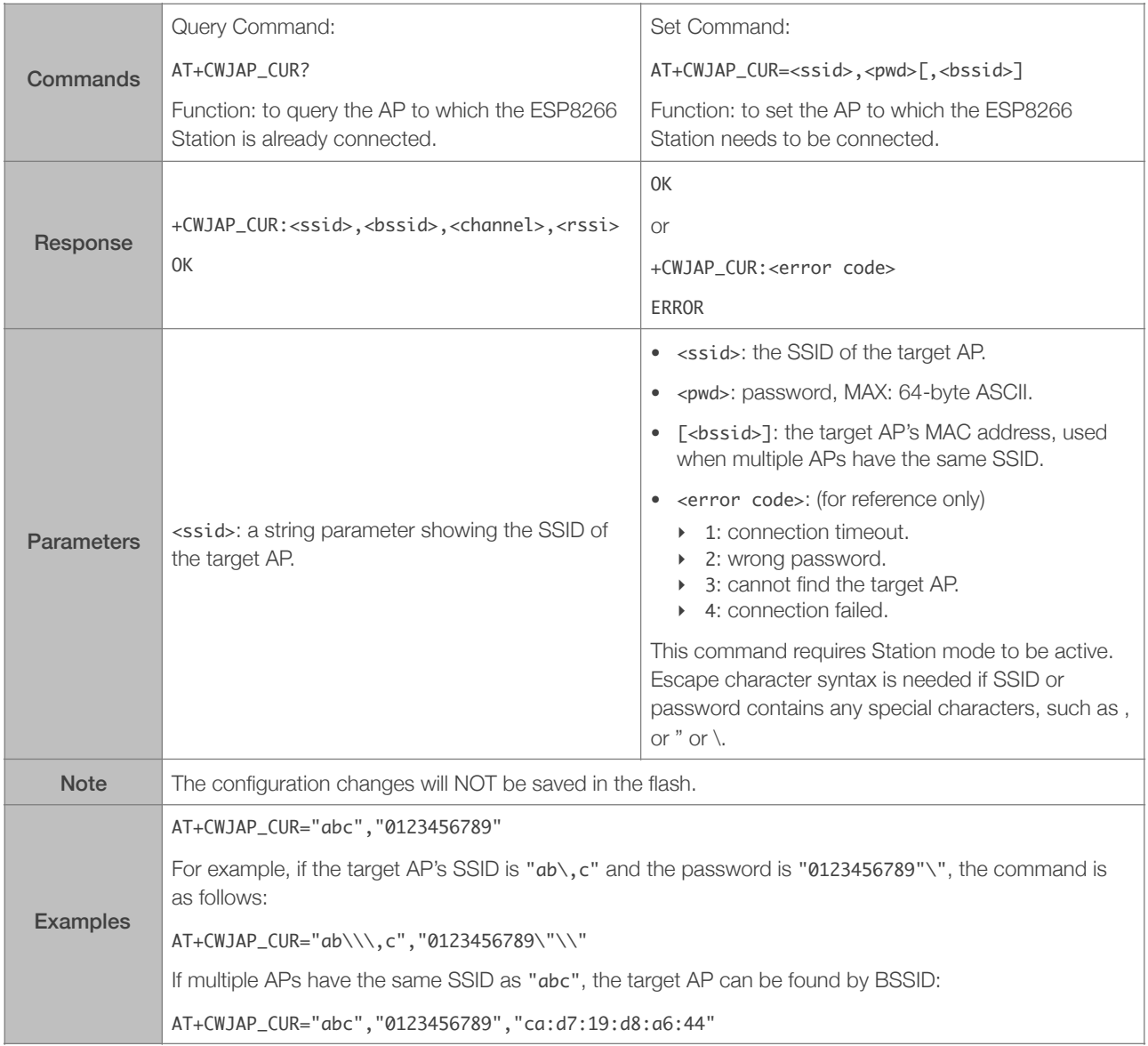

# 4.2.6. AT+CWJAP\_DEF—Connects to an AP; Configuration Saved in the Flash

<span id="page-28-1"></span>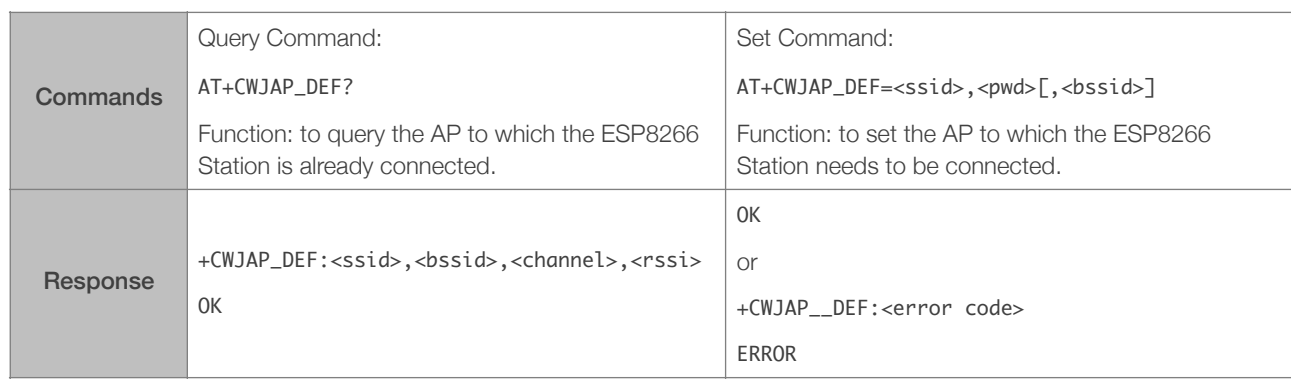

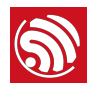

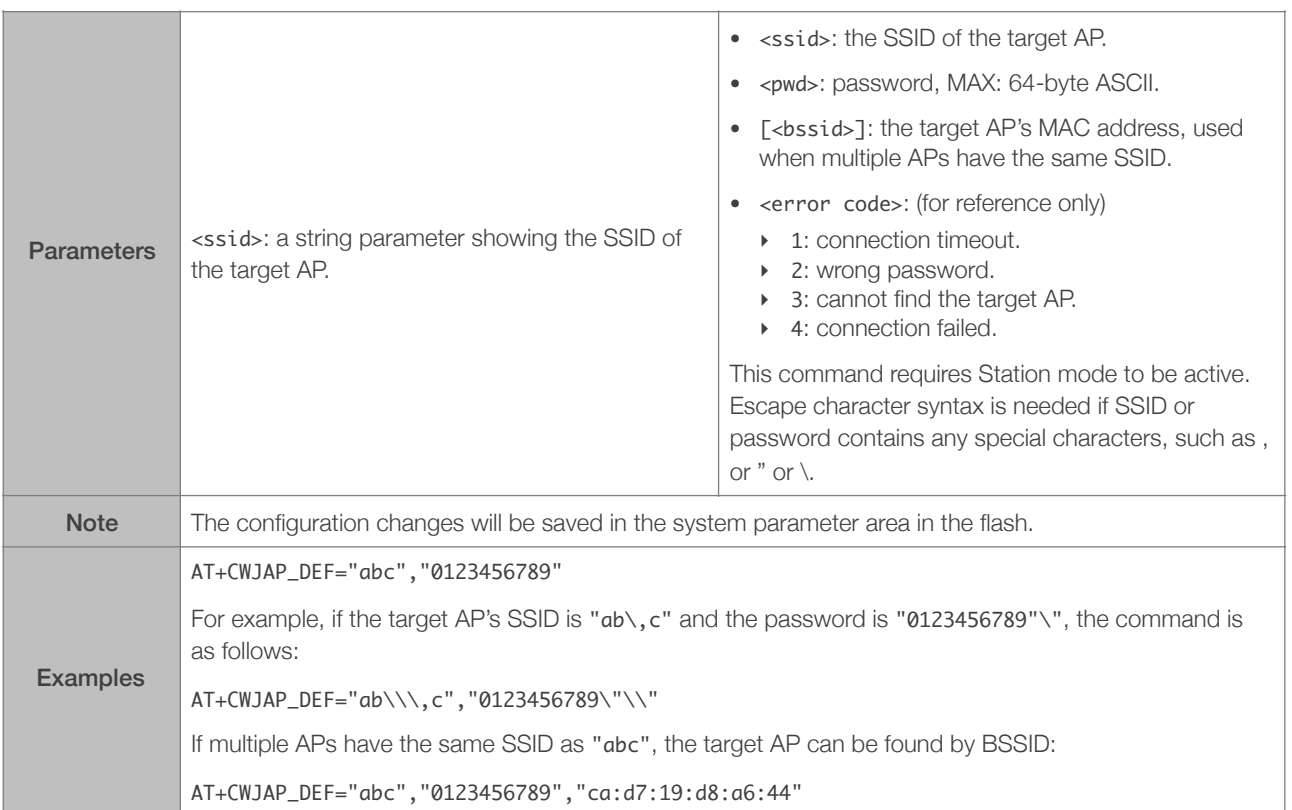

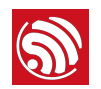

# 4.2.7. AT+CWLAPOPT—Sets the Configuration for the Command AT+CWLAP

<span id="page-30-0"></span>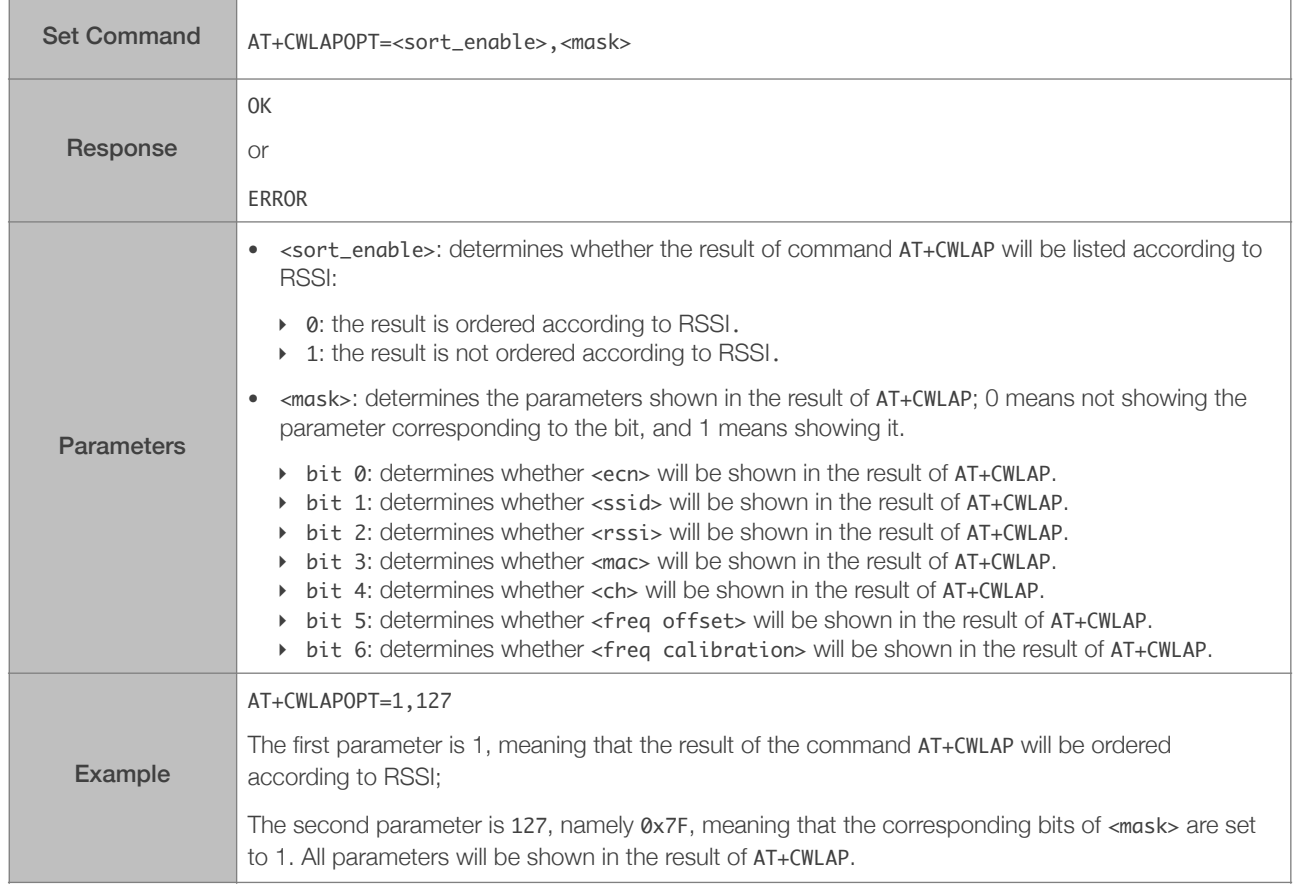

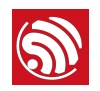

# 4.2.8. AT+CWLAP—Lists Available APs

<span id="page-31-0"></span>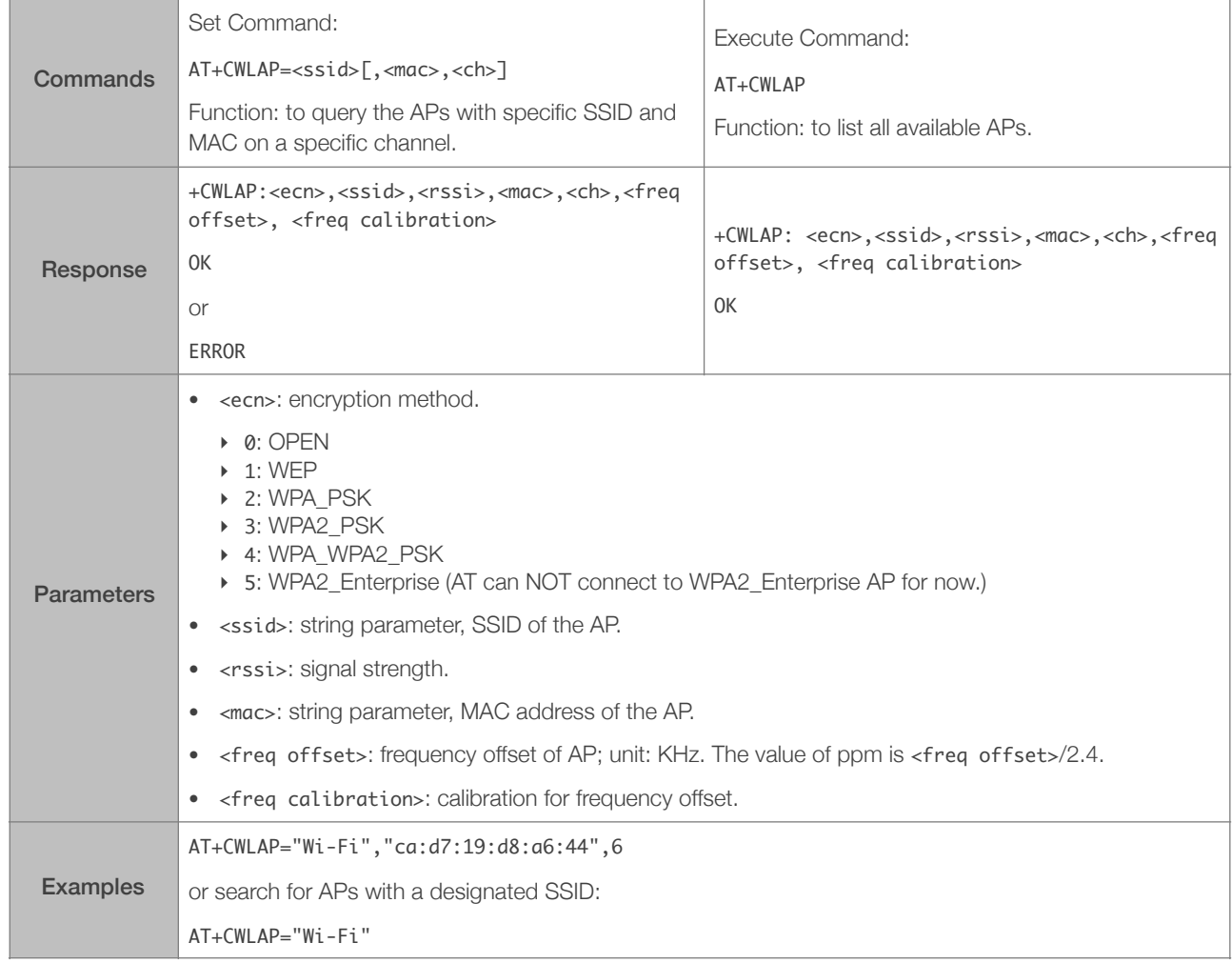

# 4.2.9. AT+CWQAP—Disconnects from the AP

<span id="page-31-1"></span>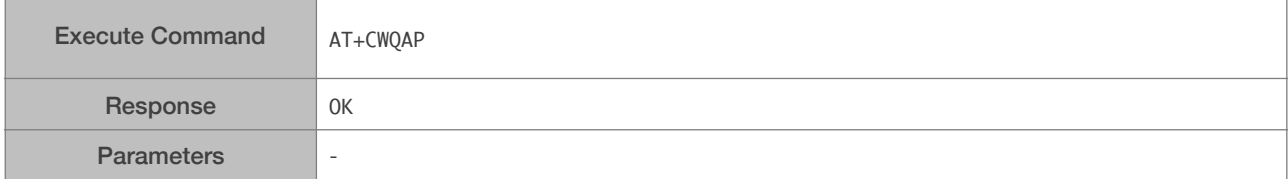

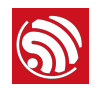

# 4.2.10. AT+CWSAP—Configures the ESP8266 SoftAP

<span id="page-32-0"></span>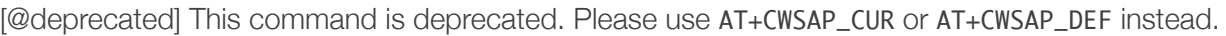

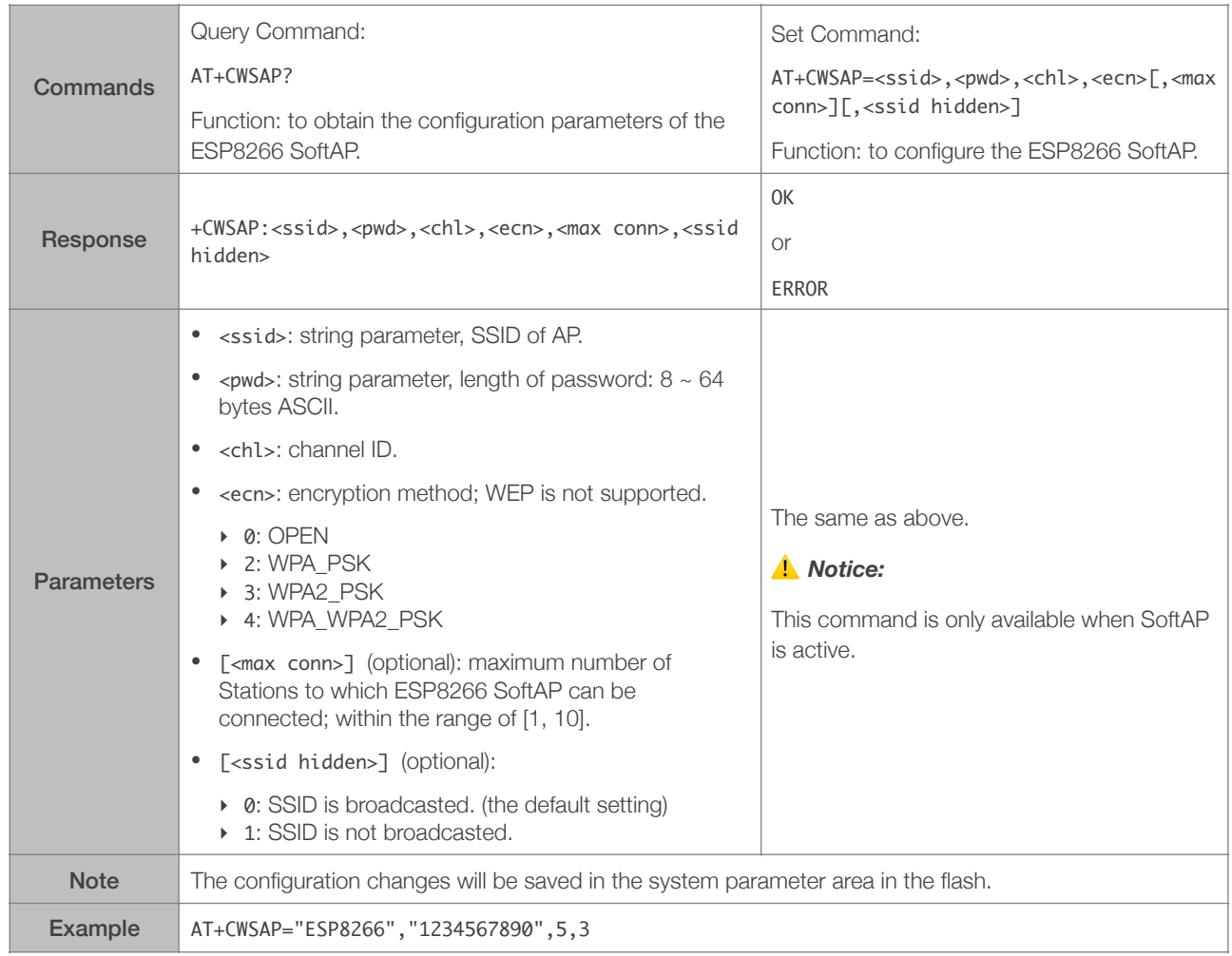

# 4.2.11. AT+CWSAP\_CUR—Configures the ESP8266 SoftAP; Configuration Not Saved in the Flash

<span id="page-32-1"></span>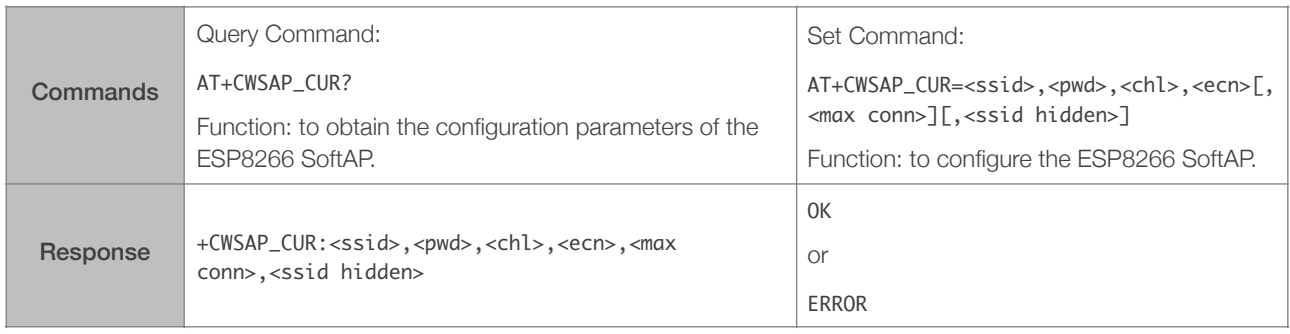

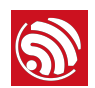

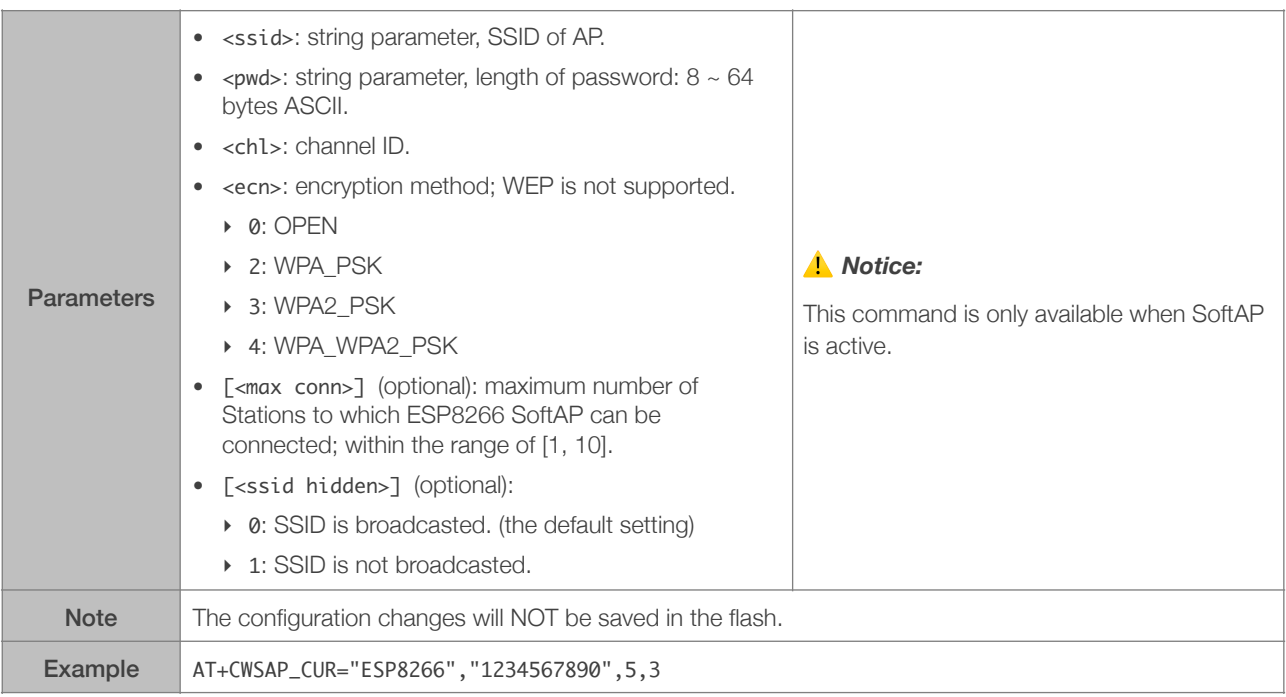

# 4.2.12. AT+CWSAP\_DEF—Configures the ESP8266 SoftAP; Configuration Saved in the Flash

<span id="page-33-0"></span>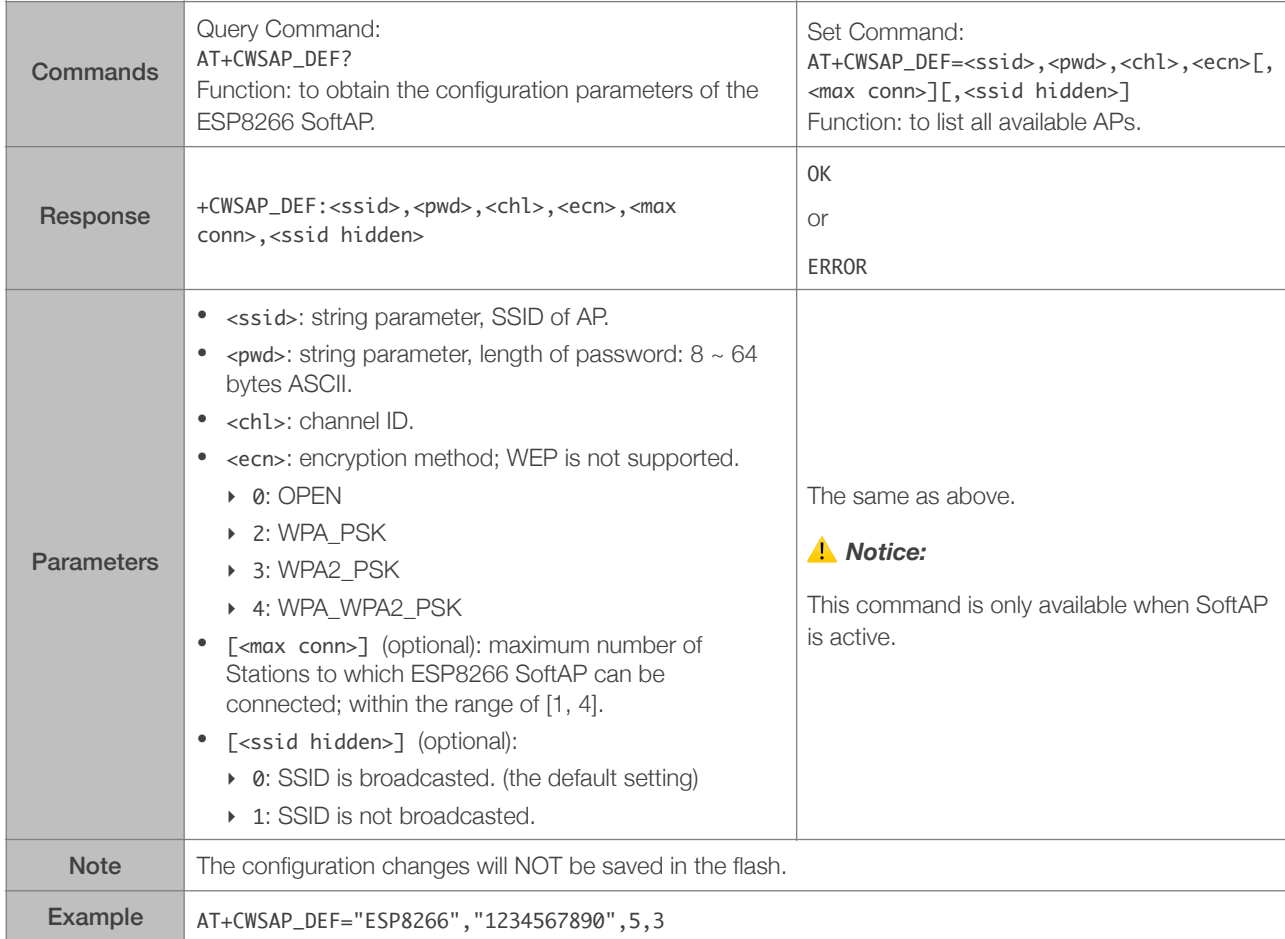

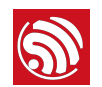

# 4.2.13. AT+CWLIF—IP of Stations to Which the ESP8266 SoftAP is Connected

<span id="page-34-0"></span>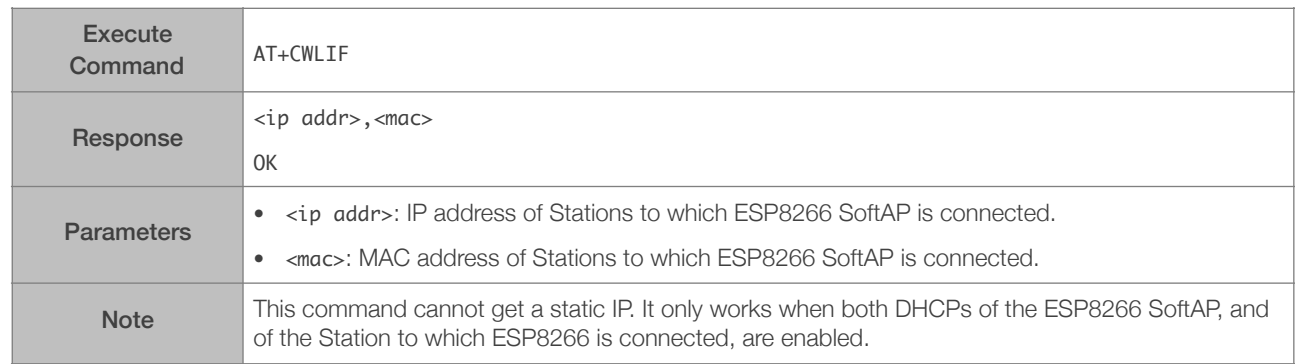

# 4.2.14. AT+CWDHCP—Enables/Disables DHCP

<span id="page-34-1"></span>[@deprecated] This command is deprecated. Please use AT+CWDHCP\_CUR or AT+CWDHCP\_DEF instead.

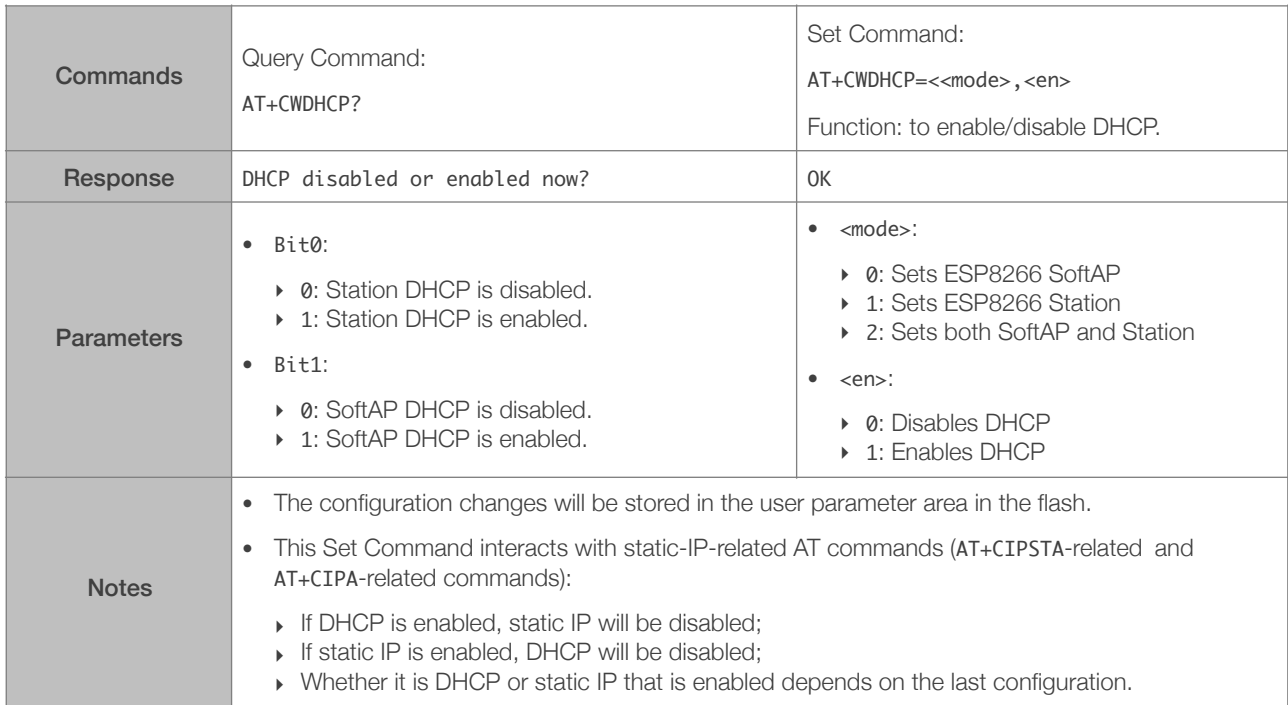

# 4.2.15. AT+CWDHCP\_CUR—Enables/Disables DHCP; Configuration Not Saved in the Flash

<span id="page-34-2"></span>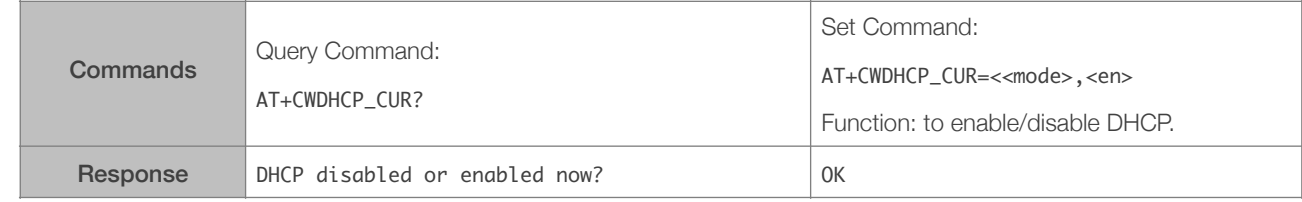

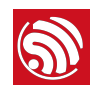

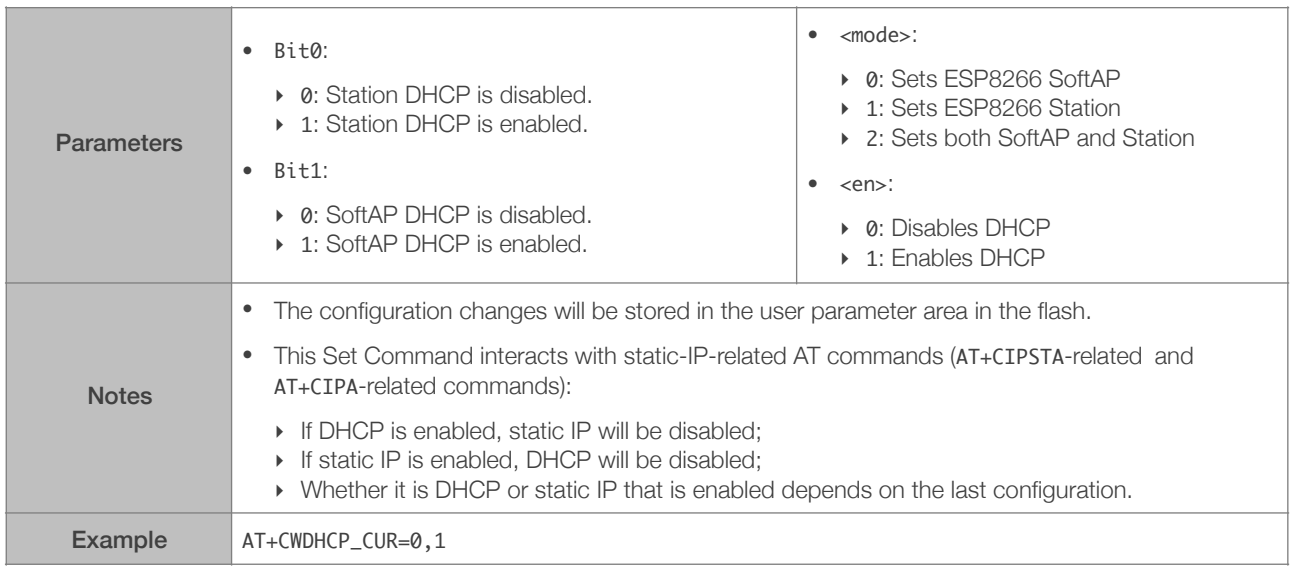

# 4.2.16. AT+CWDHCP\_DEF—Enables/Disables DHCP; Configuration Saved in the Flash

<span id="page-35-0"></span>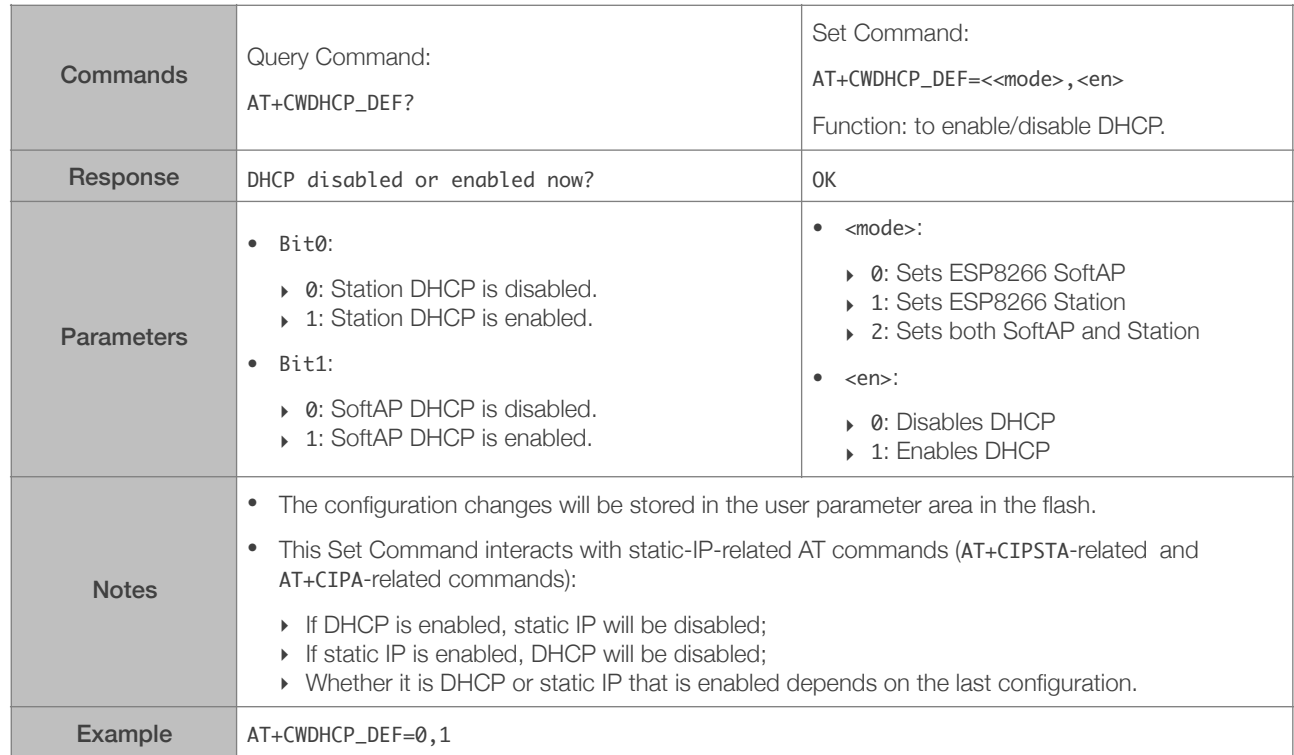

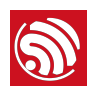

# <span id="page-36-0"></span>4.2.17. AT+CWDHCPS\_CUR—Sets the IP Address Allocated by ESP8266 SoftAP DHCP; Configuration Not Saved in Flash

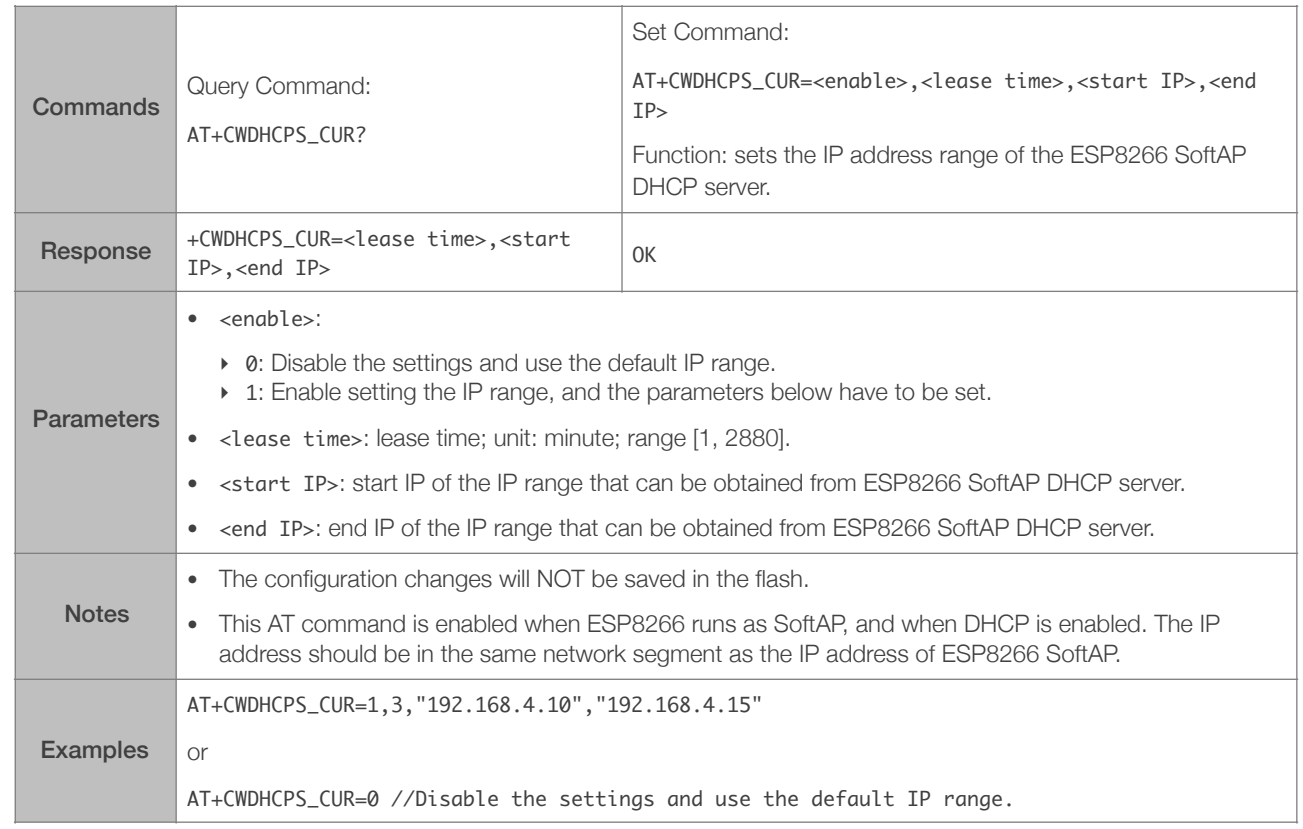

# <span id="page-36-1"></span>4.2.18. AT+CWDHCPS\_DEF—Sets the IP Address Allocated by ESP8266 SoftAP DHCP; Configuration Saved in Flash

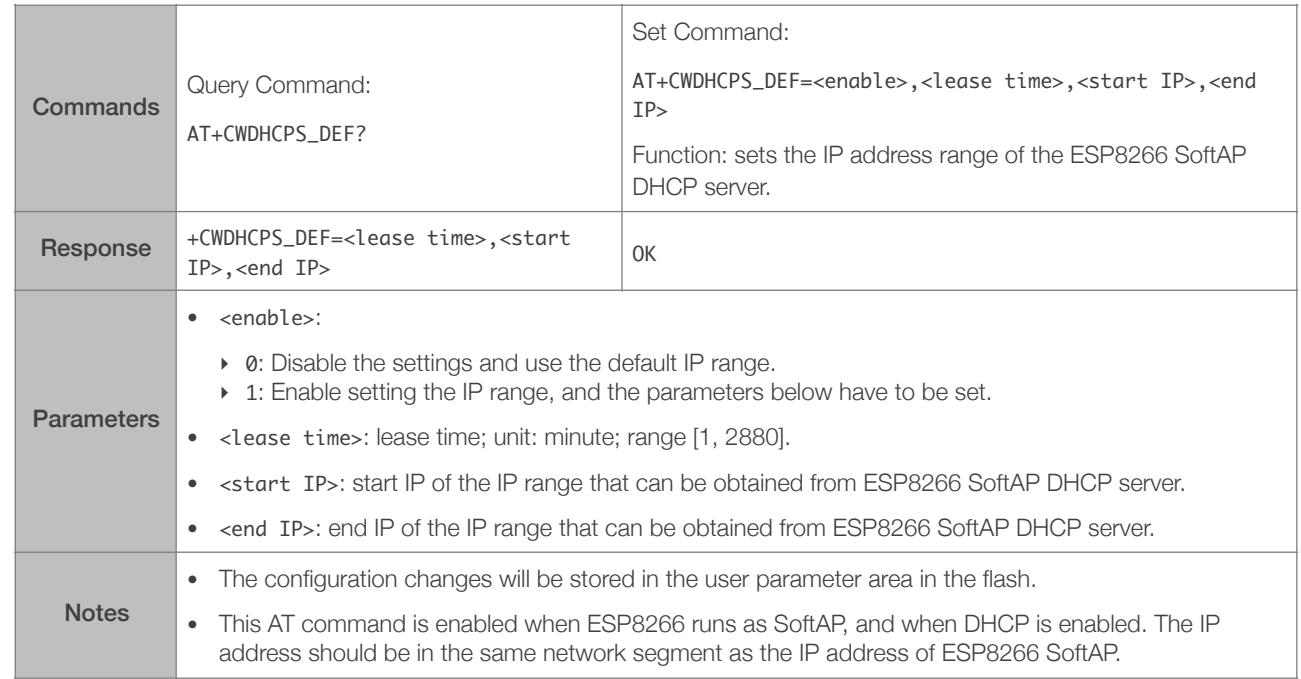

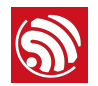

AT+CWDHCPS\_DEF=1,3,"192.168.4.10","192.168.4.15"

Examples

or

AT+CWDHCPS\_DEF=0 //Disable the settings and use the default IP range.

## 4.2.19. AT+CWAUTOCONN—Auto-Connects to the AP or Not

<span id="page-37-0"></span>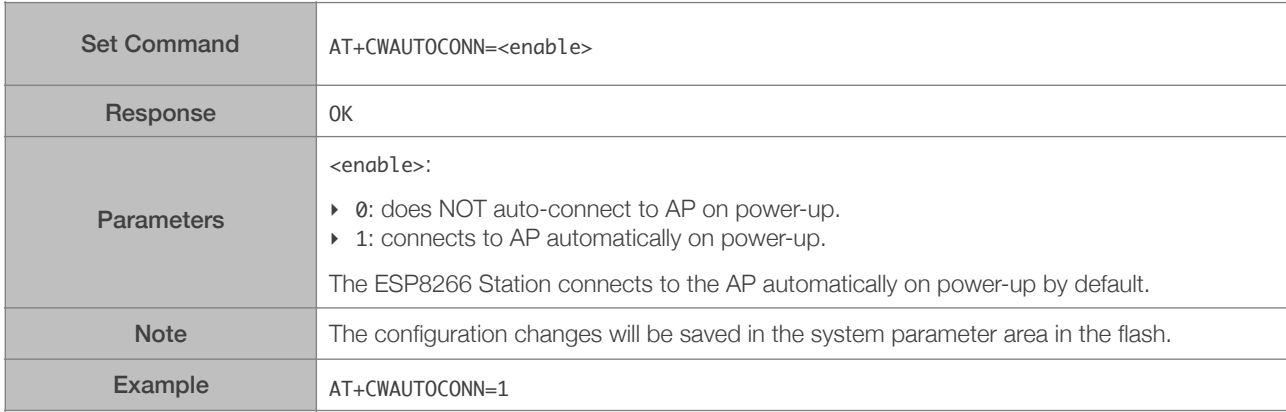

### 4.2.20. AT+CIPSTAMAC—Sets the MAC Address of the ESP8266 Station

<span id="page-37-1"></span>[@deprecated] This command is deprecated. Please use AT+CIPSTAMAC\_CUR or AT+CIPSTAMAC\_DEF instead.

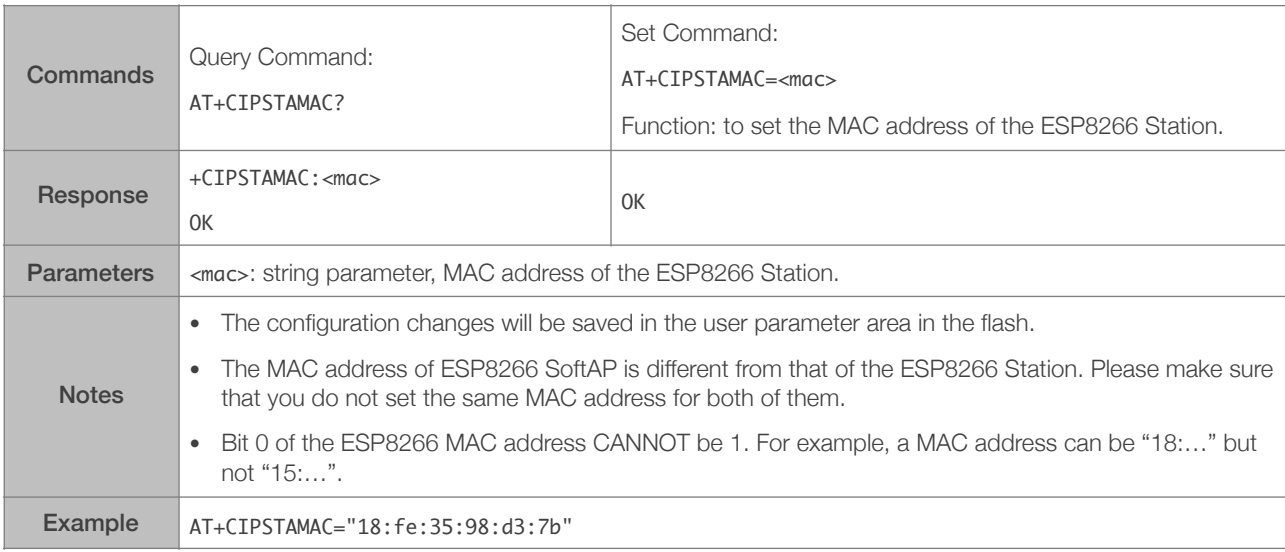

# <span id="page-37-2"></span>4.2.21. AT+CIPSTAMAC\_CUR—Sets the MAC Address of the ESP8266 Station; Configuration Not Saved in the Flash

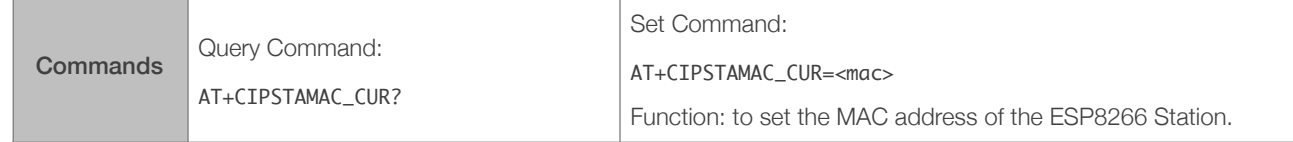

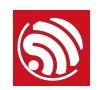

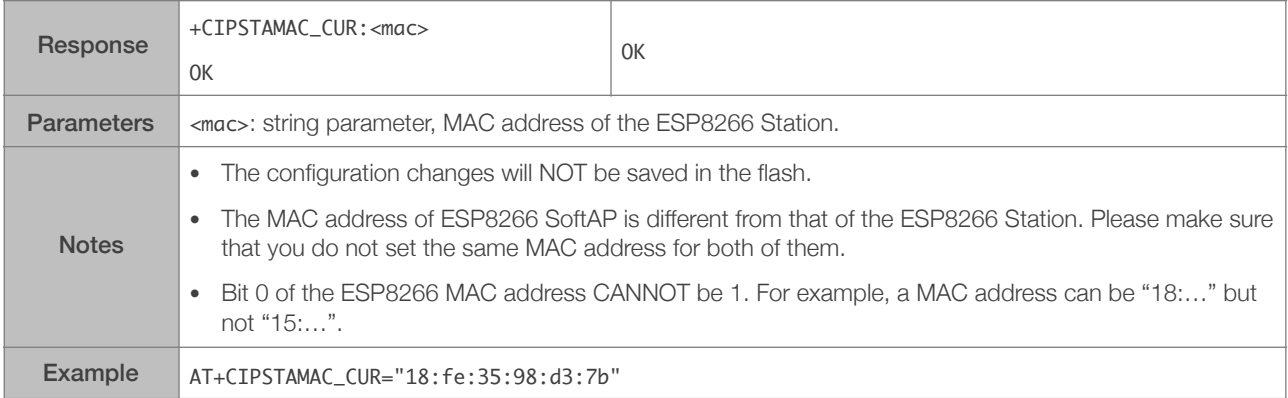

# <span id="page-38-0"></span>4.2.22. AT+CIPSTAMAC\_DEF—Sets the MAC Address of the ESP8266 Station; Configuration Saved in the Flash

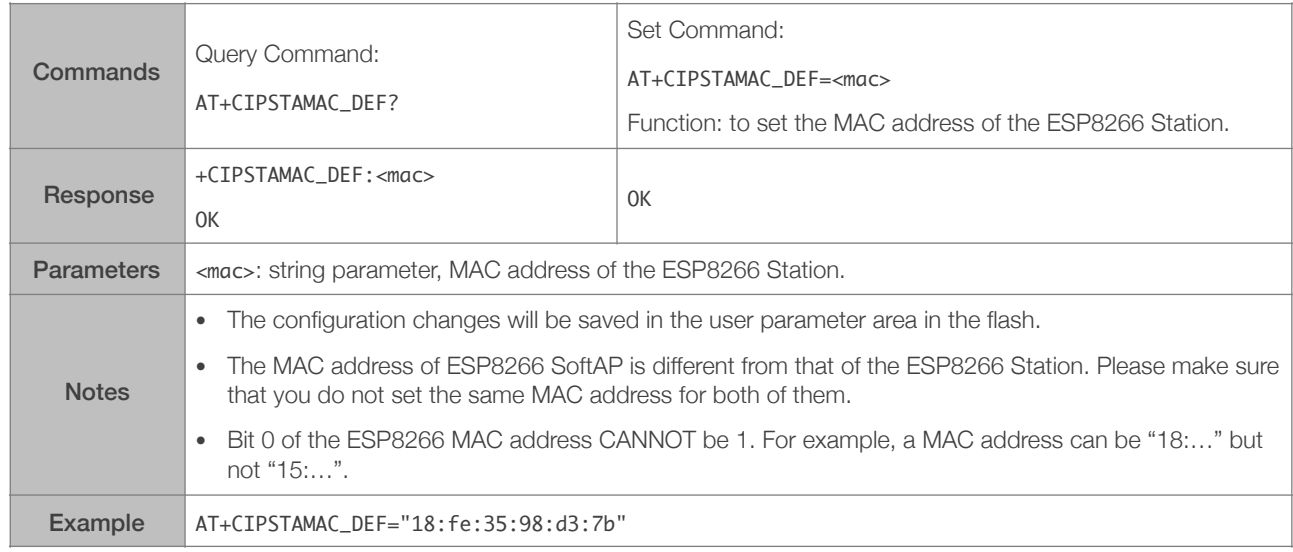

### 4.2.23. AT+CIPAPMAC—Sets the MAC Address of the ESP8266 SoftAP

<span id="page-38-1"></span>[@deprecated] This command is deprecated. Please use AT+CIPAPMAC\_CUR or AT+CIPAPMAC\_DEF instead.

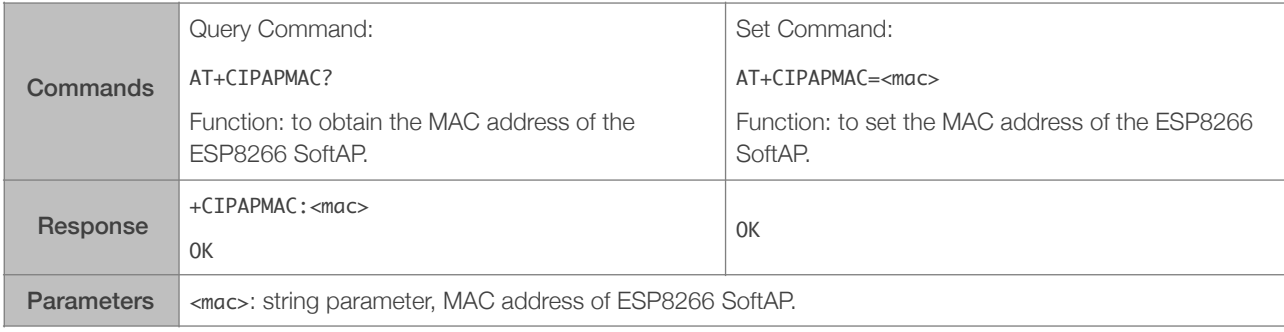

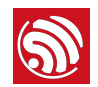

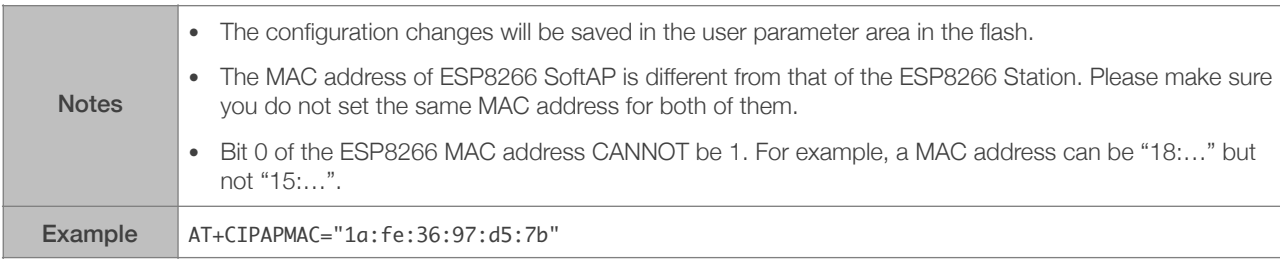

# <span id="page-39-0"></span>4.2.24. AT+CIPAPMAC\_CUR—Sets the MAC Address of the ESP8266 SoftAP; Configuration Not Saved in the Flash

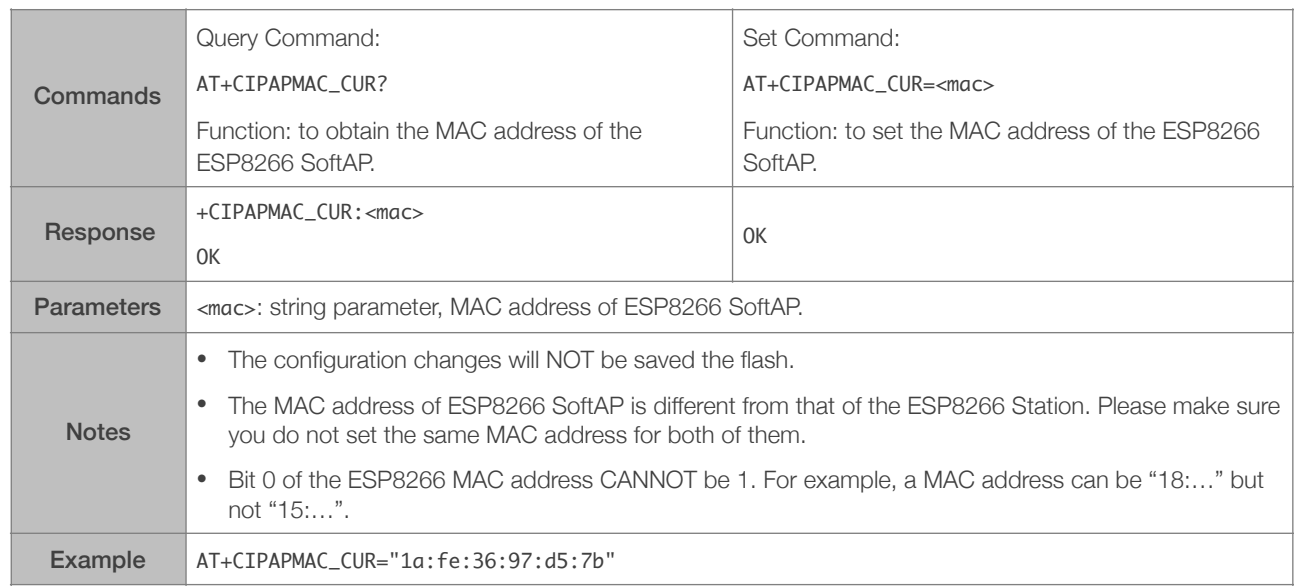

# <span id="page-39-1"></span>4.2.25. AT+CIPAPMAC\_DEF—Sets the MAC Address of the ESP8266 SoftAP; Configuration Saved in Flash

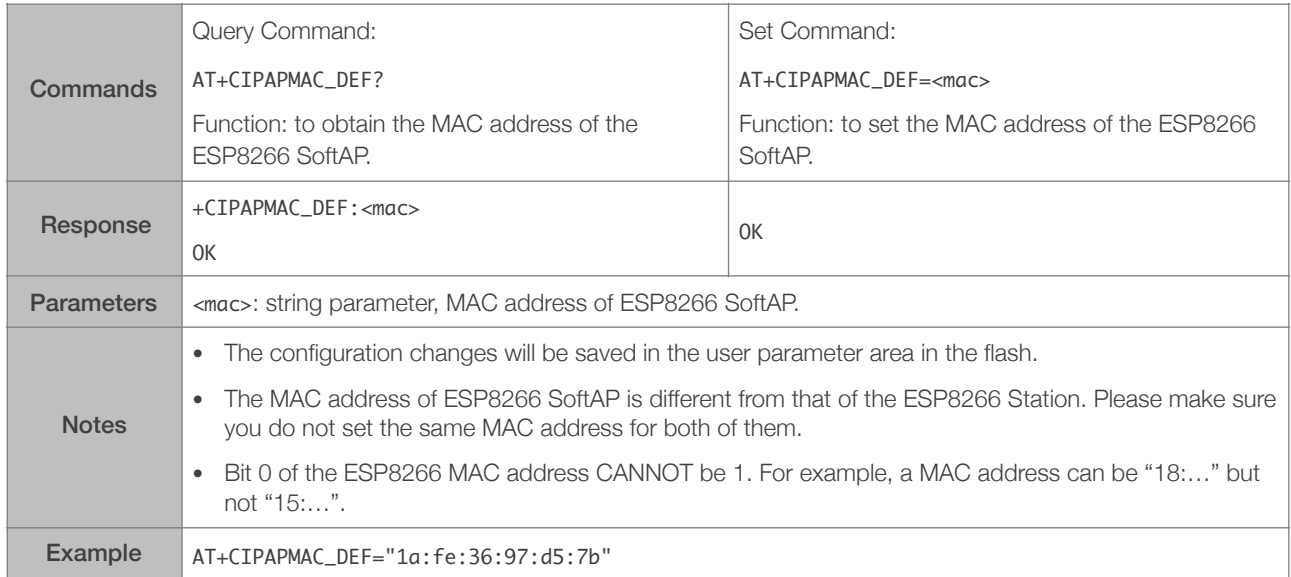

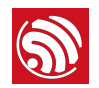

# 4.2.26. AT+CIPSTA—Sets the IP Address of the ESP8266 Station

<span id="page-40-0"></span>[@deprecated] This command is deprecated. Please use AT+CIPSTA\_CUR or AT+CIPSTA\_DEF instead.

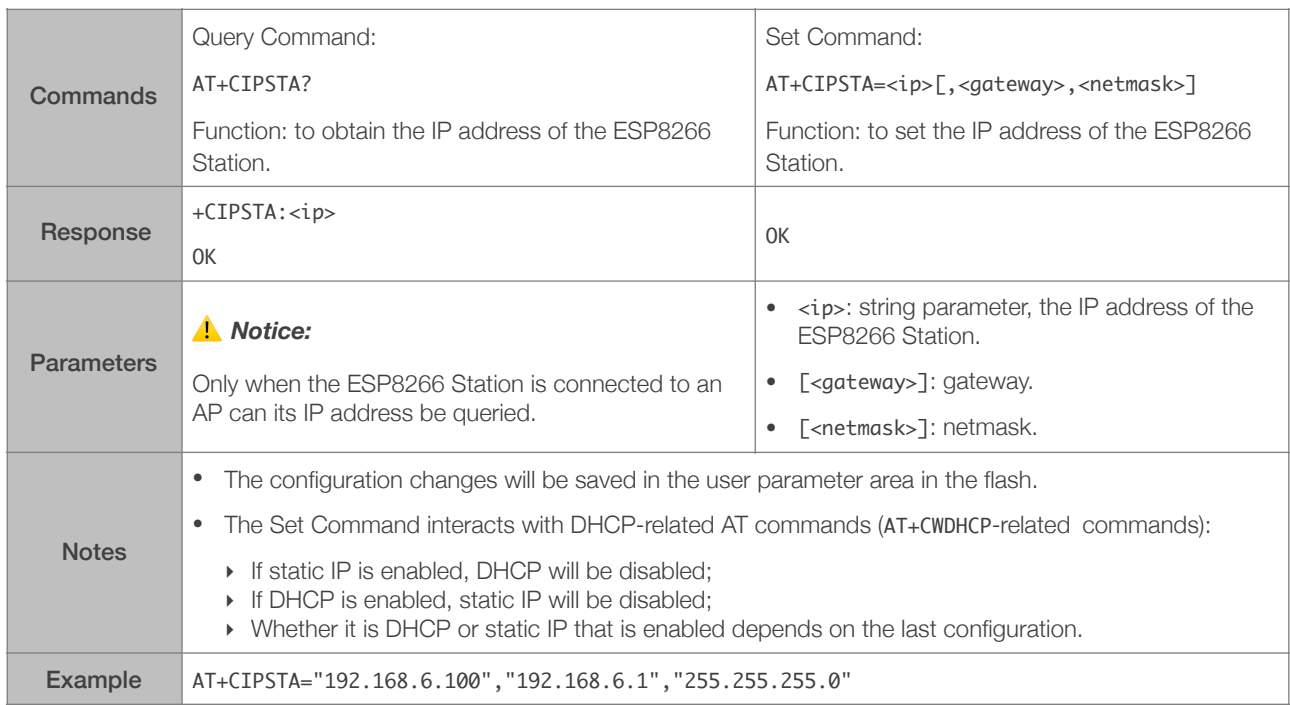

# <span id="page-40-1"></span>4.2.27. AT+CIPSTA\_CUR—Sets the IP Address of the ESP8266 Station; Configuration Not Saved in the Flash

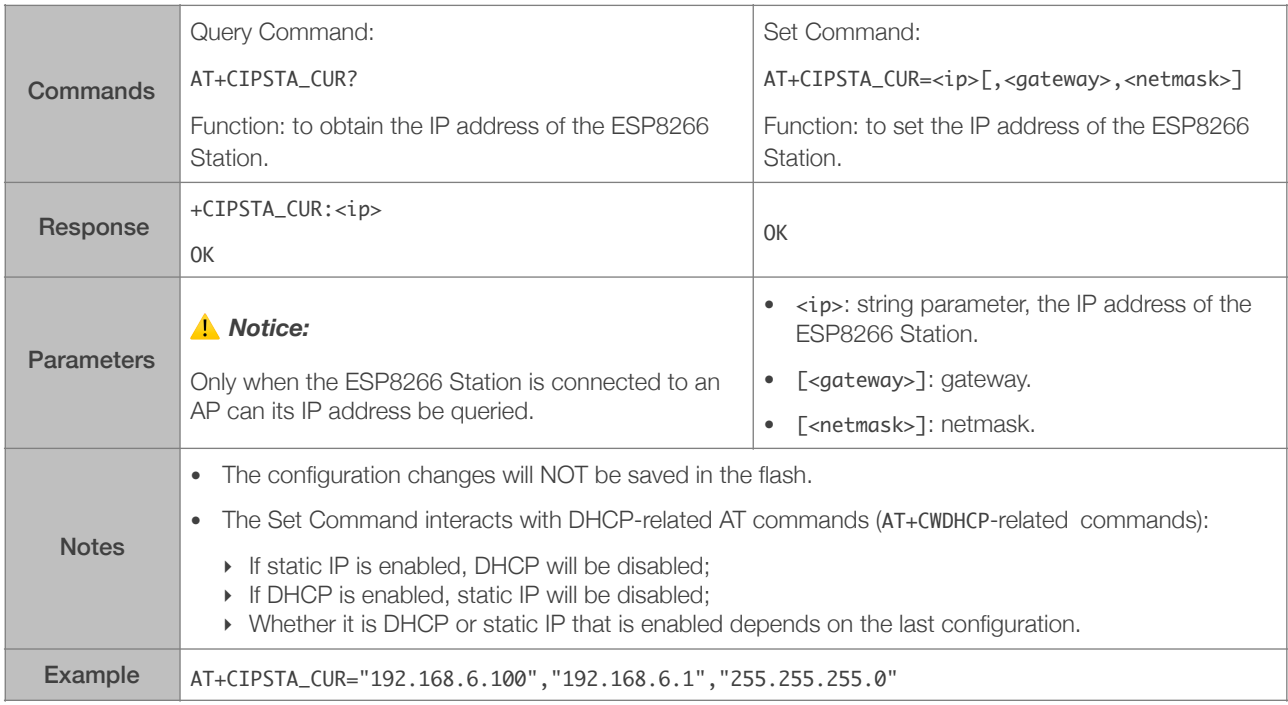

# <span id="page-41-0"></span>4.2.28. AT+CIPSTA\_DEF—Sets the IP Address of the ESP8266 Station; Configuration Saved in the Flash

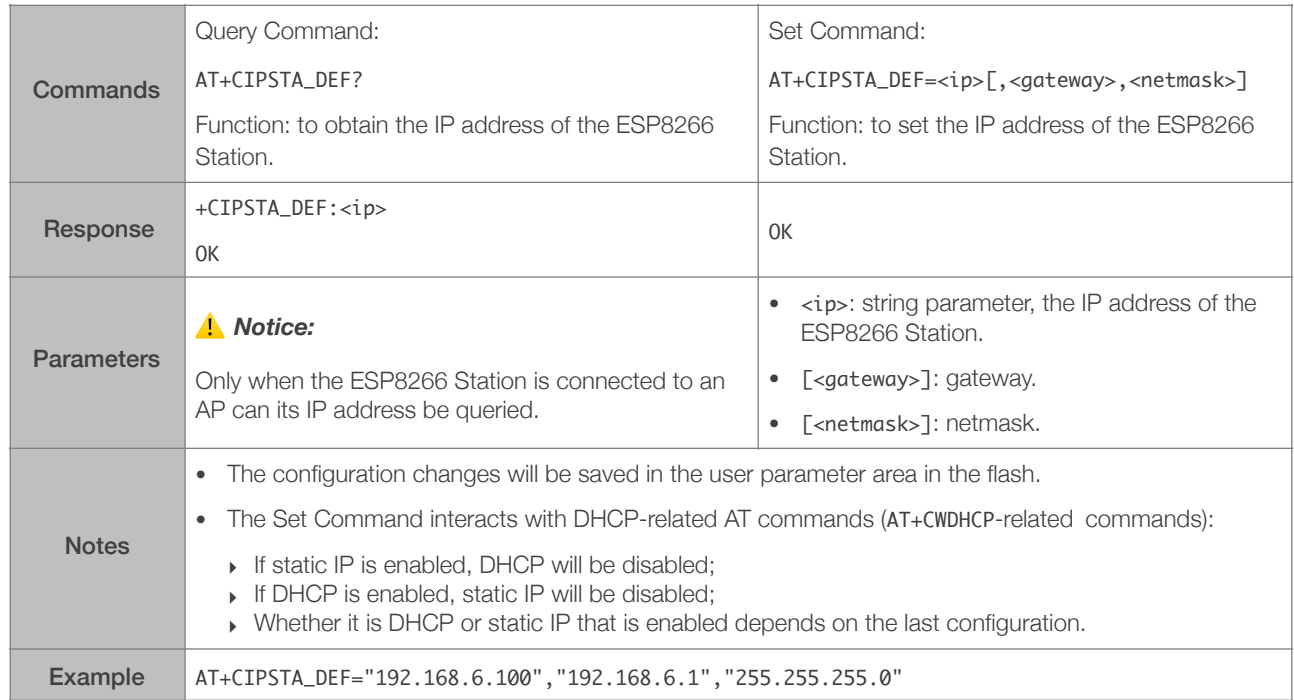

# 4.2.29. AT+CIPAP—Sets the IP Address of the ESP8266 SoftAP

<span id="page-41-1"></span>[@deprecated] This command is deprecated. Please use AT+CIPAP\_CUR or AT+CIPAP\_DEF instead.

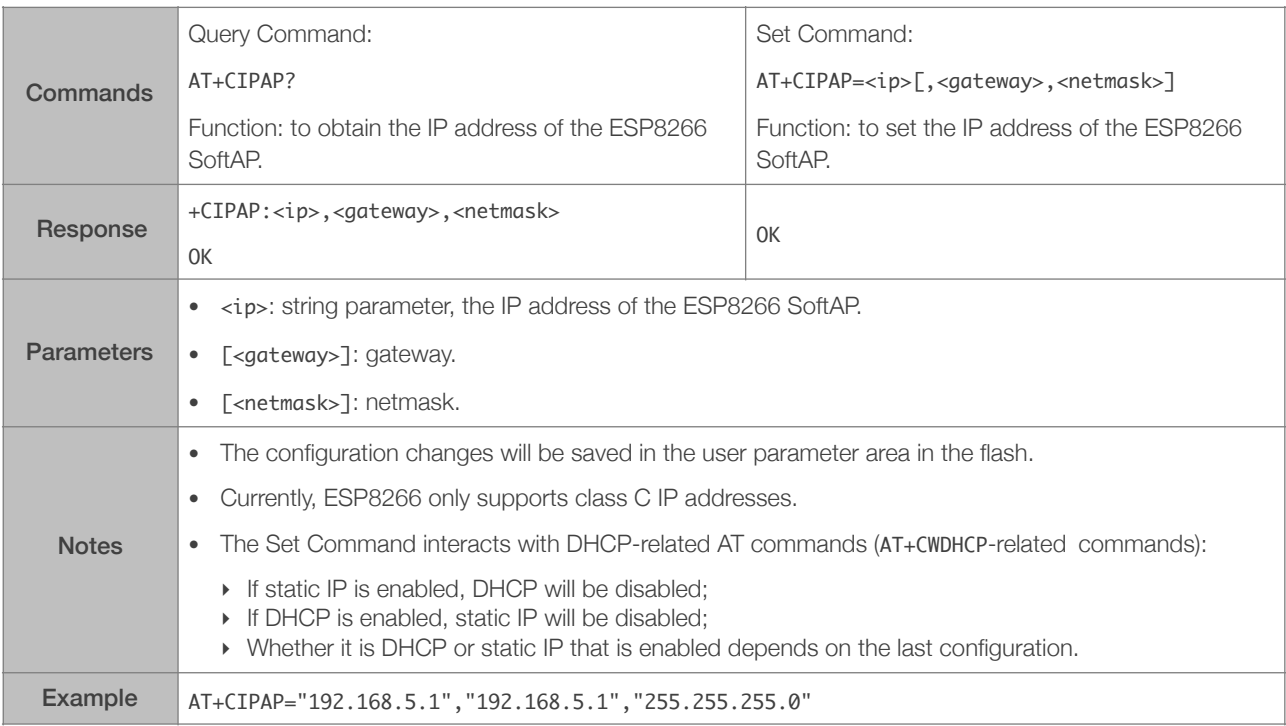

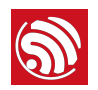

# <span id="page-42-0"></span>4.2.30. AT+CIPAP\_CUR—Sets the IP Address of the ESP8266 SoftAP; Configuration Not Saved in the Flash

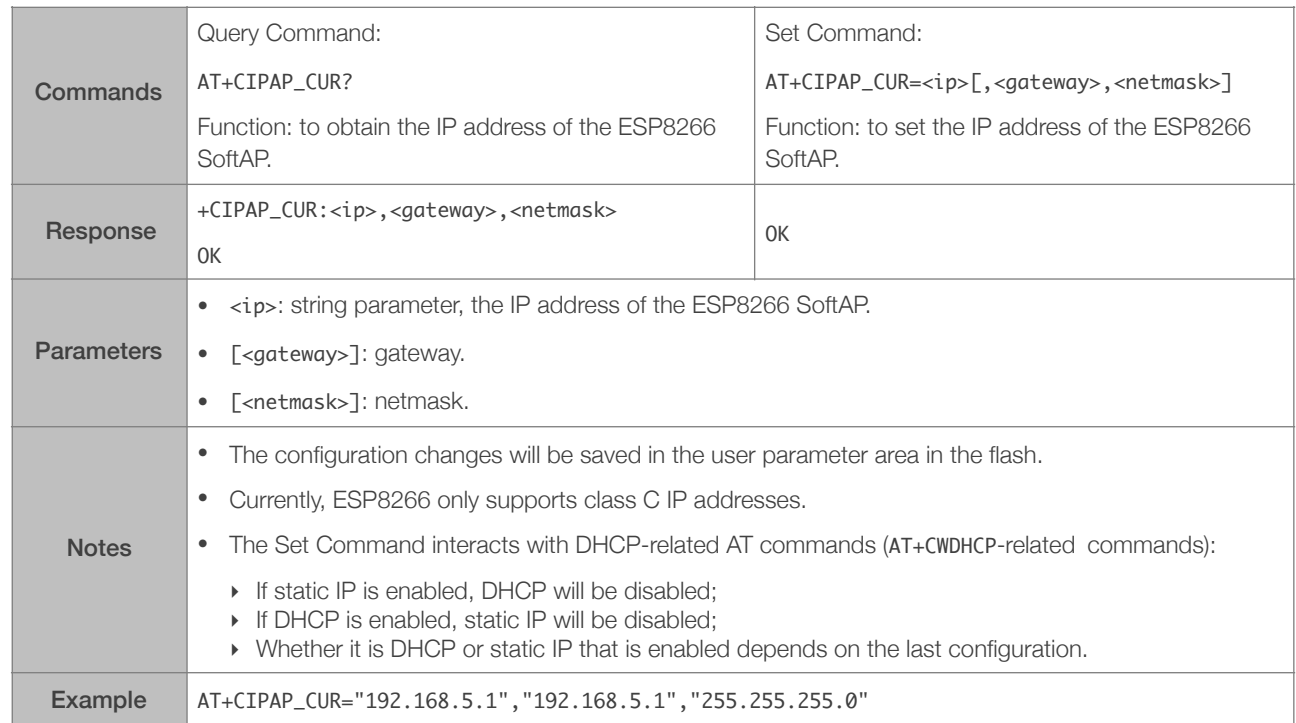

# <span id="page-42-1"></span>4.2.31. AT+CIPAP\_DEF—Sets the IP Address of the ESP8266 SoftAP; Configuration Saved in the Flash

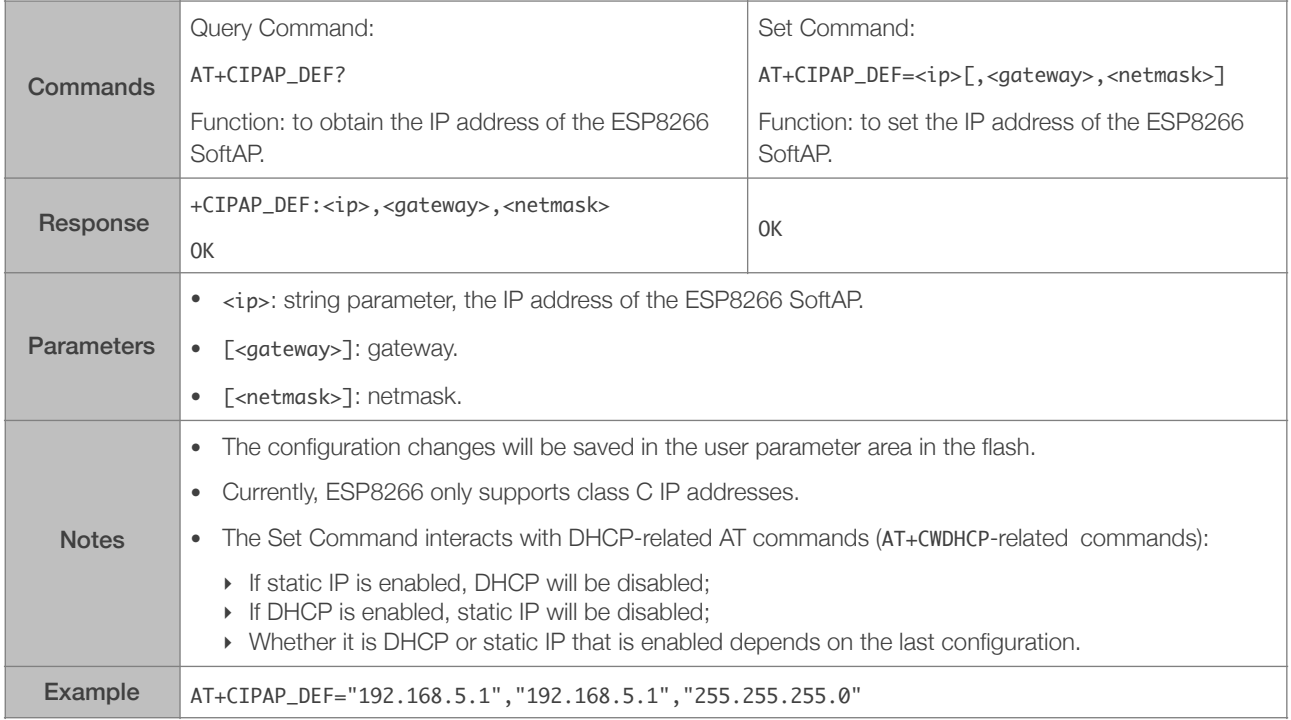

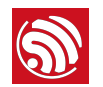

# 4.2.32. AT+CWSTARTSMART—Starts SmartConfig

<span id="page-43-0"></span>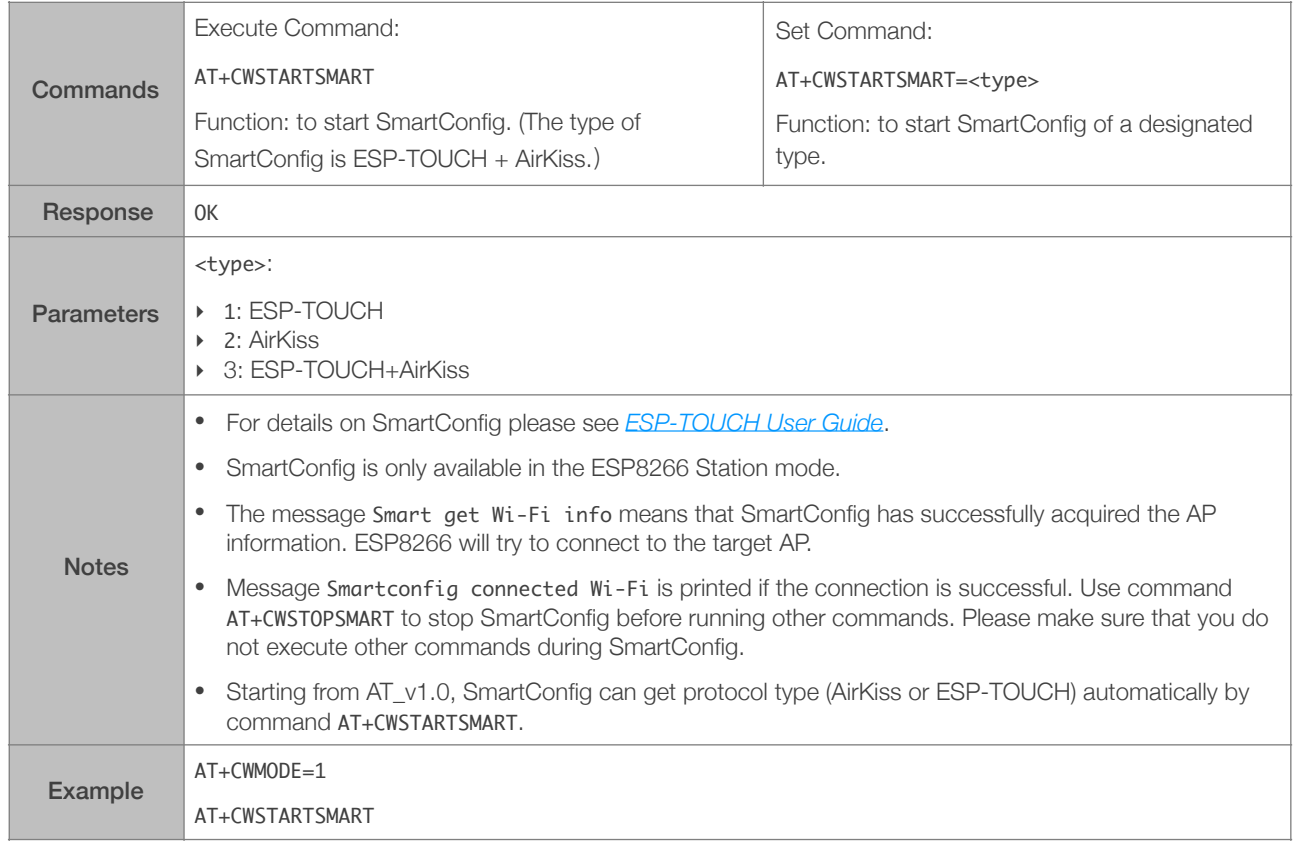

# 4.2.33. AT+CWSTOPSMART—Stops SmartConfig

<span id="page-43-1"></span>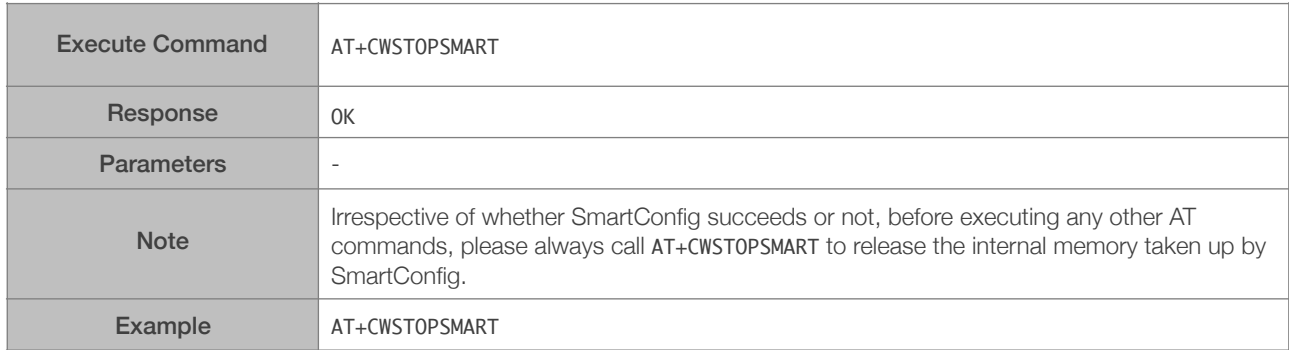

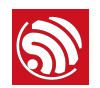

# 4.2.34. AT+CWSTARTDISCOVER—Enables the Mode that ESP8266 can be Found by WeChat

<span id="page-44-0"></span>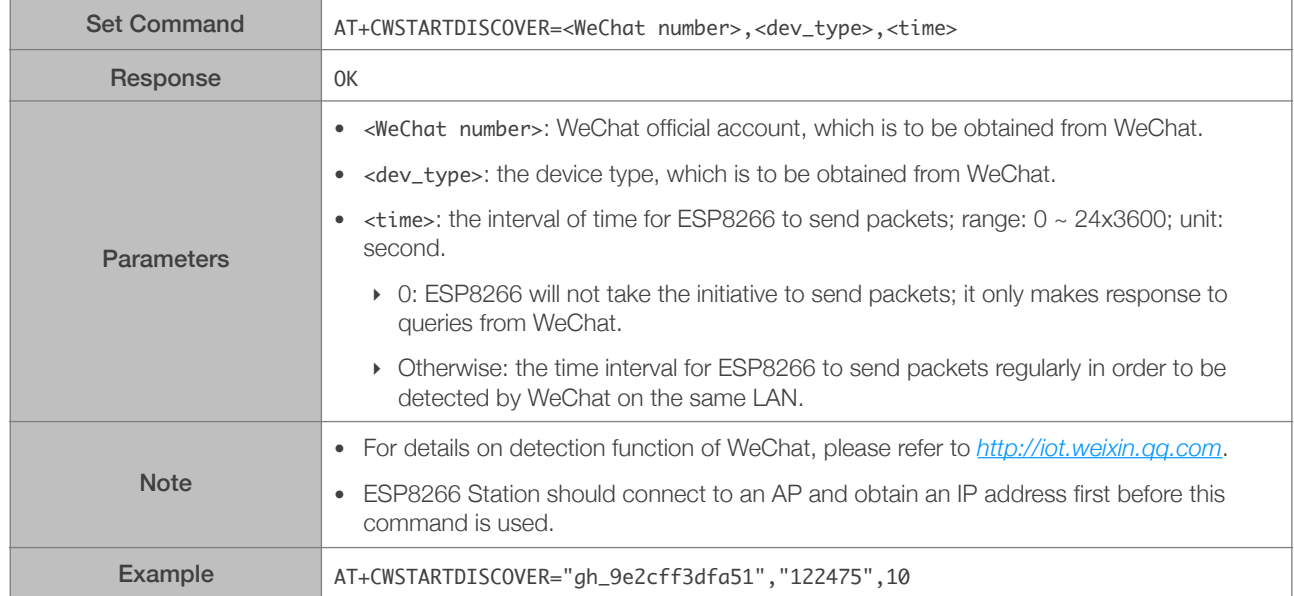

# 4.2.35. AT+CWSTOPDISCOVER—Disables the Mode that ESP8266 can be Found by WeChat

<span id="page-44-1"></span>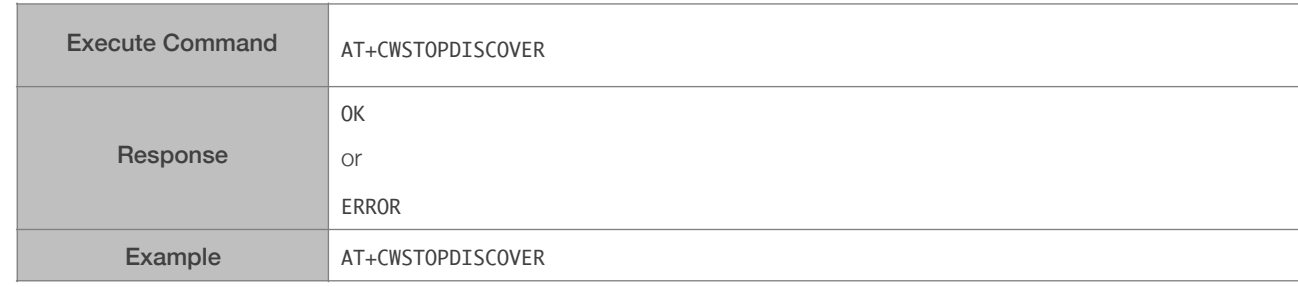

# 4.2.36. AT+WPS—Enables the WPS Function

<span id="page-44-2"></span>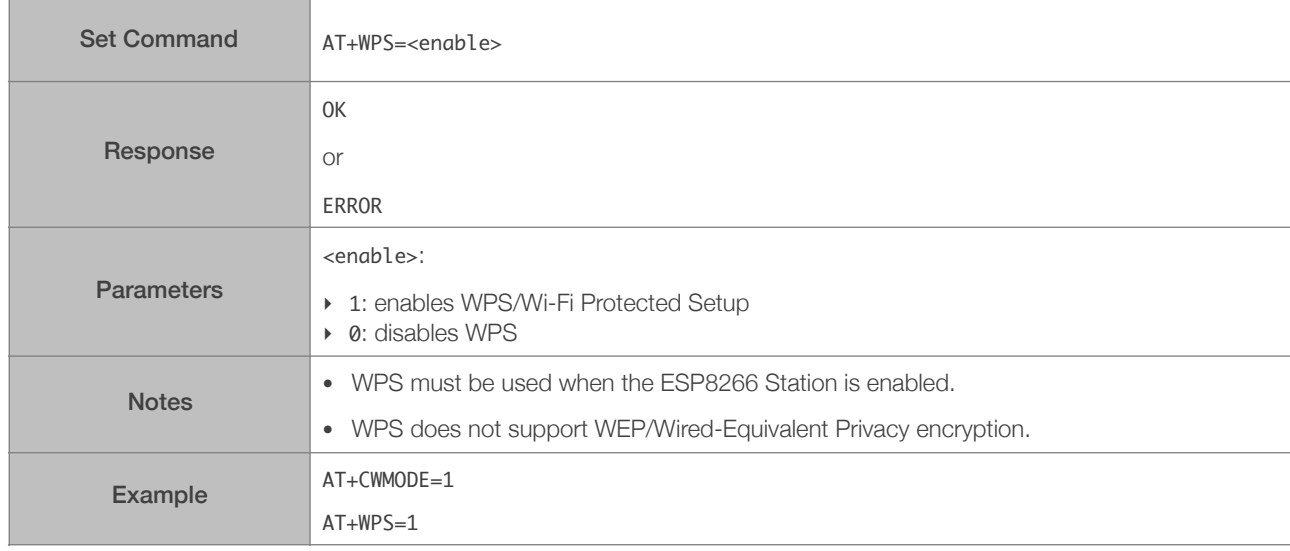

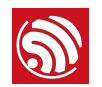

# 4.2.37. AT+MDNS—Configures the MDNS Function

<span id="page-45-0"></span>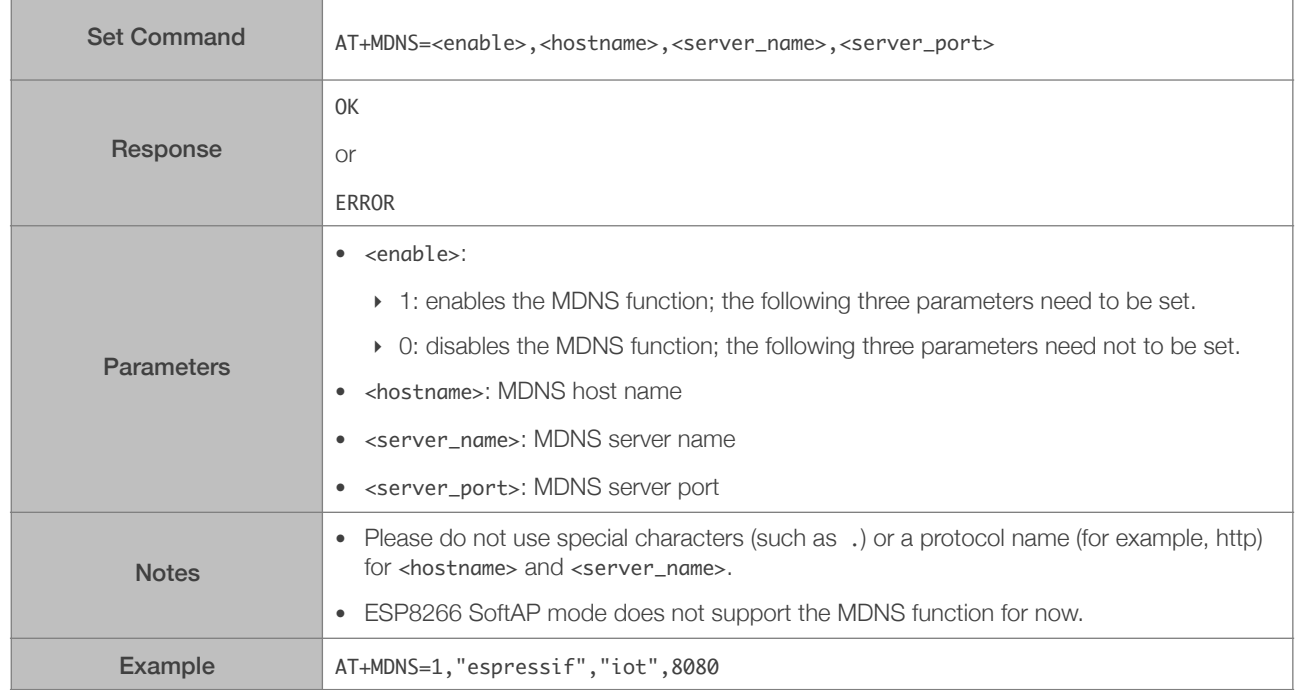

# 4.2.38. AT+CWHOSTNAME—Configures the Name of ESP8266 Station

<span id="page-45-1"></span>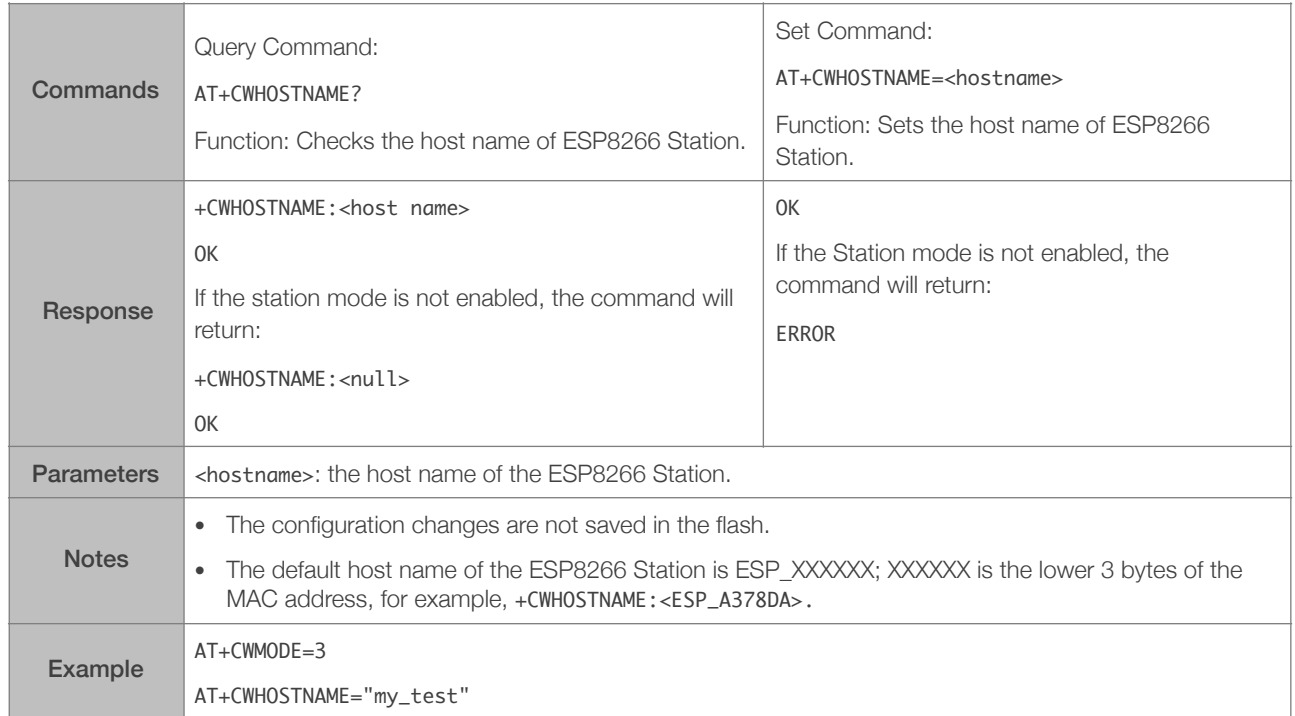

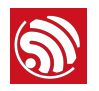

# 5. TCP/IP-Related AT Commands

# 5.1. Overview

<span id="page-46-1"></span><span id="page-46-0"></span>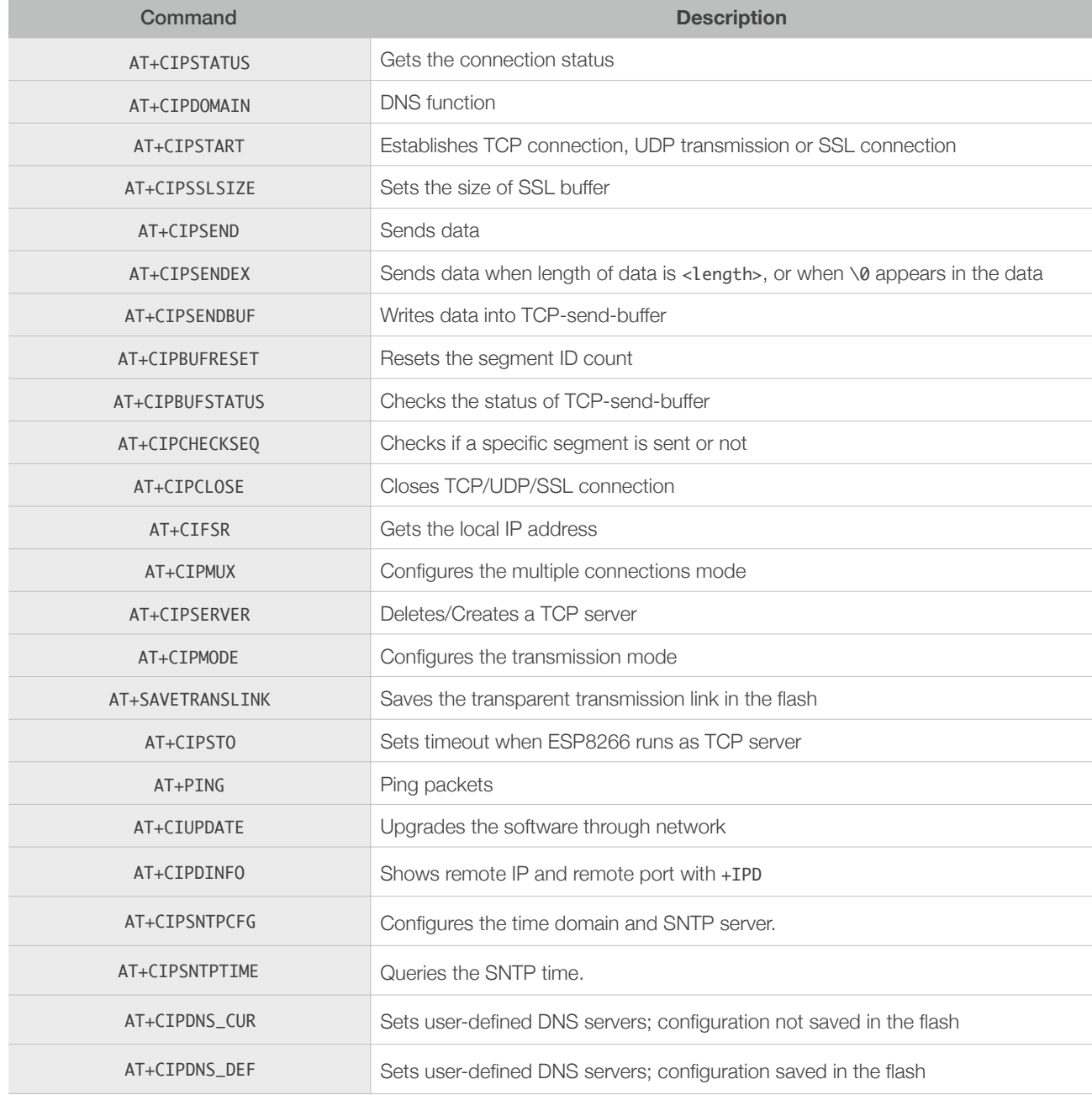

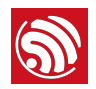

# <span id="page-47-0"></span>5.2. Commands

# 5.2.1. AT+CIPSTATUS—Gets the Connection Status

<span id="page-47-1"></span>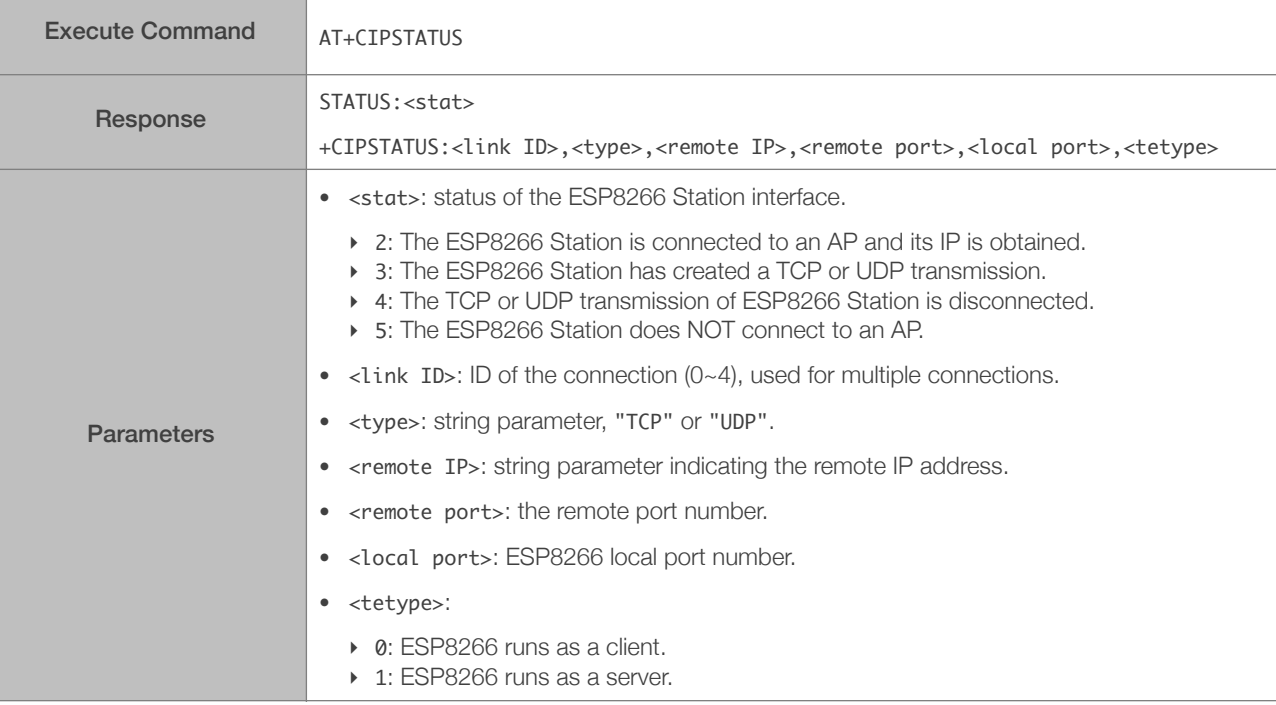

# 5.2.2. AT+CIPDOMAIN—DNS Function

<span id="page-47-2"></span>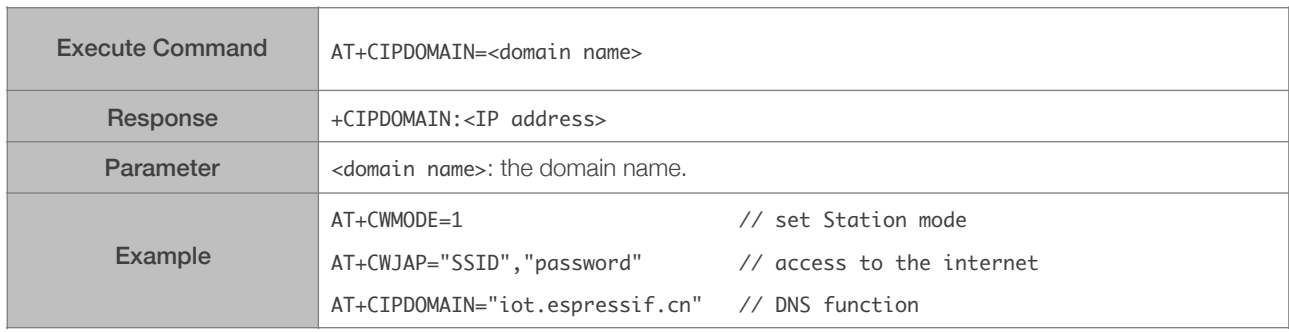

# <span id="page-48-0"></span>5.2.3. AT+CIPSTART—Establishes TCP Connection, UDP Transmission or SSL Connection

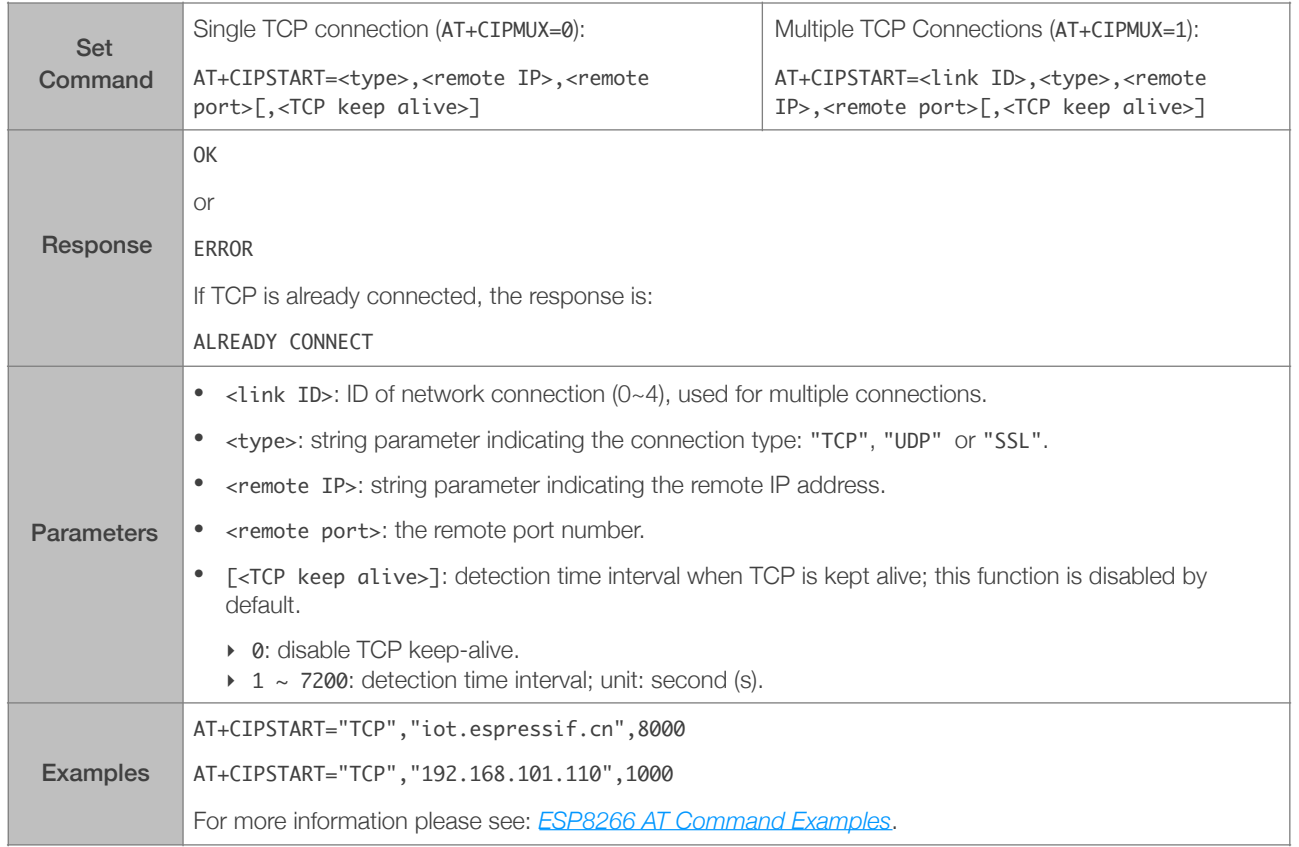

#### Establish TCP Connection

#### Establish UDP Transmission

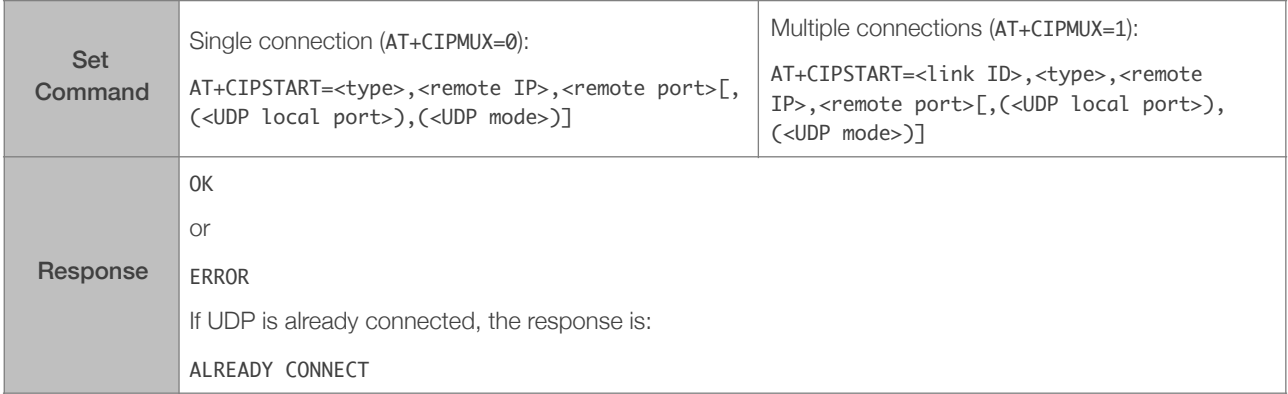

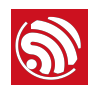

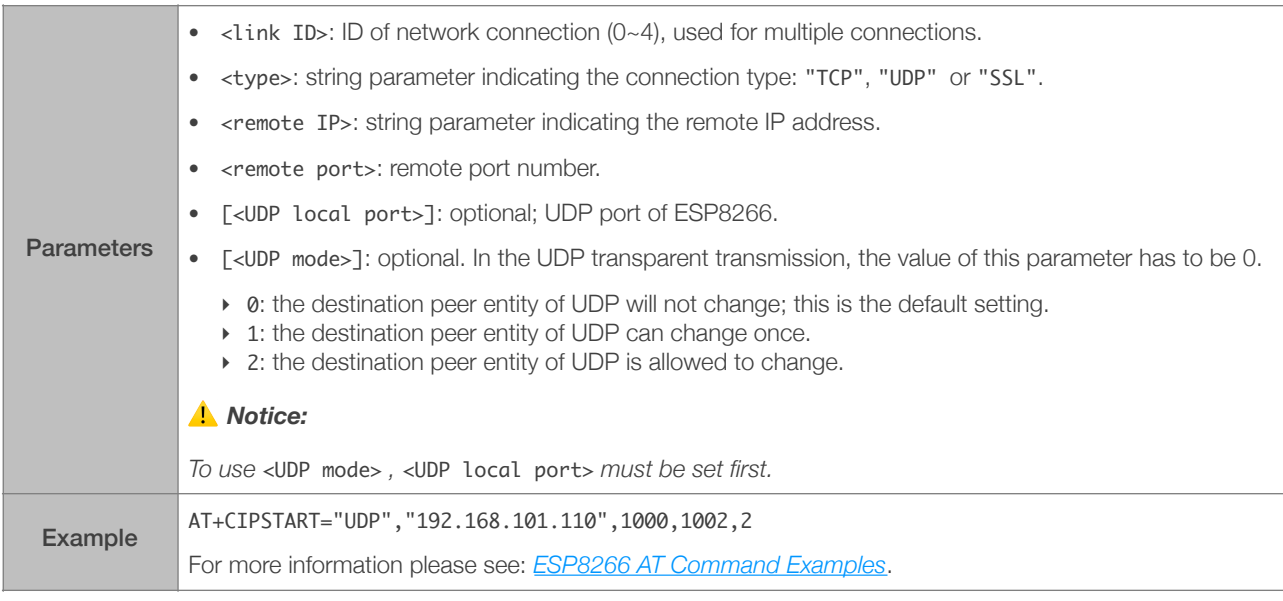

#### Establish SSL Connection

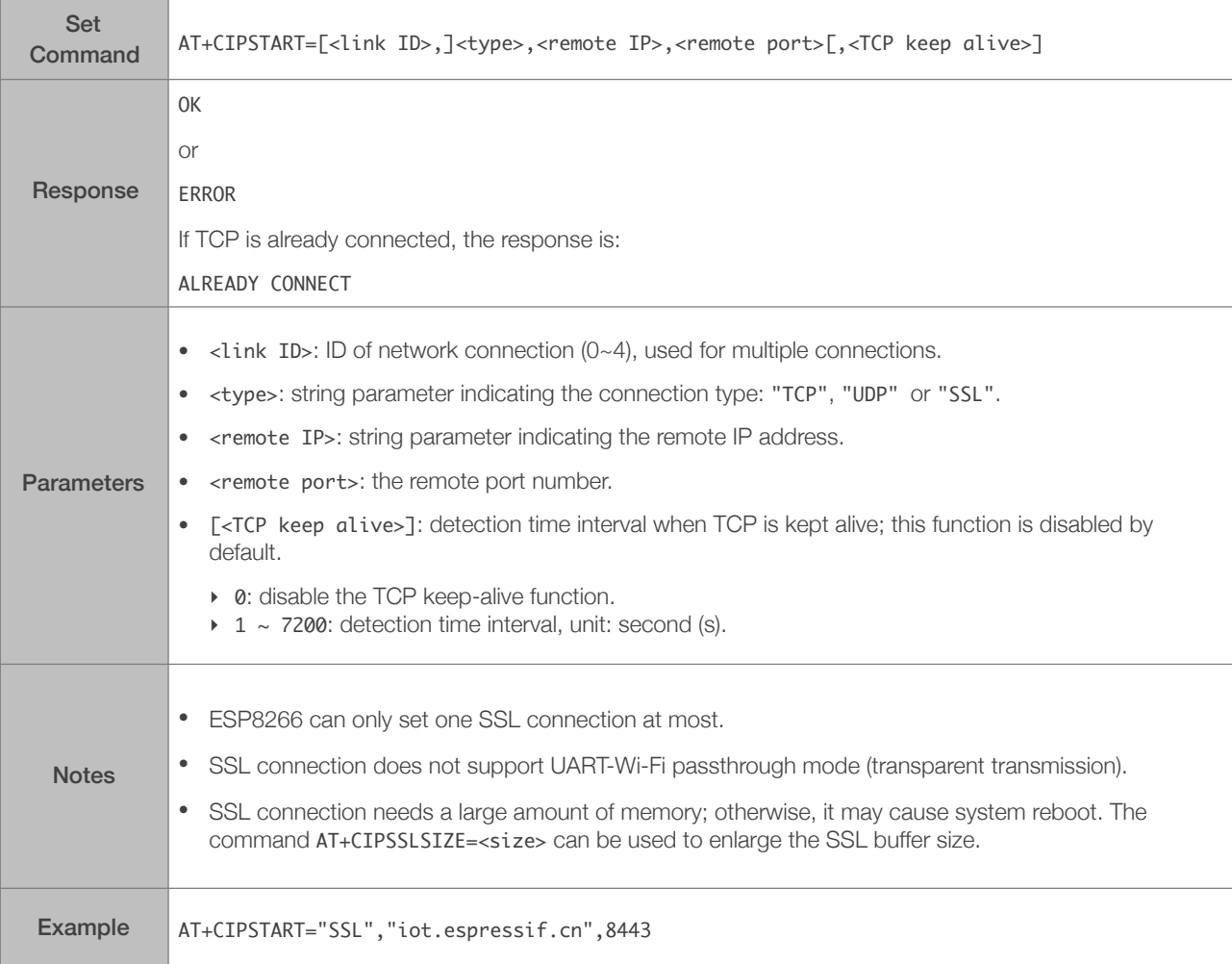

# 5.2.4. AT+CIPSSLSIZE—Sets the Size of SSL Buffer

<span id="page-50-0"></span>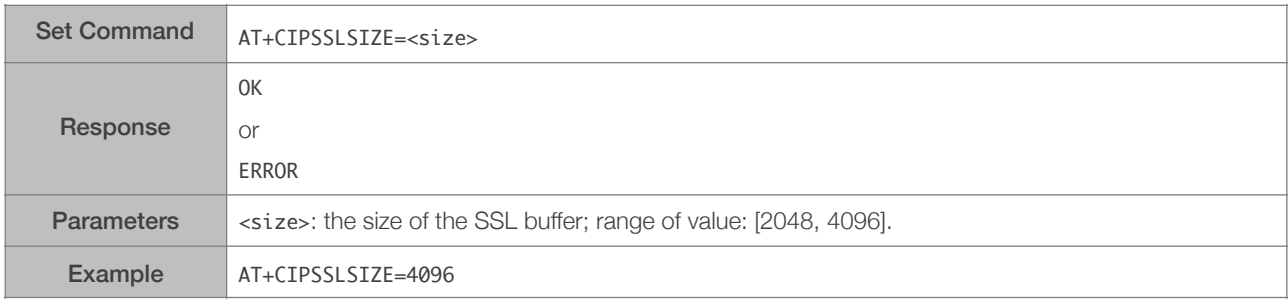

# 5.2.5. AT+CIPSEND—Sends Data

<span id="page-50-1"></span>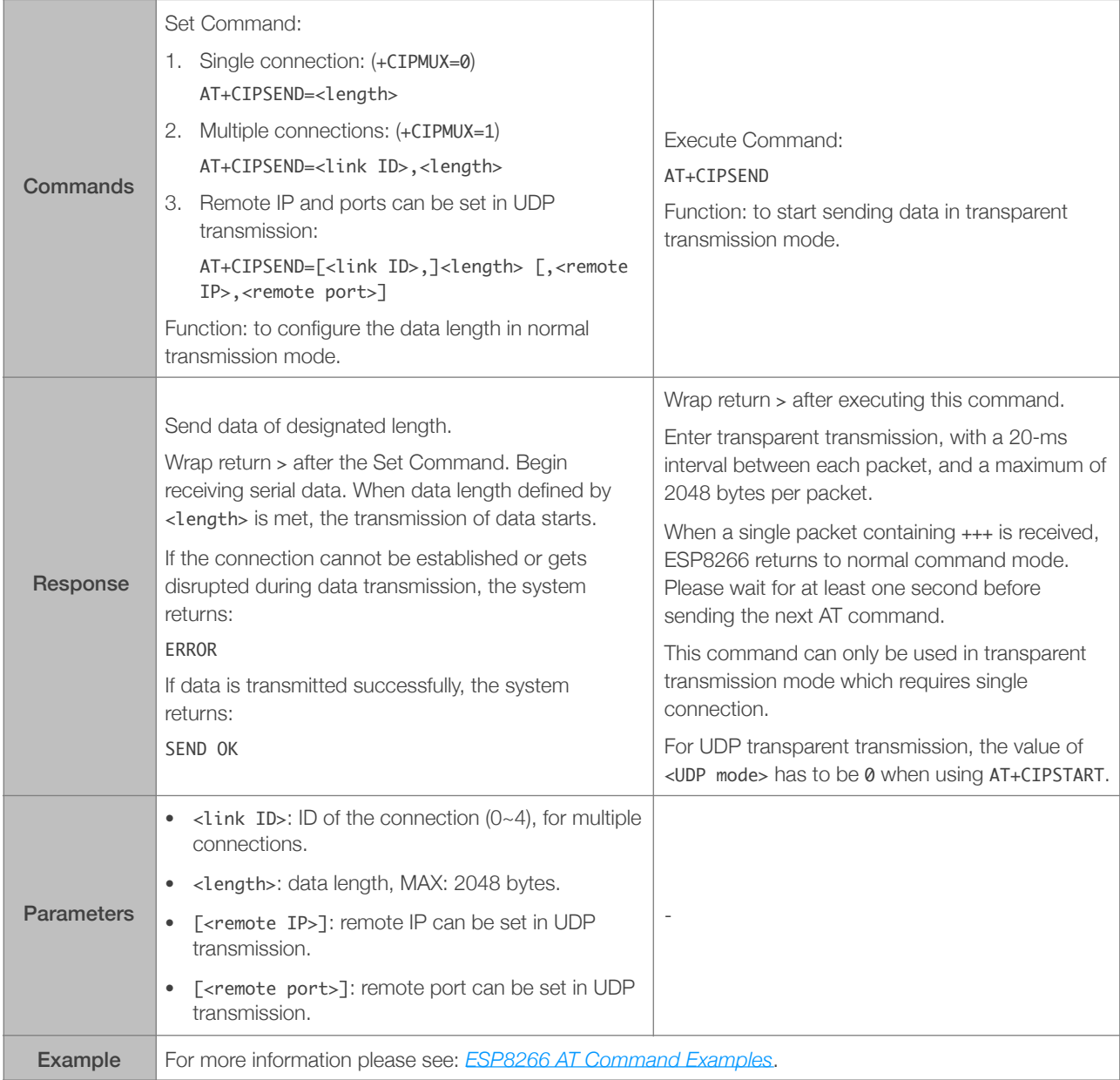

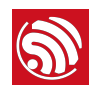

# 5.2.6. AT+CIPSENDEX—Sends Data

<span id="page-51-0"></span>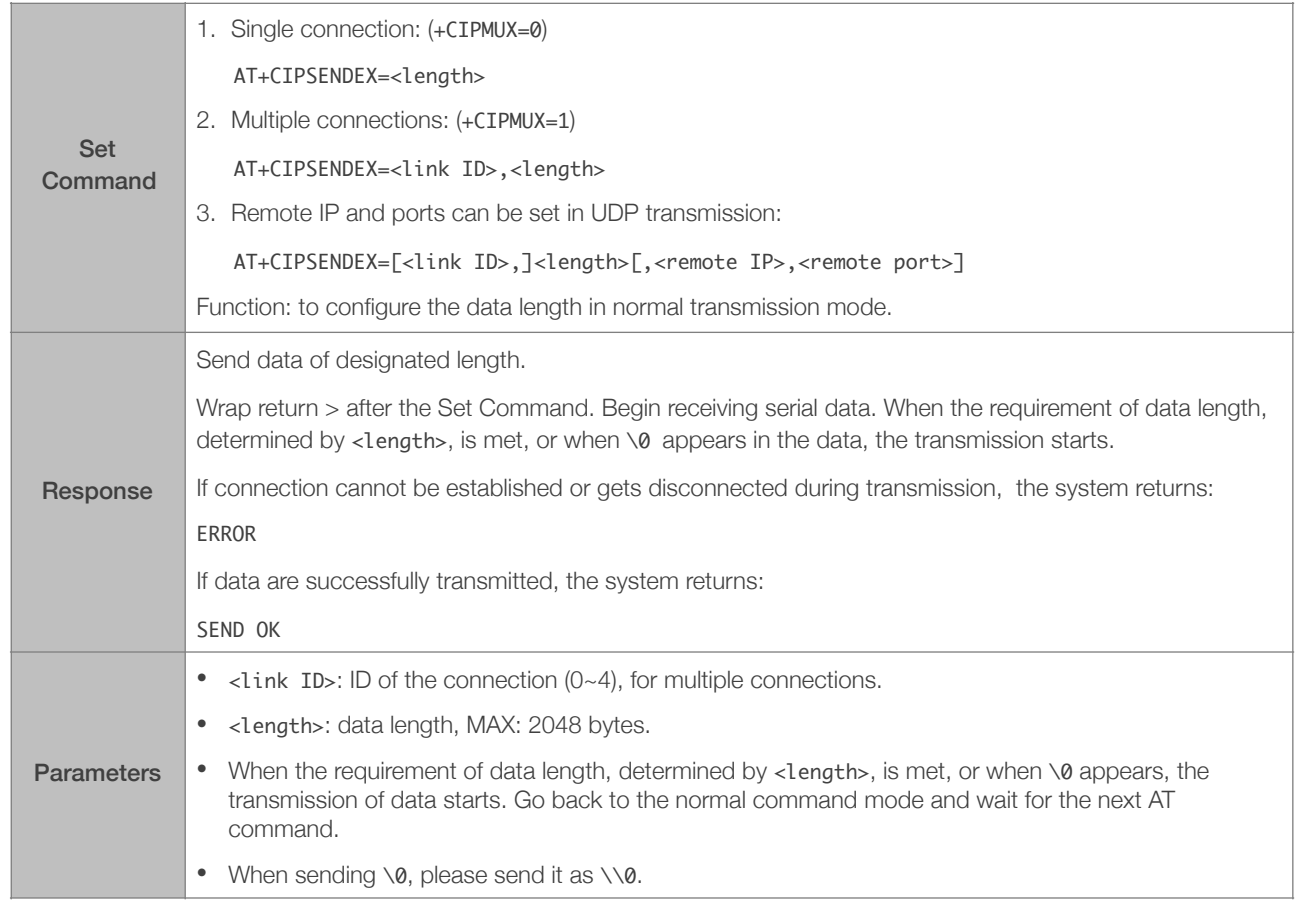

# 5.2.7. AT+CIPSENDBUF—Writes Data into the TCP-Send-Buffer

<span id="page-51-1"></span>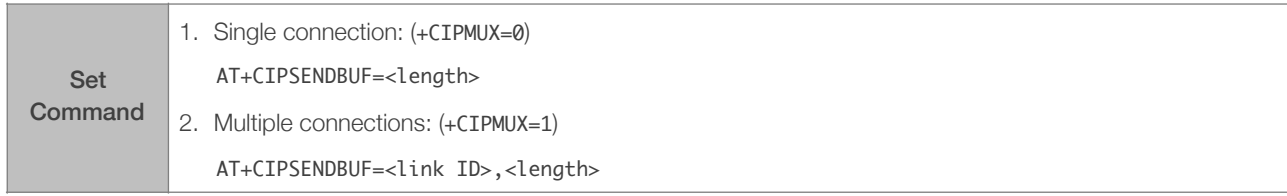

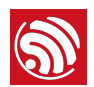

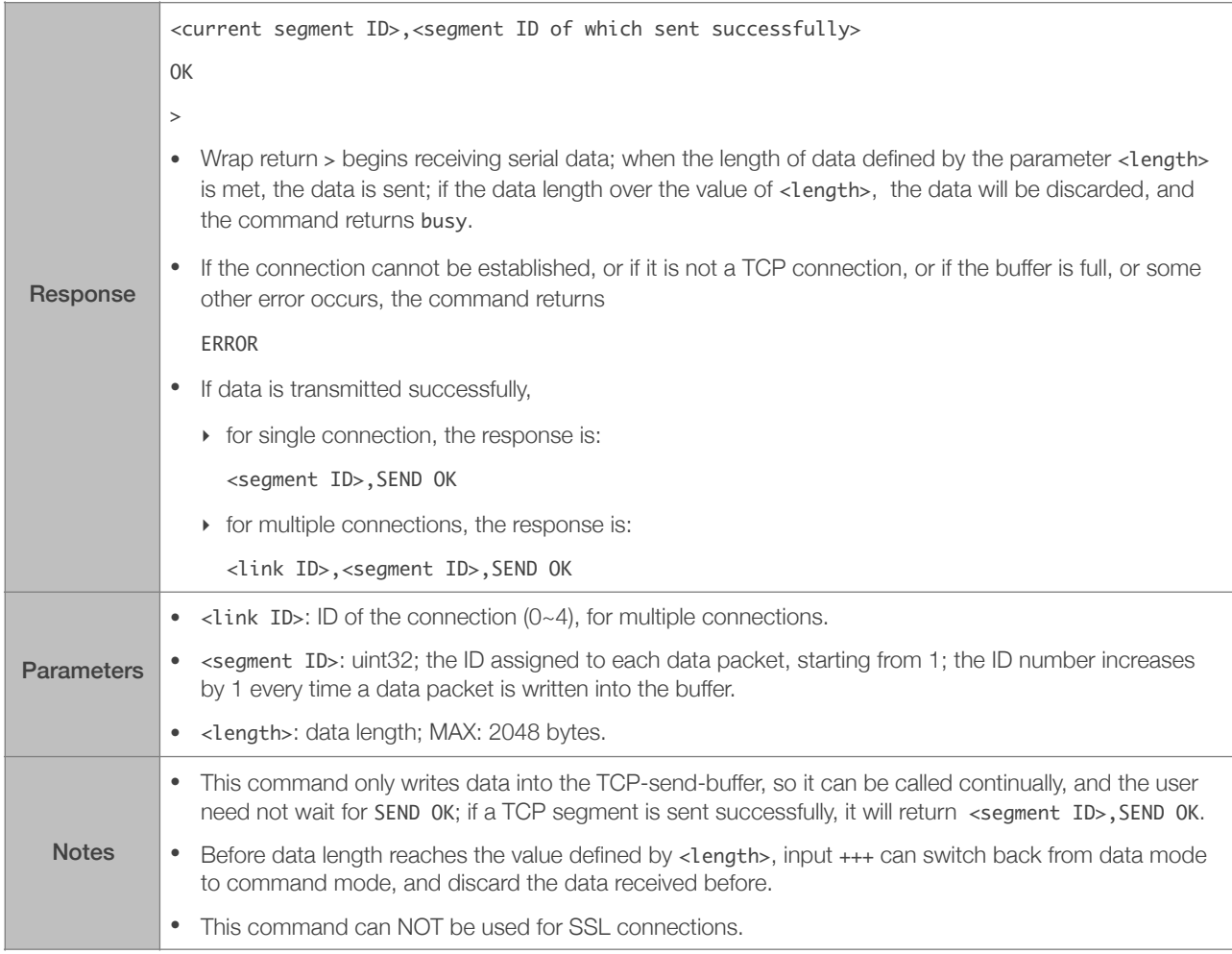

# 5.2.8. AT+CIPBUFRESET—Resets the Segment ID Count

<span id="page-52-0"></span>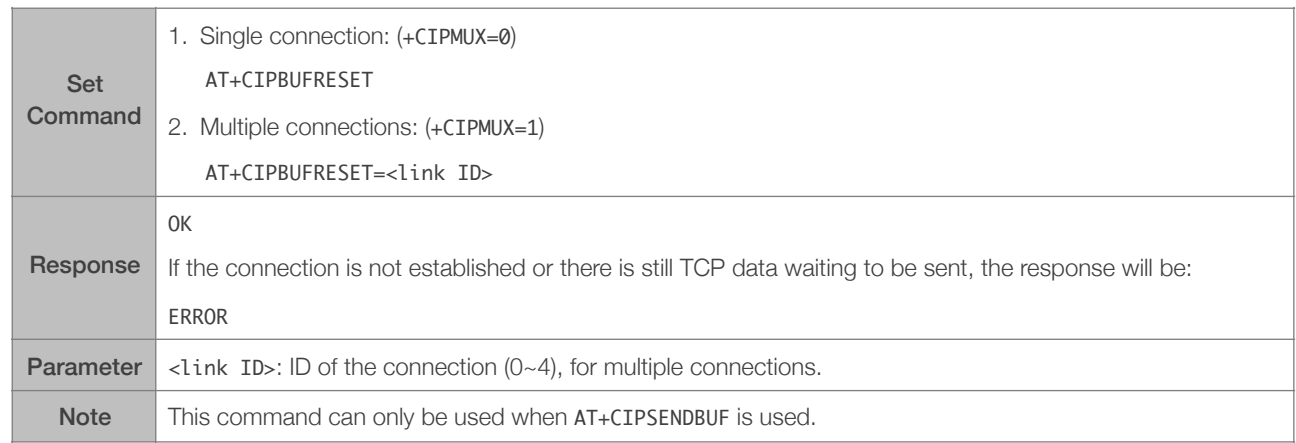

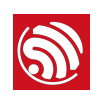

# 5.2.9. AT+CIPBUFSTATUS—Checks the Status of the TCP-Send-Buffer

<span id="page-53-0"></span>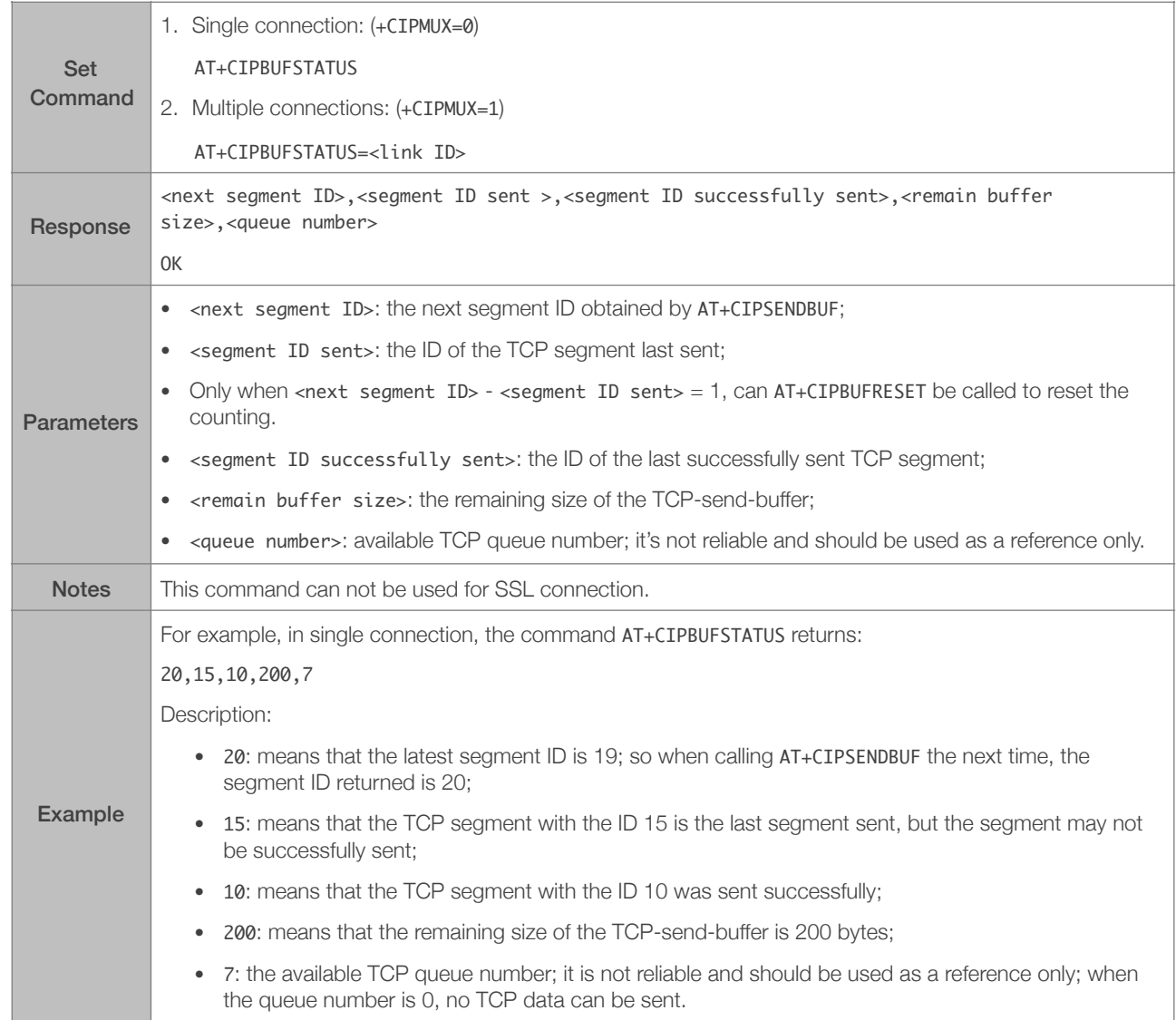

# 5.2.10. AT+CIPCHECKSEQ—Checks If a Specific Segment Was Successfully Sent

<span id="page-53-1"></span>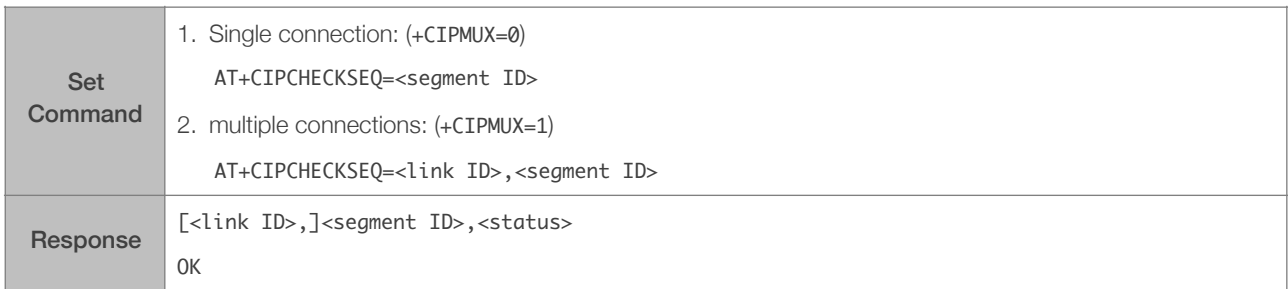

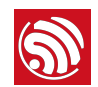

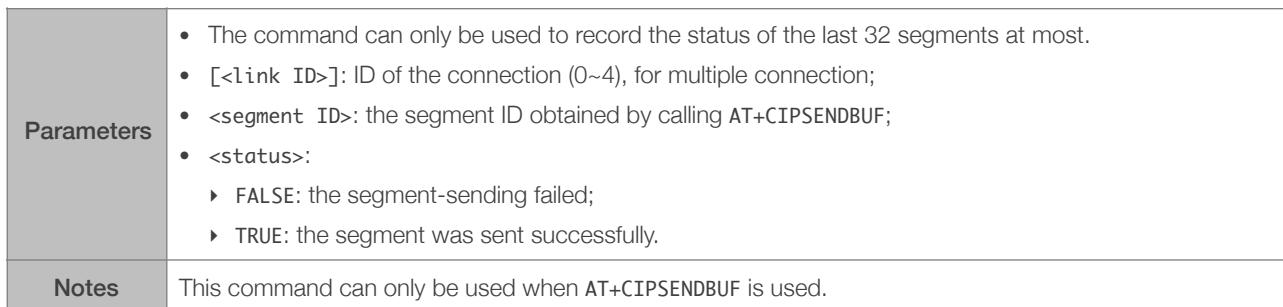

# 5.2.11. AT+CIPCLOSE—Closes the TCP/UDP/SSL Connection

<span id="page-54-0"></span>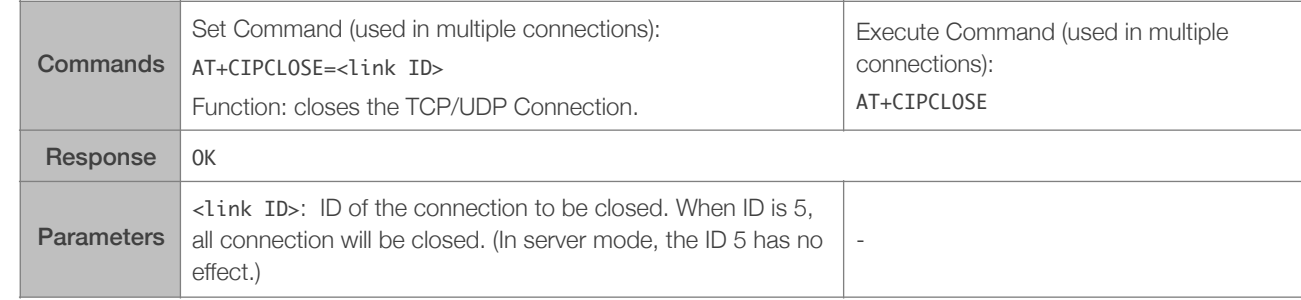

# 5.2.12. AT+CIFSR—Gets the Local IP Address

<span id="page-54-1"></span>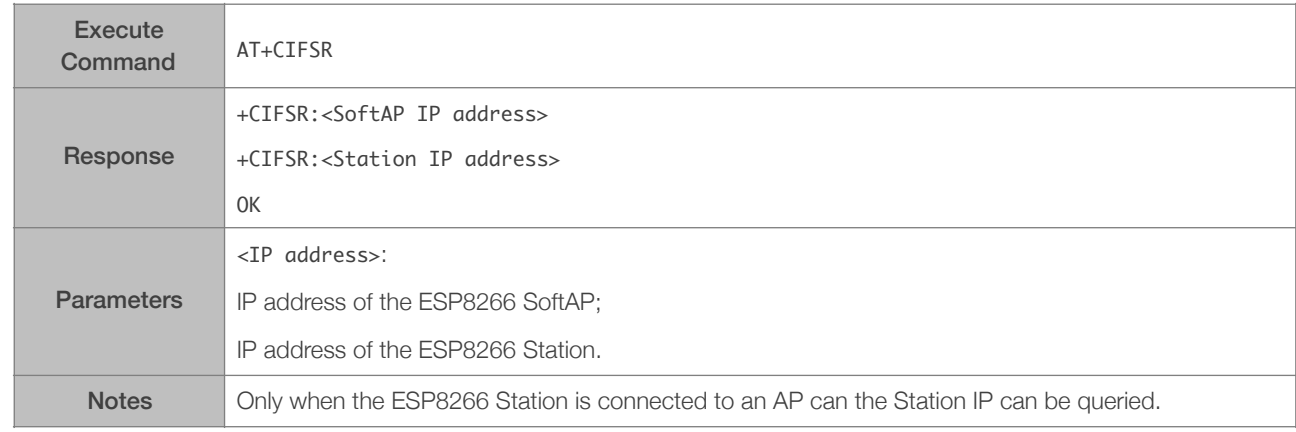

# 5.2.13. AT+CIPMUX—Enable or Disable Multiple Connections

<span id="page-54-2"></span>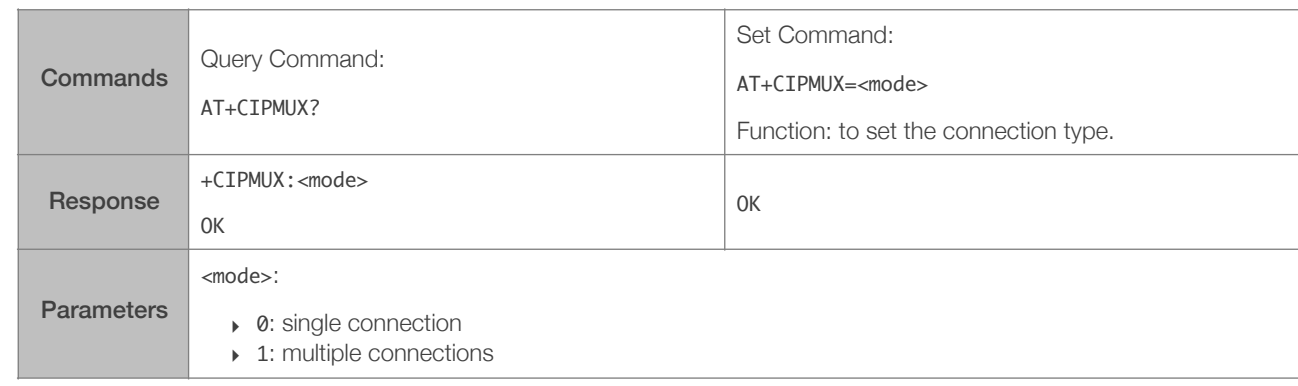

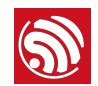

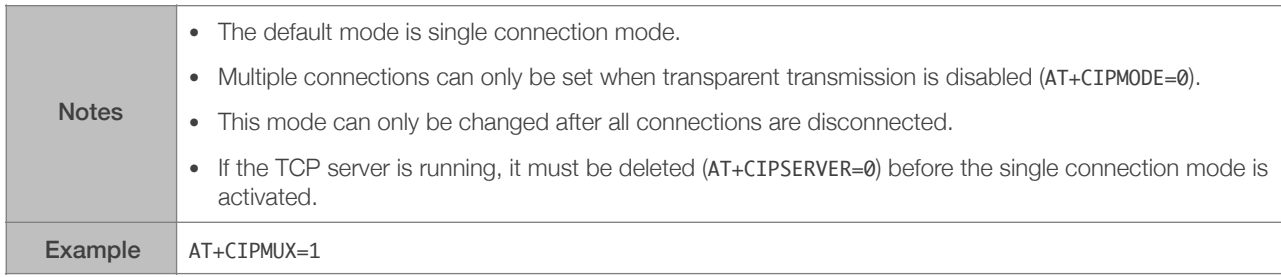

# 5.2.14. AT+CIPSERVER—Deletes/Creates TCP Server

<span id="page-55-0"></span>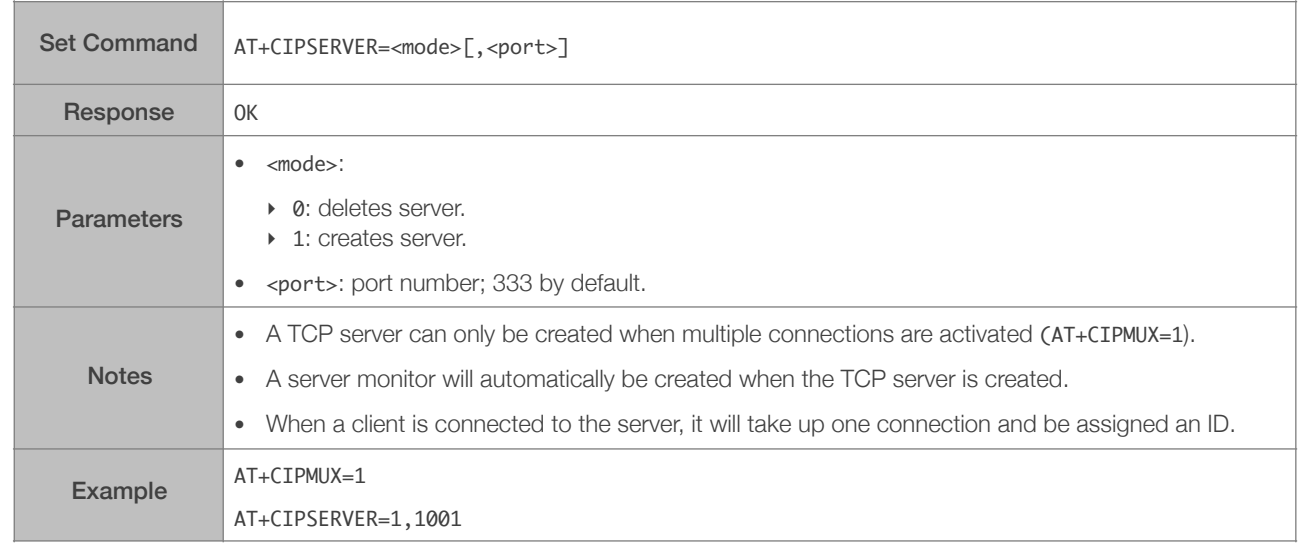

# 5.2.15. AT+CIPMODE—Sets Transmission Mode

<span id="page-55-1"></span>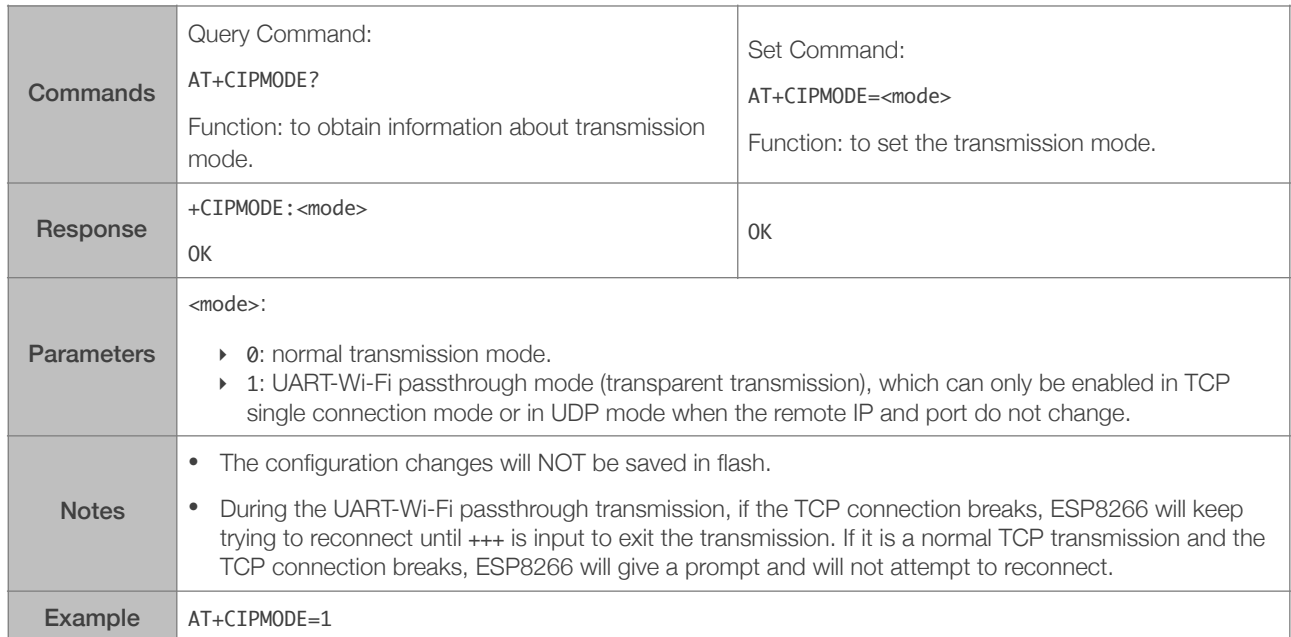

# <span id="page-56-0"></span>5.2.16. AT+SAVETRANSLINK—Saves the Transparent Transmission Link in Flash

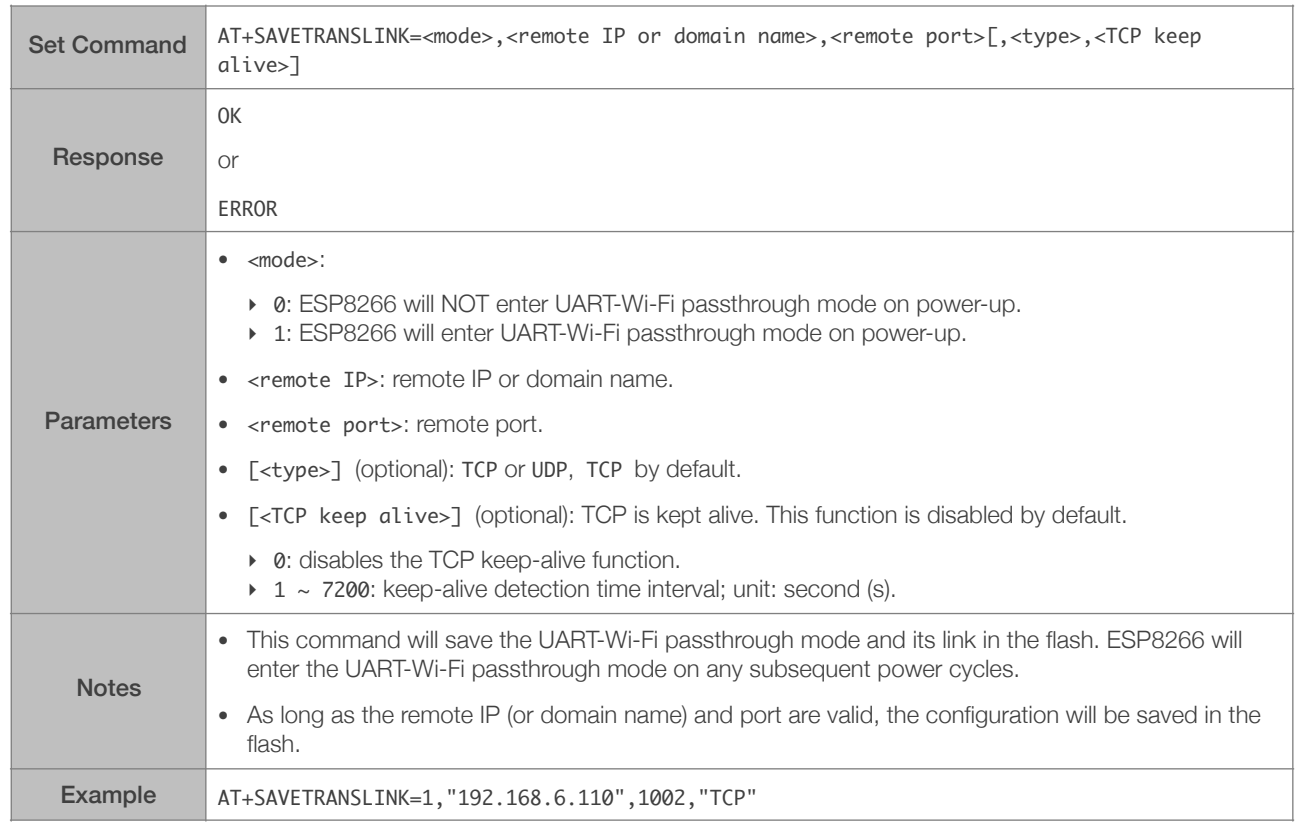

#### Save TCP Single Connection in Flash

#### Save UDP Transmission in Flash

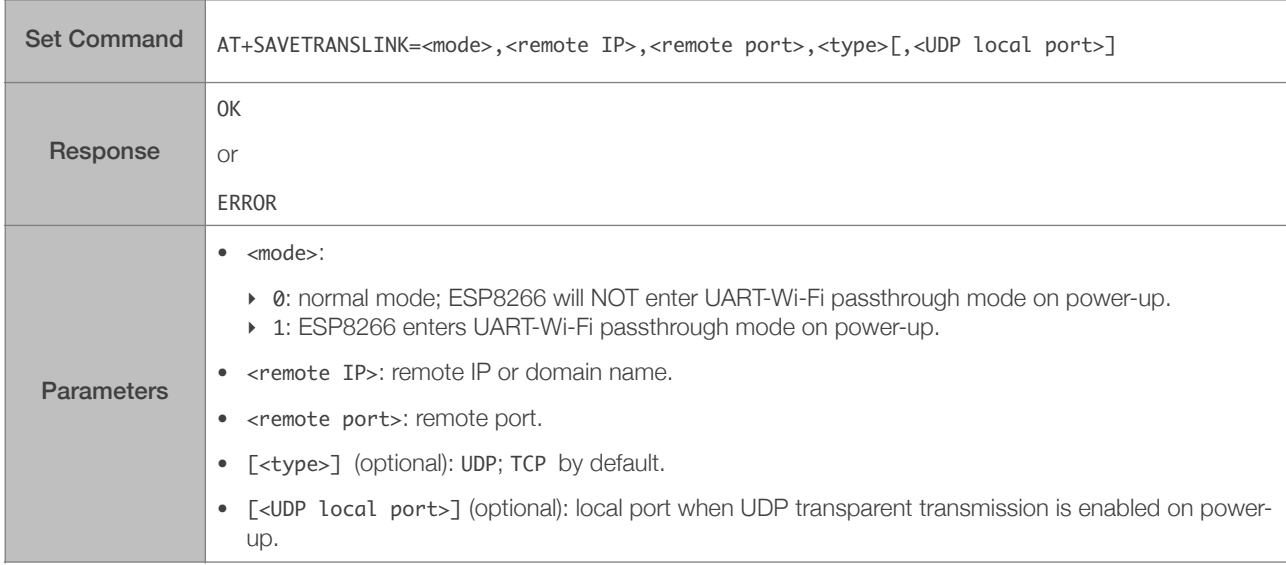

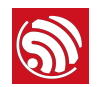

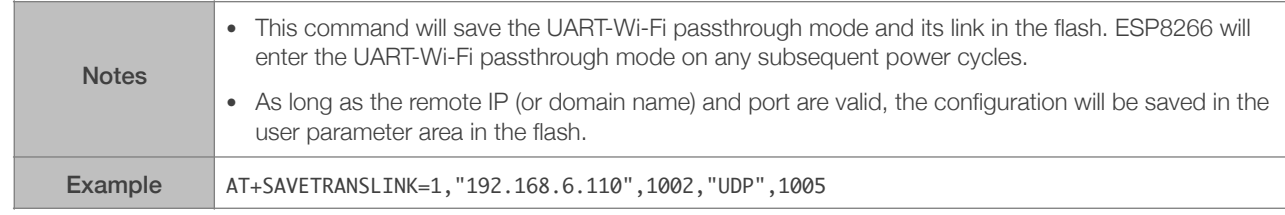

# 5.2.17. AT+CIPSTO—Sets the TCP Server Timeout

<span id="page-57-0"></span>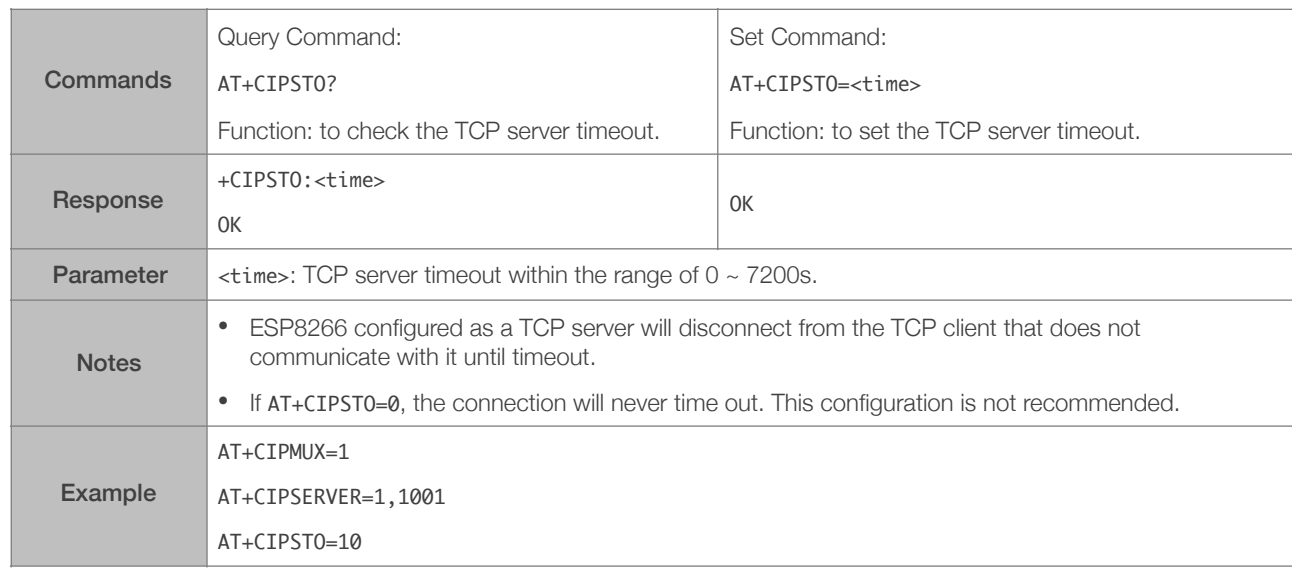

# 5.2.18. AT+PING—Ping Packets

<span id="page-57-1"></span>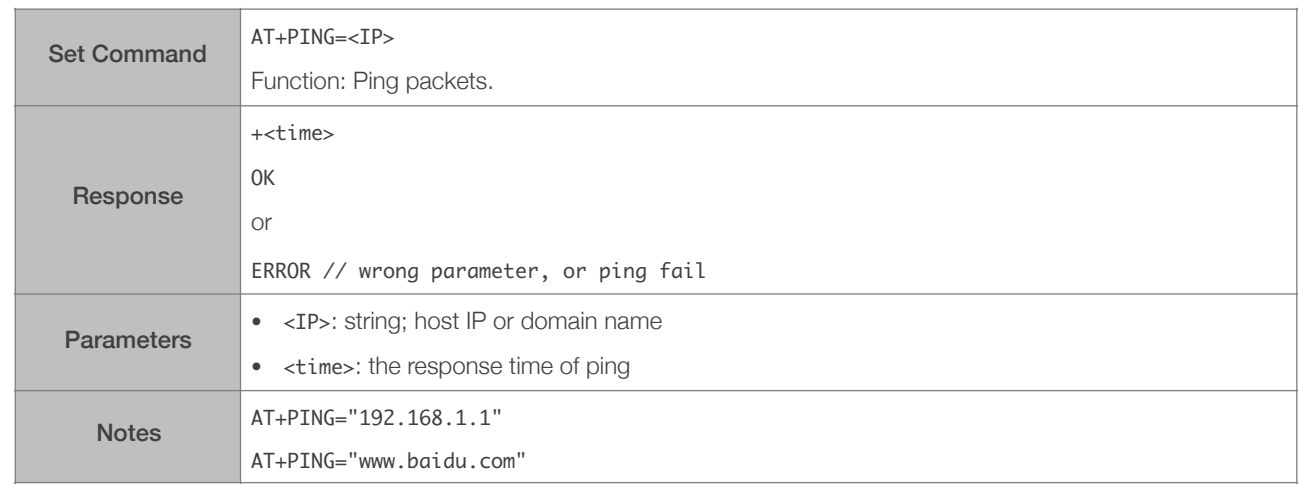

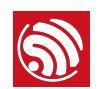

# 5.2.19. AT+CIUPDATE—Updates the Software Through Wi-Fi

<span id="page-58-0"></span>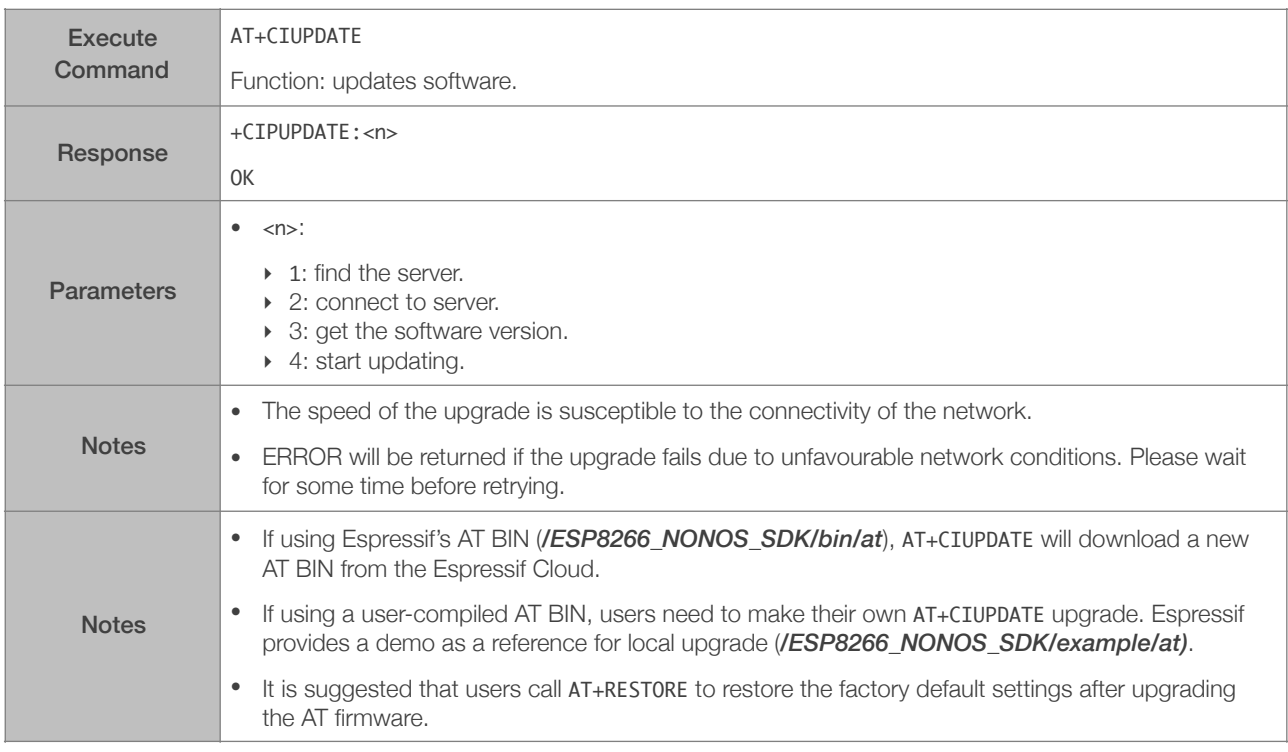

# 5.2.20. AT+CIPDINFO—Shows the Remote IP and Port with +IPD

<span id="page-58-1"></span>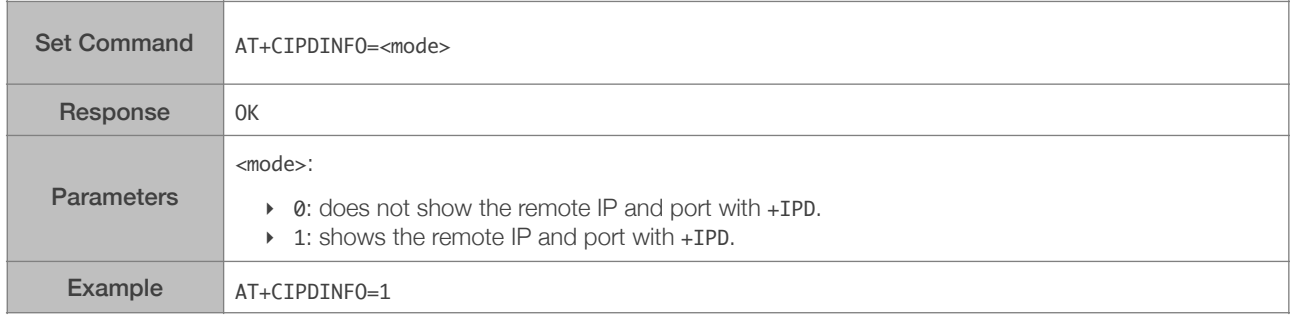

# 5.2.21. +IPD—Receives Network Data

<span id="page-58-2"></span>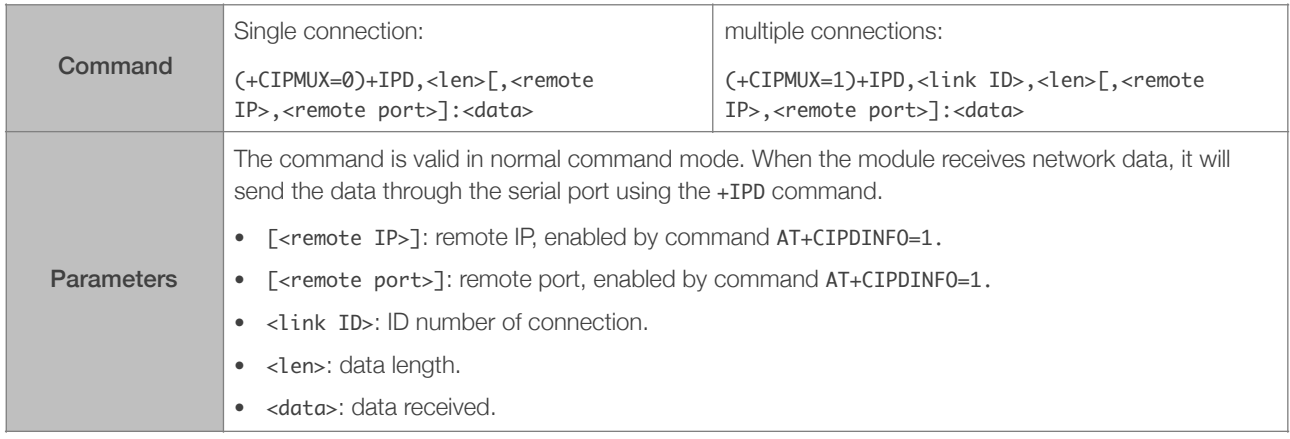

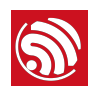

# 5.2.22. AT+CIPSNTPCFG—Sets the Configuration of SNTP

<span id="page-59-0"></span>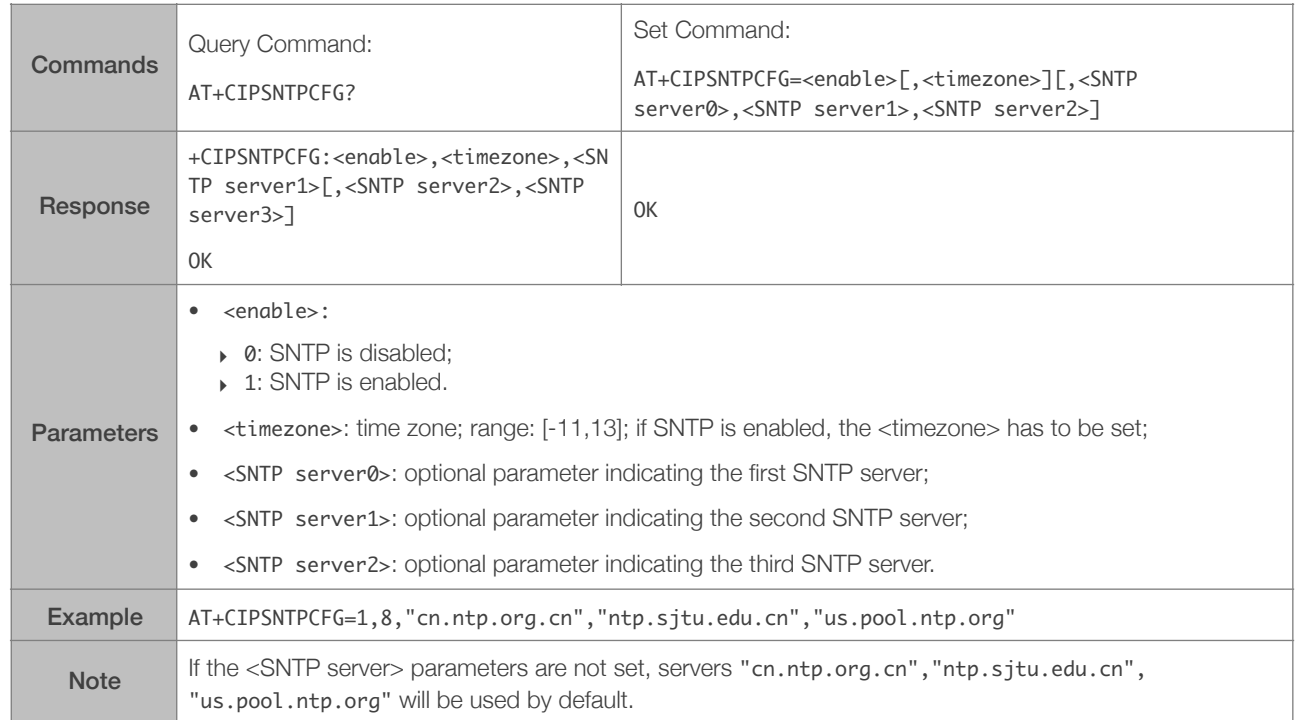

# 5.2.23. AT+CIPSNTPTIME—Checks the SNTP Time

<span id="page-59-1"></span>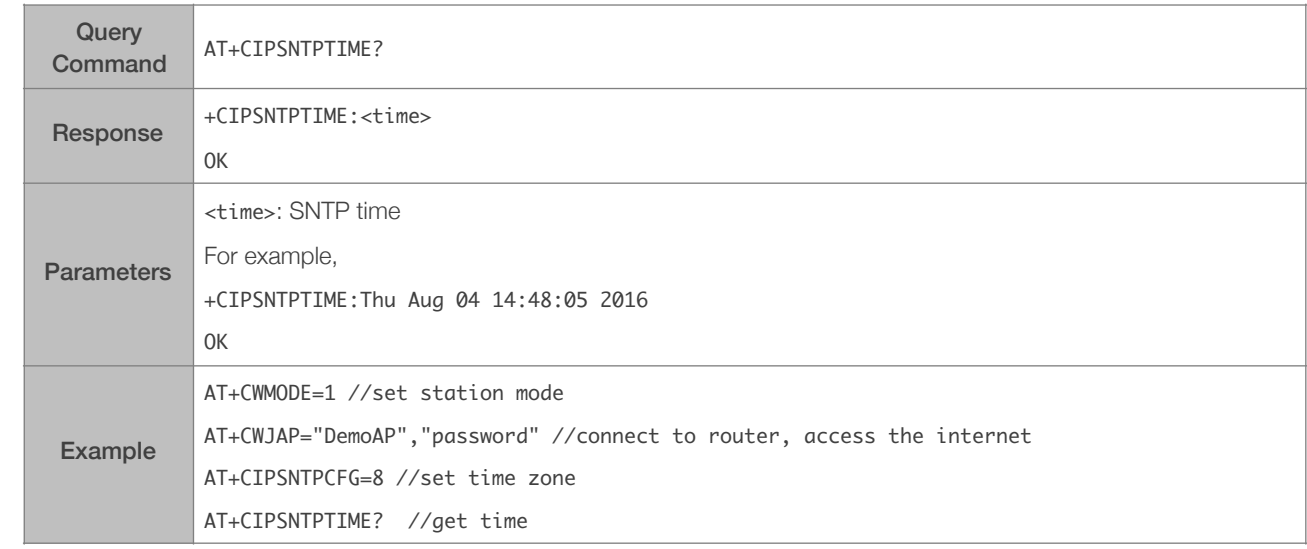

# 5.2.24. AT+CIPDNS\_CUR—Sets User-defined DNS Servers; Configuration Not Saved in the Flash

<span id="page-59-2"></span>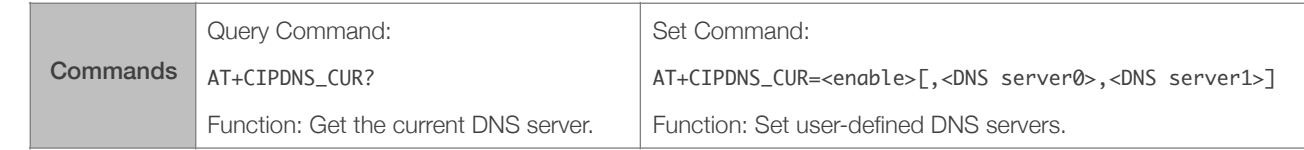

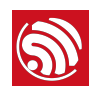

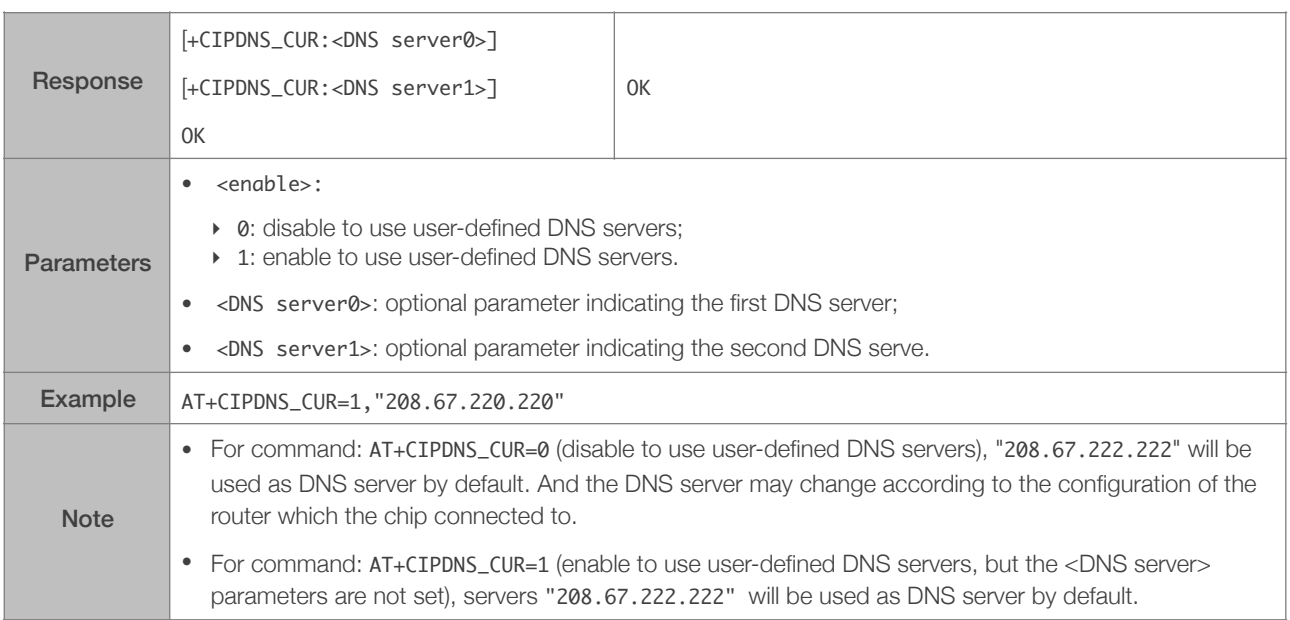

# 5.2.25. AT+CIPDNS\_DEF—Sets User-defined DNS Servers; Configuration Saved in the Flash

<span id="page-60-0"></span>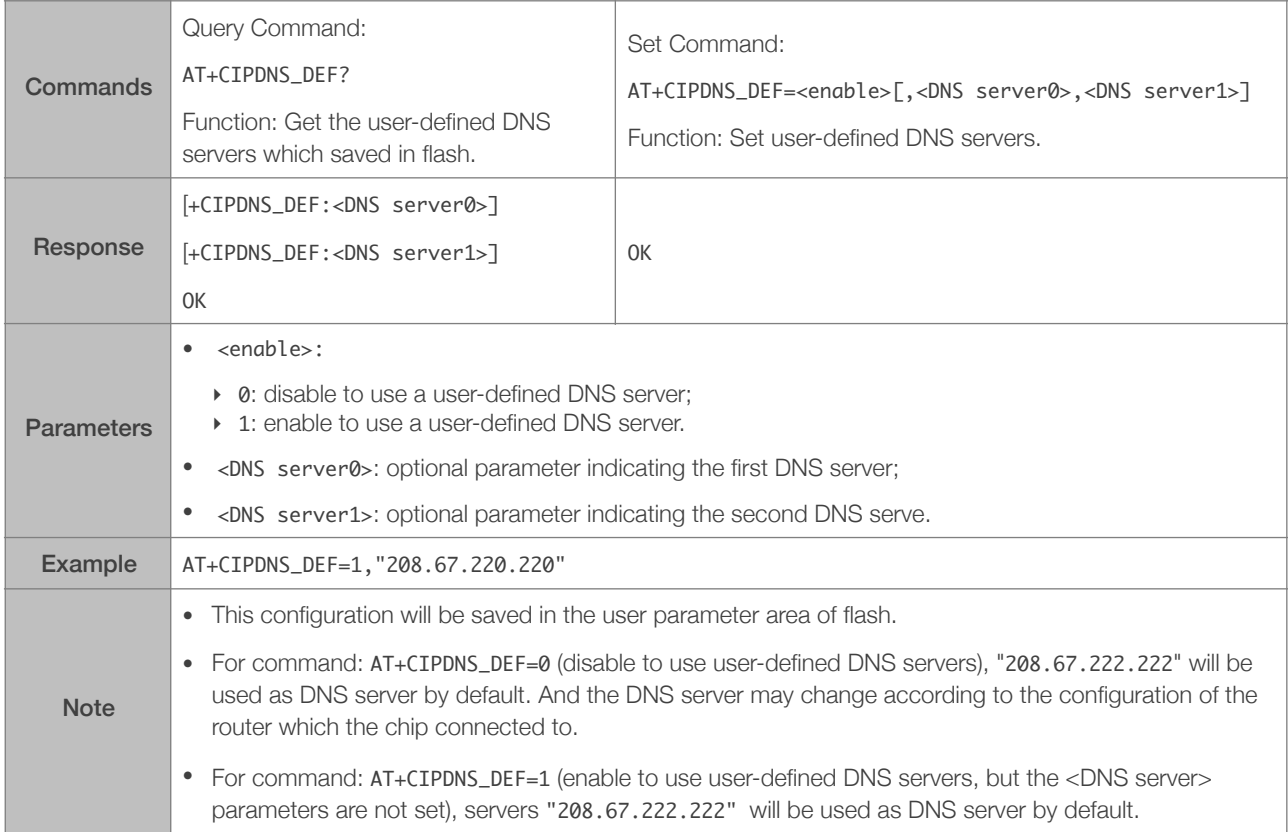

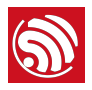

# **6.** Appendix 6. Appendix

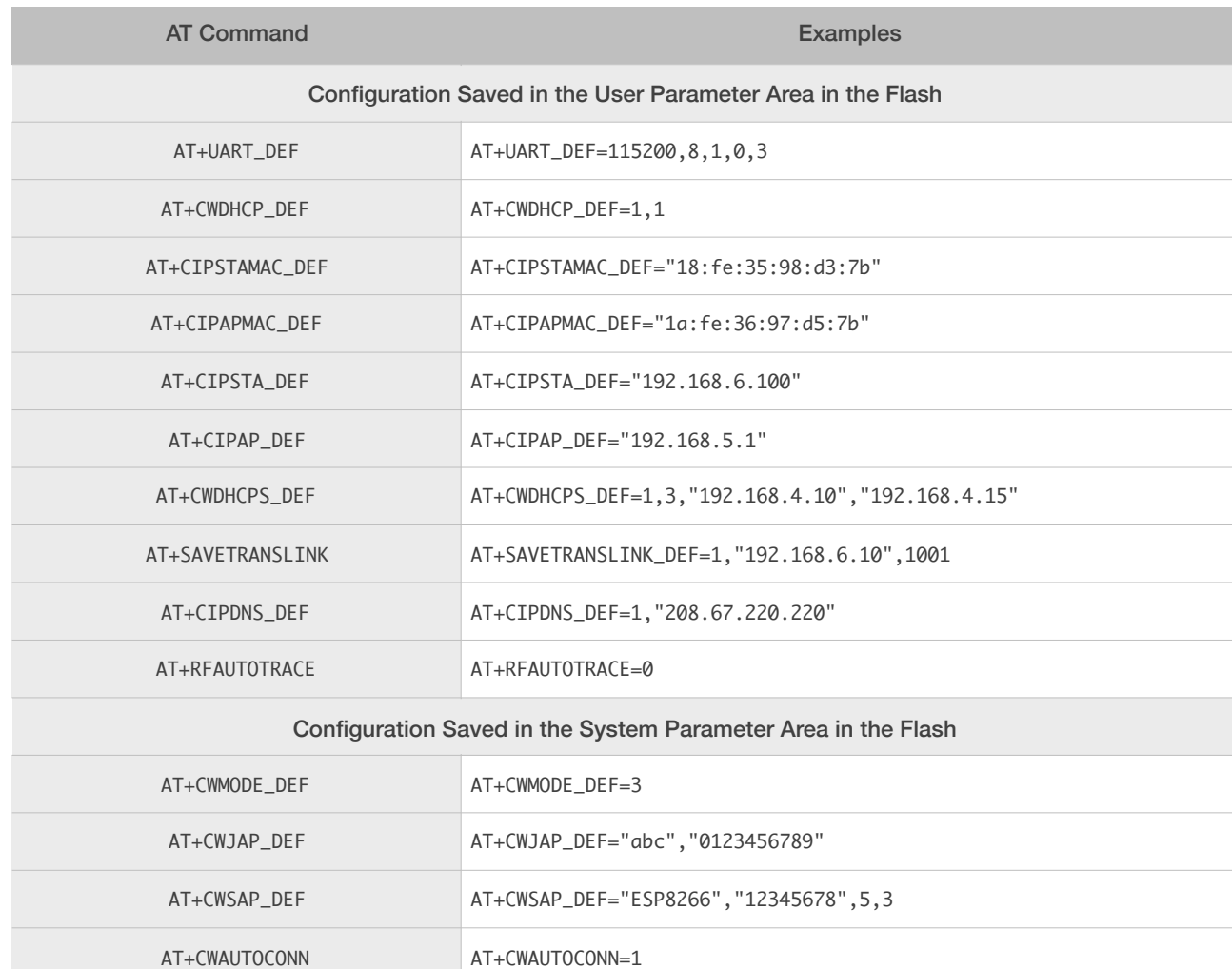

<span id="page-61-0"></span>ESP8266 AT commands below will save the configuration changes in flash:

#### ⚠ *Notice:*

- Only when the configuration changes will the AT firmware write the new configuration into the flash. Therefore, *users need not be concerned about wearing out the flash on repeated application of commands that set the same default configurations over and over again.*
- *• For 512 KB + 512 KB Flash Map, the user parameter area is 0x7C000 ~ 0x80000, 16 KB;*
- *• For 1024 KB + 1024 KB Flash Map: the user parameter area is 0xFC000 ~ 0x100000, 16 KB;*
- *• The system parameter area is always the last 16 KB in the flash.*

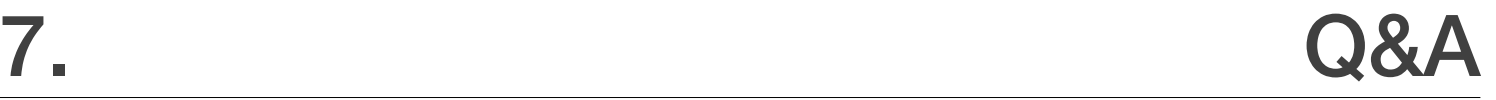

If you have any questions about the execution of AT commands, please contact us via *[Espressif](http://espressif.com/en/company/contact/after-sale-questions)  [Technical Inquiries](http://espressif.com/en/company/contact/after-sale-questions)*. Please describe the issues that you might encounter, including any relevant details, as follows:

- AT Version information or AT Command: You can use command AT+GMR to acquire information on your current AT command version.
- Hardware Module information: for example, ESP-WROOM-02.
- Screenshot of the test steps, for example:

<span id="page-62-0"></span>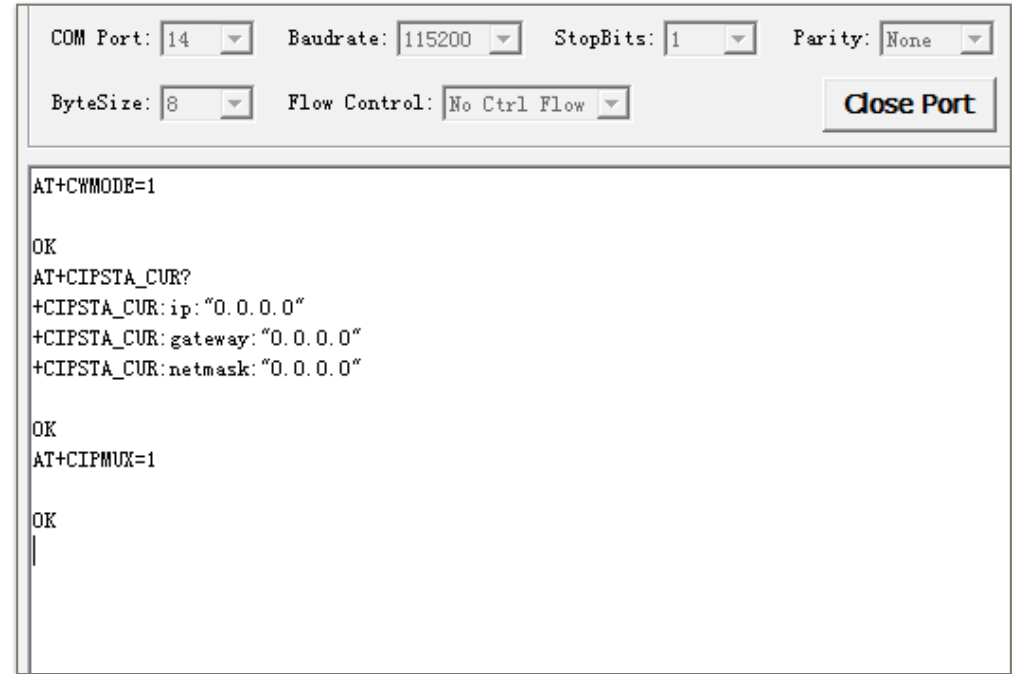

• If possible, please provide the printed log information, such as:

```
ets	Jan		8	2013,rst	cause:	1,	boot	mode:	(3,3)

load 0x40100000, len 26336, room 16
tail	0

chksum	0xde

load	0x3ffe8000,	len	5672,	room	8	
tail	0

chksum	0x69

load	0x3ffe9630,	len	8348,	room	8	
tail 4
chksum	0xcb

csum	0xcb

SDK version: 0.9.1
addr not ack when tx write cmd
mode : sta(18: fe: 34: 97: d5: 7b) + softAP(1a: fe: 34: 97: d5: 7b)
```
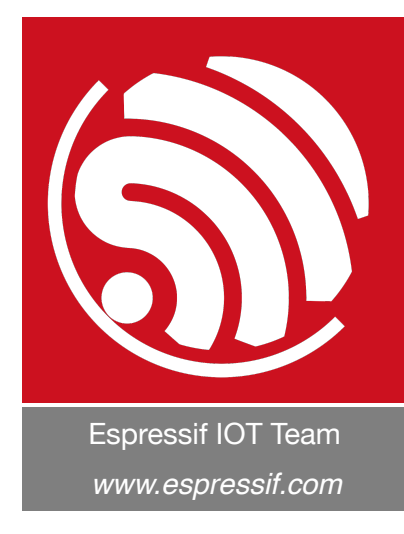

#### Disclaimer and Copyright Notice

Information in this document, including URL references, is subject to change without notice.

THIS DOCUMENT IS PROVIDED AS IS WITH NO WARRANTIES WHATSOEVER, INCLUDING ANY WARRANTY OF MERCHANTABILITY, NON-INFRINGEMENT, FITNESS FOR ANY PARTICULAR PURPOSE, OR ANY WARRANTY OTHERWISE ARISING OUT OF ANY PROPOSAL, SPECIFICATION OR SAMPLE.

All liability, including liability for infringement of any proprietary rights, relating to the use of information in this document, is disclaimed. No licenses express or implied, by estoppel or otherwise, to any intellectual property rights are granted herein.

The Wi-Fi Alliance Member logo is a trademark of the Wi-Fi Alliance. The Bluetooth logo is a registered trademark of Bluetooth SIG.

All trade names, trademarks and registered trademarks mentioned in this document are property of their respective owners, and are hereby acknowledged.

Copyright © 2017 Espressif Inc. All rights reserved.